# QUEEN HOBBY FLIP32+ MANUAL

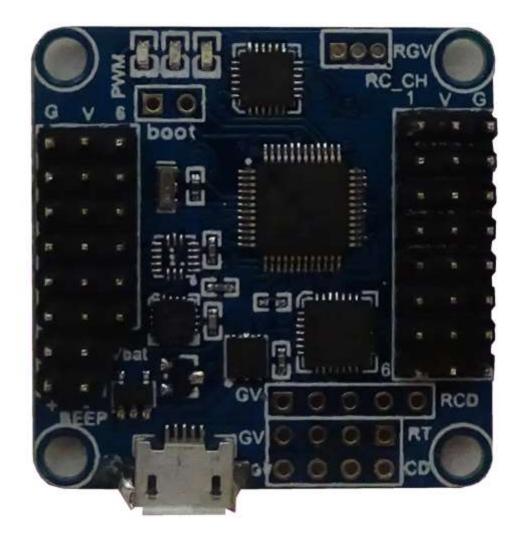

#### **PURPOSE:**

This user manual covers topics needed to setup your Flip 32+ flight controller from ReadyToFlyQuads.com. All the pictures contained in this user manual, except for company logos or trademarks, were created by me and therefore may not be used elsewhere without prior permission.

This manual may not be posted on any other website, blog or forum, etc. except for ReadyToFlyQuads.COM and the thread I created for it on RCGroups.COM.

The following topics will not be covered in this user manual:

- Connecting a GPS
- Connecting a Mavlink enabled OSD
- Using a CPPM enabled receiver
- Firmware(s) other than BaseFlight
- GUIs other than Google Chrome BaseFlight Configurator
- Motor layouts other than Quadcopter X
- Tuning

## FEATURES:

As of this writing the version of the Flip32+ is V2.3 Revision 6 and the firmware loaded is BaseFlight V2.3. The Flip 32+ features the following:

- Version 2.3 hardware
- STM32F103CB 32-bit processor running at 3.3V/72MHz
- MPU6050 3-axis MEMS gyro + accelerometer
- HMC5883L 3-axis magnetometer
- MS5611 Pressure sensor
- 16Mbit onboard SPI flash
- Six motor headers with support for various multirotor types \*\*
- Eight receiver headers with support for PWM, PPM and Spektrum satellite receivers. \*\*
- One battery voltage monitor header \*\*
- One Piezo buzzer header \*\*
- Pin headers mounting holes for telemetry, GPS and I2C support \*\*\*
- Onboard micro USB port for setup and configuration
- Three status LEDs
- 36mm (1.41732") x 36mm (1.41732") in size with 3.175 (0.125") mounting holes
- 7.3 grams (0.2575 ounces) with headers soldered on
- Can be used as a stand-alone camera gimbal controller
- MultiWii-based configuration software for easy setup

\*\* Pin headers can be either straight or right angled and can be soldered on for you by RTFQ for a small fee.

\*\*\* Pin headers are not supplied by RTFQ and will need to be purchased separately.

## **MY OPINION ON ESC/RECEIVER WIRES:**

When connecting ESC and receiver wires to the Flip32+, you will either use all three (ground, voltage, signal) wires or just one (signal) wire. ESC and receiver cables use servo type connectors with removable pins.

It is best practice to remove the pin that will not be utilized from the connector, instead of cutting its wire. If you ever want to use that ESC or receiver cable again and the wire has been cut, you will have to re-solder it. The resulting connection may not be as reliable as it was before when it was intact.

The pins with the wire intact can be removed by:

- Using a small flat blade screwdriver or knife to gently pry up the tab that holds the pin in place
- Sliding out the pin from the servo connector
- Wrap the pulled pin(s) using electric tape or shrink tubing so that there is no chance of a shortage
- Attach the pins to the existing wire with electric tape or shrink tubing

#### **MOTOR/ESC CONNECTIONS:**

Motors/ESCs are connected to the six sets of 3 pin headers that are located on the left hand side of the board. Motor/ESC #6 is at the top while motor/ESC #1 is at the bottom.

Connect the ground (G), voltage (V) and signal (S) wires from only one of the ESCs (usually ESC #1) to the Flip32+ and for the remaining ESCs only connect the signal (S) wire. In the following picture:

- The outer most pin on the left is the ground pin (G)
- The middle pin is the power/voltage pin (V)
- The inner most pin on the right is the signal pin (S)

Motor/ESC #6 Motor/ESC #5 Motor/ESC #4 Motor/ESC #3 Motor/ESC #2 Motor/ESC #1 RCD

## QUADCOPTER X MOTOR LAYOUT:

This is the motor layout for a Quadcopter in an X configuration. Please note that the direction that the motor is spinning is the direction of the motor when looking at it from above. The red arrow indicates the forward direction of the multirotor. You can verify the motor layout by using the Motor Test function in the Google Chrome BaseFlight Configurator.

For other motor layouts, please see the Flip32+ product page on ReadyToFlyQuads.COM.

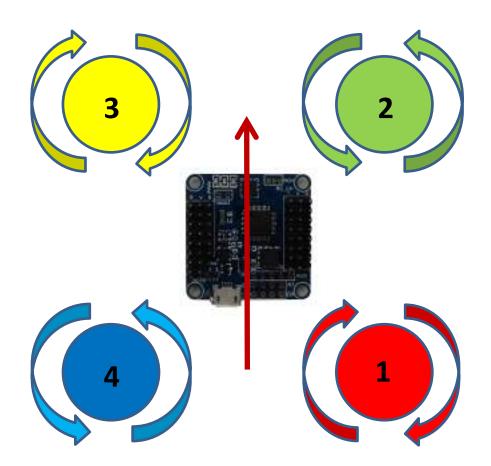

#### **PROPELLER TYPES AND SPIN DIRECTION:**

Multirotors use two types of propellers:

- Tractor, which rotates in a counter clockwise direction
- Pusher, which rotates in a clockwise direction

One way to tell which propeller is which type is to look at the lettering on the propeller. Some manufacturers will label their propellers with an L for left or CCW and an R for right or CW. But if the manufacturer omits the letter, then the other method is to look at propeller blades:

- Place the propeller flat on a table
- If the left side blade is raised up from the table, then it's a left or counter clockwise propeller
- If the right side blade is raised up from the table, then it's a right or clockwise propeller

When connecting the propellers to the motors, just match the propeller direction to the motor direction.

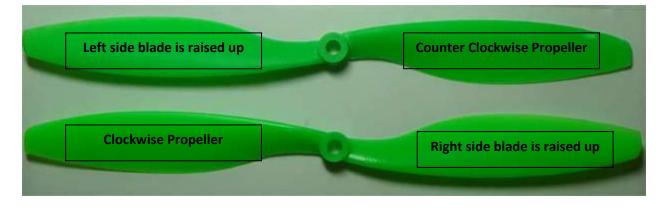

#### **RECEIVER CONNECTIONS:**

A receiver is connected to the eight sets of 3 pin headers that are located on the right hand side of the board. In a basic setup, only the first four sets of 3 pin headers are used, which are roll, pitch, throttle and yaw. The remaining four are auxiliary connections.

Connect the signal (S), voltage (V) and ground (G) wires from only one receiver channel (usually Throttle) to the Flip32+ and for the remaining channels only connect the signal (S) wire. In the following picture:

- The inner most pin on the left is the signal pin (S)
- The middle pin is the voltage pin (V)
- The outer most pin on the right is the ground pin (G)

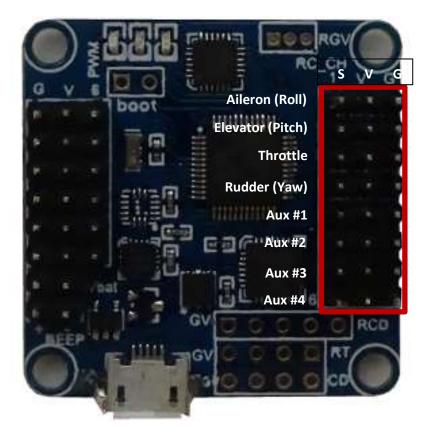

# MICRO USB:

The micro USB port is located at the bottom (rear) of the Flip32+ and is used to connect the Flip32+ to your pc or laptop via a USB to micro USB cable. Once connected, the Flip 32+ firmware can be flashed or updated or its configuration changed. Please note that when using BaseFlight firmware, the micro USB port is configured to share the same UART as the OSD and Blue Tooth so the OSD and Blue Tooth must be disconnected when using the micro USB port.

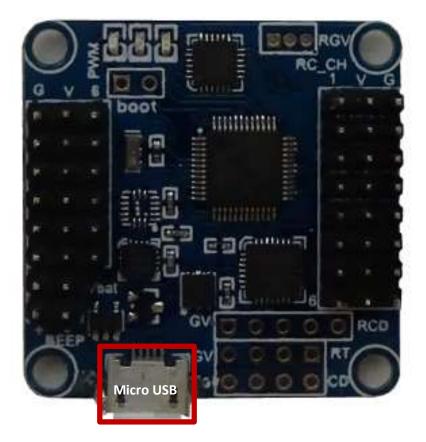

# **BLUE TOOTH CONNECTION:**

A Blue Tooth module is connected to the single 4 pin header that is located to the right of the micro USB port. You will need to solder the header pins on yourself as they are not included.

Once connected, the Blue Tooth module lets you connect to your Flip32+ via a wireless connection from your pc, laptop or Android device. Please note that you cannot have a USB cable plugged into the micro USB port when utilizing the Blue Tooth connection. In the following picture:

- The first pin is the ground pin (G)
- The second pin is the voltage pin (V)
- The third pin is the receive pin (RX)
- The fourth pin is the transmit pin (TX)

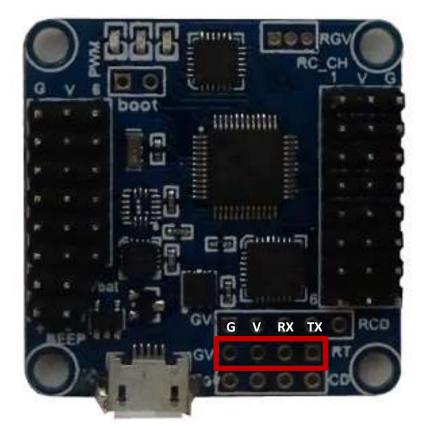

The Blue Tooth module is connected to the Flip32+ in the following manner:

- The receive pin (RX) on the Flip 32+is connected to the transmit (TX) pin on the Blue Tooth module
- The transmit pin (TX) on the Flip 32+ is connected to the receive (RX) pin on the Blue Tooth module
- The voltage (V) pin is connected to the voltage (VCC) pin on the Blue Tooth module
- The ground (G) pin is connected to the ground (G) pin on the Blue Tooth module

#### **VOLTAGE BATTERY (VBAT) CONNECTION:**

The VBAT connector is a single 2 pin header that is located on the left hand side of the board just below the motor/ESC pin headers. This connector lets the Flip32+ monitor the multirotor main battery voltage and works in conjunction with the BEEP connector in order to produce a beeping sound when the battery voltage is too low. Connect a two wire cable between your power distribution board and the VBAT or your multirotor main battery balance lead and the VBAT. In the following picture:

- The outer most pin on the left is the voltage (+) pin
- The inner most pin on the right is the ground (-) pin

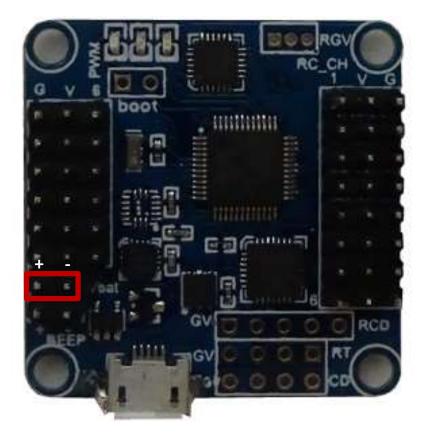

# **BEEP CONNECTION:**

The BEEP connector is a single 2 pin header that is located on the left hand side of the board just below the VBAT connector and is used to connect a Piezo style buzzer to the Flip32+. In the following picture:

- The outer most pin on the left is the voltage (+) pin
- The inner most pin on the right is the ground (-) pin

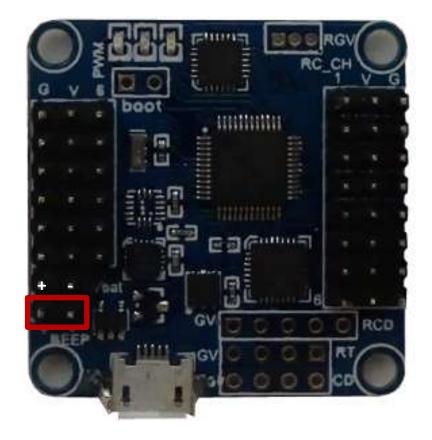

# STATUS LEDs:

The three status LEDs are located at the top (front) of the Flip32+. In the following picture:

- The outer most led on the left is the power led and is Blue in color
- The middle led is a status led and is Red in color
- The inner most led on the right is a status led and is Green in color

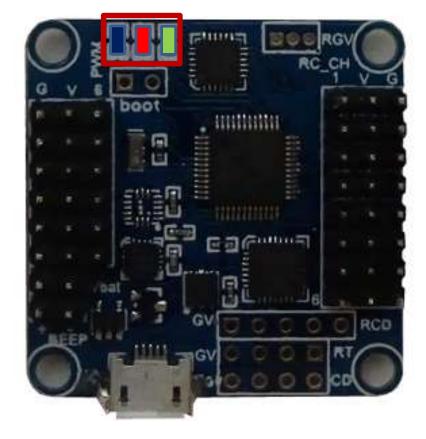

## LED STATES:

| EVENT                     | LEFT BLUE LED | MIDDLE RED LED                   | RIGHT GREEN LED                  |
|---------------------------|---------------|----------------------------------|----------------------------------|
|                           |               |                                  |                                  |
| Connect to pc/laptop      | Solid         | Blinks then turns off            | Blinks then turns off            |
| Powered on                | Solid         | Blinks then turns off            | Blinks then turns off            |
| Flashing Firmware         | Solid         | Solid then blinks then turns off | Solid then blinks then turns off |
| Armed                     | Solid         | Off                              | Solid                            |
| Accelerometer Calibration | Solid         | Off                              | Solid then turns off             |
| Magnetometer Calibration  | Solid         | Off                              | Blinks rapidly then turns off    |
| Accelerometer Trimming    | Solid         | Off                              | Blinks with each stick movement  |

# POWERING THE FLIP32+

There are several ways to power the Flip32+ but the easiest method is to use the 5V BEC wire from ESC #1. Once powered, the Flip32+ can then be used to power additional devices, such as the receiver and Blue Tooth module.

- Connect ESC #1 to the motor/ESC connection #1 on the Flip32+ with all three wires (G, V and S) intact
- Connect the remaining ESCs utilizing only the signal (S) wire

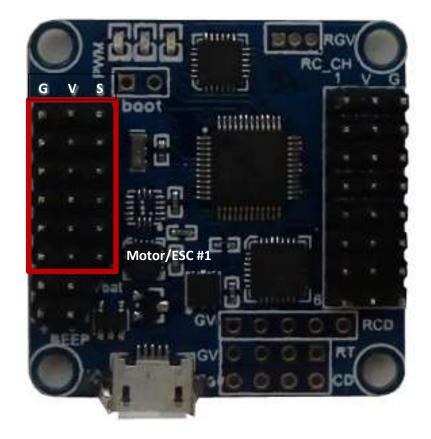

## THE FLIP32+ DRIVER:

In order to be able to communicate to the Flip 32+, your pc/laptop requires a CP210x USB to UART Bridge VCP driver. Depending on your operating system and hardware, your pc or laptop may recognize the UART Bridge once it is plugged in. If not, you can download the driver from:

| lo Ports                                      | • 11520                   | 10 • •         | onnect 🕜 Auto-Conr                                                                               | ect         | _      | _             | Gyro Accel                                                                   | Mag       | Baro GPS Sona                                 |     |
|-----------------------------------------------|---------------------------|----------------|--------------------------------------------------------------------------------------------------|-------------|--------|---------------|------------------------------------------------------------------------------|-----------|-----------------------------------------------|-----|
| 3:22:11 - Ru                                  | nning+OS. Wir             | idows, Chrom   | e: 36.0.1985.125. Configu                                                                        | rator: 0.48 |        |               |                                                                              |           |                                               | 1   |
| nitial Setup                                  | PID Tuning                | Receiver       | Auxiliary Configuration                                                                          | Servos      | GPS    | Motor Testing | Raw Sensor Data                                                              | CU        | Logging                                       |     |
| your flight co<br>Application s<br>afromini). | ntroller<br>upports compl |                | ity designed to simplify up<br>aseflight hardware (acro n                                        |             |        | oro and       | Conh<br>7.27.2014 - 0.48<br>Configurator reached 6<br>Added motor order diag | 000+ user |                                               | 1   |
| AbuseMari     Multirotor     Latest CP21      | The Go                    |                | me BaseFlight Con                                                                                | figurator   | also c | 1             | ik to the latest dr                                                          | no center | ase<br>improvements<br>while waiting for data |     |
|                                               |                           | ce and is avai | ource / Donation Notice<br>lable free of charge to all t<br>der supporting its develop<br>Donate |             |        |               | Runfixes                                                                     |           | Firmware Flas                                 | ber |
|                                               |                           |                |                                                                                                  |             |        |               |                                                                              |           |                                               |     |
|                                               |                           |                |                                                                                                  |             |        |               |                                                                              |           |                                               |     |
|                                               |                           |                |                                                                                                  |             |        |               |                                                                              |           |                                               |     |
| and the second                                | D:0% LF:0%                | Packet error:  | 0 I2C error: 0 Cycle                                                                             | Time: 0     |        |               |                                                                              |           |                                               | _   |

http://www.silabs.com/products/mcu/pages/usbtouartbridgevcpdrivers.aspx

#### **BASEFLIGHT FIRMWARE:**

The best and easiest way to obtain the latest BaseFlight firmware is to use the Google Chrome BaseFlight Configurator. However, this requires an internet connection which may not always be available. For those moments, you can download the firmware to your pc or laptop and then access it from the Google Chrome BaseFlight Configurator.

Latest production release of BaseFlight Firmware: https://code.google.com/p/afrodevices/downloads/list

Latest development release of BaseFlight Firmware: <u>https://github.com/multiwii/BaseFlight/blob/master/obj/BaseFlight.hex</u>

## **GOOGLE CHROME BASEFLIGHT CONFIGURATOR:**

The Google Chrome BaseFlight Configurator is available from the Google Chrome store for free but requires a Google account and the Google Chrome web browser to access, download and use.

- Download and install the Google Chrome web browser from: <u>https://www.google.com/chrome/browser/</u>
- Download and install the Google Chrome BaseFlight Configurator from the Google Chrome store: <u>https://chrome.google.com/webstore/category/apps</u>

# INSTALLING GOOGLE CHROME:

Please note that Google may change the installation screens and/or the installation process for Google Chrome at any time so let the installer beware.

| 🕈 🗰 🖷 intpat/www.google.zon/ctooria/too-we/                   |                                                                                                    | - (7) 🖬 - maga                                      | 2 ☆ 色 本                       |
|---------------------------------------------------------------|----------------------------------------------------------------------------------------------------|-----------------------------------------------------|-------------------------------|
| 📩 Ray 32+ 🧱 HK 🗢 AOL 🗰 UTube 🥇 eRas 🜵 UBPro 💼 eRay 😊 Isologie | N340010 🕅 Office 305 Fortal 🛫 RainTree User Group 👌 RainTre                                                     | e eleanning 📴 Saintree TeacriMork 🙀 Office 365 down | talt - 🧿 Emergency Service Na |
| Chrome                                                        | DOWINLOAD - SET UP -                                                                                            | CHROMEBOOKE - CHROMECATE -                          |                               |
|                                                               |                                                                                                    |                                                     |                               |
| G                                                             | iet (                                                                                                    |                                                     |                               |
| · · · · · · · · · · · · · · · · · · ·                         | 2. Click on the Downlo                                                                                          | ad Chrome button.                                   |                               |
|                                                               | Download Chrume                                                                                                 |                                                     |                               |
|                                                               | For Windows #724masco                                                                                           |                                                     |                               |
|                                                               | You say also described Christie for DEX or Lin                                                                  | 1.8                                                 |                               |
|                                                               |                                                                                                    |                                                     |                               |
|                                                               | jiles.                                                                                                    |                                                     |                               |
|                                                               |                                                                                                    |                                                     |                               |
|                                                               | Chrame                                                                                                    | 1. · · · · ·                                        |                               |
|                                                               | The second second second second second second second second second second second second second second second se |                                                     |                               |
|                                                               |                                                                                                    |                                                     |                               |
|                                                               | - Norma                                                                                                    | 😨 dvome                                             |                               |
|                                                               | School -                                                                                                    | 🧭 chrome                                            |                               |
|                                                               |                                                                                                    | Chrome                                              |                               |

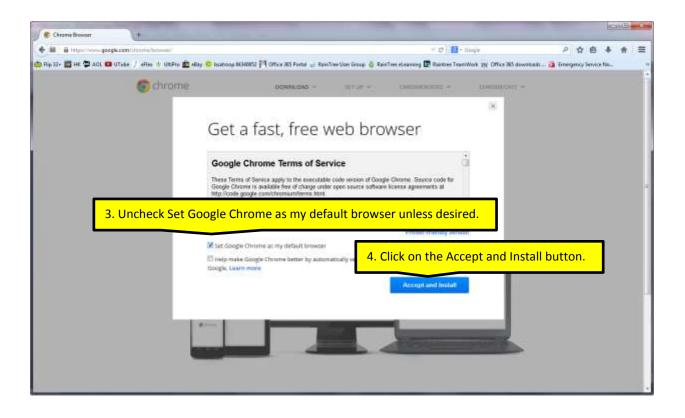

| (ou have chosen to open:          |                                           |
|-----------------------------------|-------------------------------------------|
| ChromeSetup.exe                   |                                           |
| which is: Binary File (874 KB)    |                                           |
| from: https://dl.google.com       | 5. Click on the Save File button.         |
| Nould you like to save this file? | 6. Locate the executable file and run it. |

7. The install will place the Google Chrome icon on your desktop.

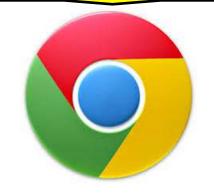

#### INSTALLING THE GOOGLE CHROME BASEFLIGHT CONFIGURATOR:

Please note that Google may change the installation screens and/or the installation process for Google Chrome BaseFlight Configurator at any time so let the installer beware. ©

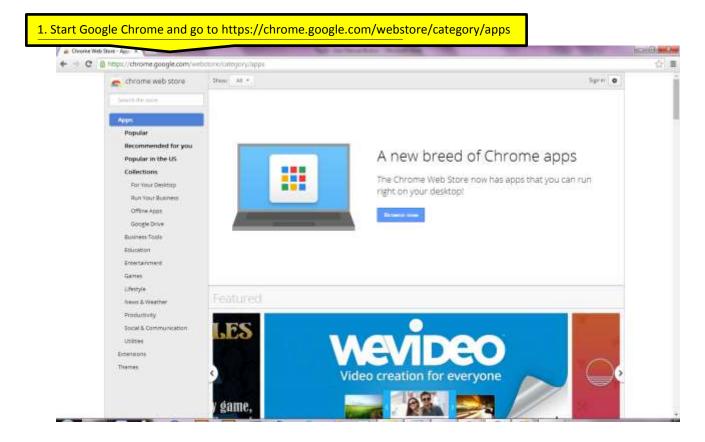

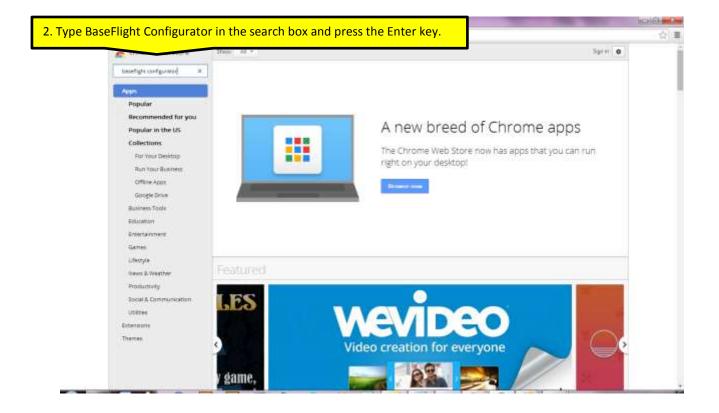

| chrome web store        | Click on th | e application icon.                                                       | Spritt O          |
|-------------------------|-------------|---------------------------------------------------------------------------|-------------------|
| besetigte configuration |             |                                                                           | I at Cost friends |
|                         |             | Baseflight - Configurator                                                 | + 100             |
| Types                   | 25          | afte<br>Completions carily control for Basefugte Tight strengt system     | Geneloper Toda    |
| **                      |             | an and another an even difference on the same dist office other states at | *****             |
| © Appr                  |             |                                                                           |                   |
| () Exercises            |             |                                                                           |                   |
| () Theres               |             |                                                                           |                   |
| Feetures                |             |                                                                           |                   |
| E Ranz Office           |             |                                                                           |                   |
| 🔝 By Google             |             |                                                                           |                   |
| -D free                 |             |                                                                           |                   |
| Available for Archold   |             |                                                                           |                   |
|                         |             |                                                                           |                   |
|                         |             |                                                                           |                   |
|                         |             |                                                                           |                   |
|                         |             |                                                                           |                   |
|                         |             |                                                                           |                   |
|                         |             |                                                                           |                   |

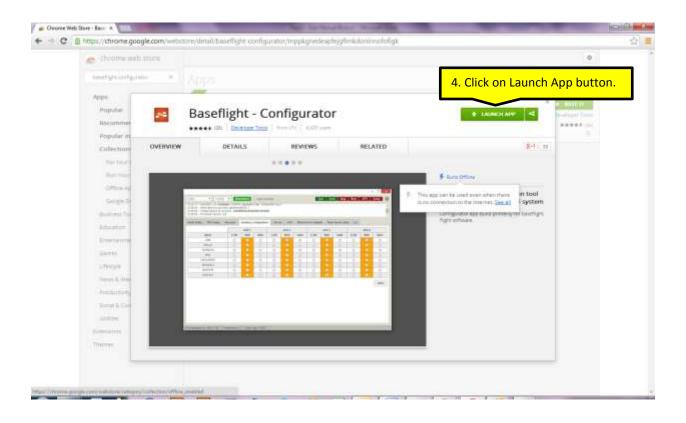

| Canala                                                                               |
|--------------------------------------------------------------------------------------|
| Google                                                                               |
| Set up Chrome                                                                        |
| Sign in to get your bookmarks, history, and settings on all your devices. Learn more |
|                                                                                      |
| 5. Sign onto Google or create an account.                                            |
| Email                                                                                |
| Parameter                                                                            |
| - Slage Int<br>Third Tright                                                          |
| Cholase what to sync-                                                                |
| Cine Google Azzouri for everything Google                                            |
|                                                                                      |

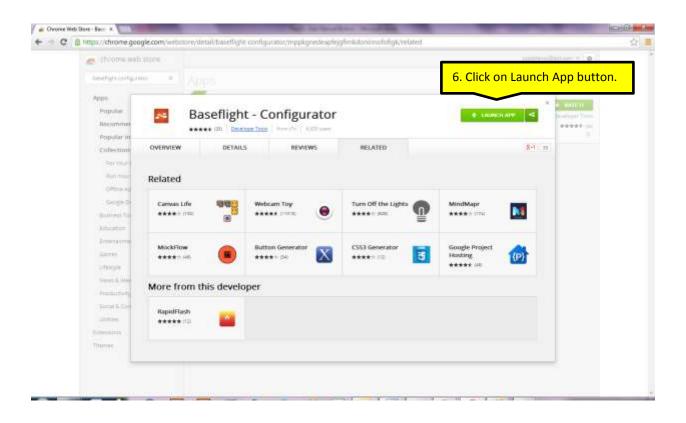

| 2:34:39 - Running - OS: Windows, Chrome: 36.0.1985.125, Configurator: 0.48         HiBal Setup       PID Tuning       Receiver       Auxiliary Configuration       Servois       GPS       Motor Testing       Raw Sensor Data:       CLI       Logging         Welcome to Baseflight - Configurator, utility designed to simplify updating, configuring and tuning of your flight controller.       Raw Sensor Data:       CLI       Logging         Application supports complete family of Baseflight hardware (acro naze, naze32, naze32pro and afromini).       Configurator reached 6000+ users on 07.26.2014         Official Resellers & Backers       - AbuseMark - International (Japan)       - Flashing timeout bugfues         Multerotor Superstore - International (United States)       Digitues related to Chrome 36+ release       - Values ophinizations and behavior improvements         Uppen Source / Doestion Notice       Open Source / Doestion Notice       - Automation will display a spinner while waiting for data                                                                                                    | 2:34:39 - Running - OS: Windows, Chrome: 36:8.1985.125. Configurator: 6:48         Heal Setup       PID Tuning       Receiver       Auxiliary Configuration       Servois       GPS       Motor Testing       Raw Sensor Data       CEI       Logging         Welcome to Baseflight - Configurator, utility designed to simplify updating, configuring and tuning of your flight controller.       Raw Sensor Data       CEI       Logging         Application supports complete family of Baseflight hardware (acro naze, naze32, naze32pro and afromini).       Configurator reached 6000+ users on 07.26.2014       Added motor order diagrams (creyc, Curtisbeel)       Added motor order diagrams (creyc, Curtisbeel)       -Rashing timeout bugfues         Official Resellers & Backers       AbuseMark - International (Japan)       9000 (United States)       9000 (United States)       9000 (United States)         Latest CP210x Drivers can be downloaded from here       0000 (United States)       9000 (United States)       9000 (United States)       9000 (United States)         This utility is fully open source and is available free of charge to all baseflight users. If you found the utility useful, please consider supporting the development by donating.       Firmware Reseer                                                                                                    |                                                                                                    |                                                                                                    | _                                                                           |                                                                                                    |              | _    |               |                                                                                                    |                                     |                                           |                                  |      |
|----------------------------------------------------------------------------------------------------|----------------------------------------------------------------------------------------------------|----------------------------------------------------------------------------------------------------|----------------------------------------------------------------------------------------------------|-----------------------------------------------------------------------------|----------------------------------------------------------------------------------------------------|--------------|------|---------------|----------------------------------------------------------------------------------------------------|-------------------------------------|-------------------------------------------|----------------------------------|------|
| Notest Setup       PID Tuning       Receiver       Auxiliary Configuration       Servois       GPS       Motor Testing       Raw Sensor Data       CLI       Logging         Welcome to Baseflight - Configurator, utility designed to simplify updating, configuring and tuning of your flight controller.       Configurator - Changelog       07.27.2014 - 0.48       Configurator reached 6000+ users on 07.26.2014         Application supports complete family of Baseflight hardware (acro naze, naze32, naze32pro and atromini).       -Configurator reached 6000+ users on 07.26.2014         Official Resellers & Backers       -Auxiliary Controller.       -Added motor ordic diagrams (creyc, Cuttisbeef)         -NauseMark - International (Japan)       -Bugfixes related to Chrome 36+ release         - Upen Source / Donation Notice       -Uarious optimizations and behavior improvements.         - This utility is fully open source and is available free of charge to all baseflight users.       -Application will display a spinner while waiting for data         - Buufixes       - Buufixes       - Buufixes                                                                                                    | NBal Setup       PID Tuning       Receiver       Auxiliary Configuration       Servois       GPS       Motor Testing       Raw Sensor Data       CLI       Logging         Welcome to Baseflight - Configurator, utility designed to simplify updating, configuring and tuning of your flight controller.       Configurator - Changelog         Application supports complete family of Baseflight hardware (acro naze, naze32, naze32prs and atromini).       Configurator reached 6000+ users on 07.25.2014         Official Resellers & Backers       -AbuseMark - International (Japan)       -Added motor order diagrams (creyc, Curlisbeef)         • AbuseMark - International (Japan)       - Budtwoor Superstore - International (United States)       07.17.2014 - 0.47         • Latest CP210x Drivers can be downloaded from here       - Various optimizations and behavior improvements       - Various optimizations and behavior improvements         • Digits fully open source and is available free of charge to all baseflight users from fourtee flaster       - Application will display a spinner while waiting for data - Buntwee                                                                                                    | o Ports                                                                                                    | • 11520                                                                                                    | 0 • 6                                                                       | Connect M Auto-Conne                                                                                                    | ict          |      |               | Gyro Accel                                                                                                    | Mag                                 | Baro                                      | GPS Son:                         | ur - |
| Welcome to Baseflight - Configurator, utility designed to simplify updating, configuring and tuning of<br>your flight controller.<br>Application supports complete family of Baseflight hardware (acro naze, naze32, naze32pro and<br>afromini).<br>Official Resellers & Backers<br>- AbusefMark - International (Japan)<br>- Mutbrotor Superstore - International (United States)<br>Latest CP210x Drivers can be downloaded from here<br>Open Source / Donation Notice<br>This utility is fully open source and is available free of charge to all baseflight users<br>if you found the utility useful, please consider supporting its development by donating.                                                                                                    | Welcome to Baseflight - Configurator, utility designed to simplify updating, configuring and huning of<br>your flight controller.<br>Application supports complete family of Baseflight hardware (acroinaze, naze32, naze32pro and<br>afromini).<br>Official Resellers & Backers<br>- AbusefMark - International (Japan)<br>- Mutbrotor Superstore - International (United States)<br>Latest CP210x Drivers can be downloaded from here<br>Open Source / Donation Notice<br>This utility is fully open source and is available free of charge to all baseflight users.<br>If you found the utility useful, please consider supporting its development by donating.                                                                                                    | 2:34:39 - Rur                                                                                               | nning - OS. Win                                                                                               | idows, Chron                                                                | te: 36.8.1985.125, Configura                                                                                               | stor: 0.48   |      |               |                                                                                                    |                                     |                                           |                                  |      |
| your flight controller.<br>Application supports complete family of Baseflight hardware (acroinaze, naze32, naze32proiand<br>atromini).<br>Official Resellers & Backers<br>• AbuseMark - International (Japan)<br>• Multirotor Superstore - International (United States)<br>Latest CP210x Drivers can be downloaded from here<br>Open Source / Donation Notice<br>This utility is fully open source and is available free of charge to all baseflight users.<br>It you found the utility useful, please consider supporting its development by donating.<br>Part of the utility useful, please consider supporting its development by donating.<br>Part of the utility useful, please consider supporting its development by donating.<br>Part of the utility useful, please consider supporting its development by donating.<br>Part of the utility useful, please consider supporting its development by donating.<br>Part of the utility useful, please consider supporting its development by donating.<br>Part of the utility useful, please consider supporting its development by donating.<br>Part of the utility useful, please consider supporting its development by donating.<br>Part of the utility useful, please consider supporting its development by donating.<br>Part of the utility useful, please consider supporting its development by donating. | your flight controller.<br>Application supports complete family of Baseflight hardware (acro naze, naze32, naze32pro and<br>atromini).<br>Official Resellers & Backers<br>• AbuseMark - International (Japan)<br>• Multirotor Superstore - International (United States)<br>Latest CP210x Drivers can be downloaded from here<br>Open Source / Donation Notice<br>This utility is fully open source and is available free of charge to all baseflight users.<br>It you found the utility useful, please consider supporting its development by donating.<br>Planting the support of the support of th | itial Setup                                                                                                 | PID Tuning                                                                                                    | Receiver                                                                    | Auxiliary Configuration                                                                                                    | Servos       | GPS  | Motor Testing | Raw Sensor Data                                                                                                    | СШ                                  | Logging                                   | 11                               |      |
|                                                                                                    |                                                                                                    | Application s<br>afromini).<br>Official Rese<br>AbuseMark<br>Multirotor S<br>atest CP210<br>This utility is | upports comple<br>ellers & Backer<br>- International<br>Superstore - Int<br>Dx Drivers can<br>fully open sour | rs<br>(Japan)<br>ternational (Uk<br>be downloade<br>Open S<br>ce and is ava | nited States)<br>ad from bere<br>Source / Donation Notice<br>lable free of charge to all be<br>der supporting its developm | iseflight us | ers. | ro and        | Configurator reached 60<br>Added motor order diag<br>Flashing timeout bugtix<br>7.17.2014 - 0.47<br>Bugtixes related to Chro<br>Various optimizations al<br>7.11.2014 - 0.46<br>Application will display a | rams (d<br>99<br>ime 364<br>nd beha | reyc, Curtis<br>• release<br>avior improv | beef)<br>ements<br>ting for data | sber |
|                                                                                                    |                                                                                                    |                                                                                                    |                                                                                                    |                                                                             |                                                                                                    |              |      |               |                                                                                                    |                                     |                                           |                                  |      |

The BaseFlight Configurator is enabled to run on your pc/laptop without the need for an internet connection. I was able to set this up my pc at home but the same process failed on two separate laptops running the same version of Windows. In addition, Google installed a Quick Launch Application icon on my taskbar so that I could launch the Google Chrome applications easily but that also failed on the laptops.

Without having to go through that process, I figured out another way.

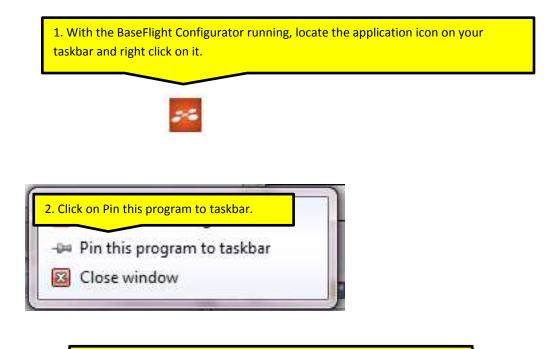

3. You can now run the configurator just by clicking twice on the icon.

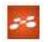

#### BASEFLIGHT CONFIGURATOR FEATURES AND BUTTONS:

|              |               | 2.3      |                                 |                |             |            |        |                                         |          |       |                |          |      |
|--------------|---------------|----------|---------------------------------|----------------|-------------|------------|--------|-----------------------------------------|----------|-------|----------------|----------|------|
| tial Setup   | PID Tuning    | Receiver | Auxiliary Configuration         | Servos         | GPS         | Motor Te   | esting | Raw Sensor Da                           | ta C     | U I   | Logging        |          |      |
| Calibrate    | Accelerometer | Place bo | oard or frame on leveled surfa  | ice, proceed   | d with call | bration, e | insun  | e platform is not mov                   | ing duri | ng ci | alibration per | iod.     |      |
| Calibrate    | Magnetometer  | Move mi  | litirotor atleast 360 degrees o | in all axis of | rotation.   | You have   | 30 si  | econds to perform th                    | is task. |       |                |          |      |
| Rese         | t Settings    | Restore  | all settings to default.        |                |             |            |        |                                         |          |       |                |          |      |
| Backup       | Restore       | Backup   | your configuration in case of   | an accident    | (CLI set    | ings are   | not in | duded).                                 |          |       |                |          |      |
| Model: Qua   | d X           |          | Heading: 66 deg                 | 1              | Throttle S  | ettings    |        | Battery                                 |          |       | Acceler        | ometer t | rims |
|              | 5             |          |                                 | Minim          | um;         | 1150       | \$     | Min Cell Voltage:                       | 3.3      | \$    | Pitch:         | 0        | :    |
| OC           | )             |          |                                 | Maxim          |             | 1850       | •      | Max Cell Voltage:                       | 4.3      | \$    | Roll           | 0        | :    |
| $\mathbf{O}$ | )             |          |                                 | Fallsa         | 0.7.1       | 1200       | \$     | Voltage Scale.                          | 110      | \$    |                |          |      |
|              | K             |          |                                 | MinCo          | mmand       | 1000       | ÷      |                                         |          |       |                |          |      |
|              | BACK          | BIO      | 177                             |                | Magneto     | meter      |        | Info                                    |          |       | 1              |          |      |
|              | 2001          | RIG      | HI                              | Declin         | ation       | 0          | \$     | Battery voltage:                        | 0 V      |       |                |          |      |
|              | 1             |          |                                 |                |             |            |        | 1.2.2.2.2.2.2.2.2.2.2.2.2.2.2.2.2.2.2.2 | A 00.0   |       |                |          |      |
|              |               |          |                                 |                |             |            |        |                                         |          |       |                |          |      |

\_

| OM11           | • 11520                              | MARCHINE MARKED | connect 🖉 Auto-Connec                     |            |              |                  |        | Gyro Accel                                                                                                    | Ma           |        | Baro GP          |      | nar  |
|----------------|--------------------------------------|-----------------|-------------------------------------------|------------|--------------|------------------|--------|----------------------------------------------------------------------------------------------------|--------------|--------|------------------|------|------|
|                | nning - US: Will<br>dal port success |                 | ie: 36.0.1985.125. Computer<br>with ID: 1 | ST. U.48   |              |                  |        |                                                                                                    |              |        |                  |      |      |
|                | ique device ID n<br>mware Version    |                 | 72#485649785087103143                     |            |              |                  |        |                                                                                                    |              |        |                  |      |      |
| 109/42/- Fill  | siware veraion.                      | 2.0             |                                           |            | -            |                  |        |                                                                                                    |              |        |                  |      |      |
| itial Setup    | PID Tuning                           | Receiver        | Auxillary Configuration                   | Servos     | GPS          | Motor Te         | esting | Raw Sensor Dat                                                                                                    | ii: C        | ы      | Logging          |      |      |
| Calibrate      | Accelerometer                        | Place bo        | and or frame on leveled surfa             | ce proces  | ed with ical | ibration a       | ine in | e platform is not movi                                                                                                    | net churi    | nn ci  | alibration paris | od.  |      |
| Portectiventer |                                      | en inn          |                                           |            |              |                  |        |                                                                                                    |              | ing ca | ingenerati Paris | era: |      |
| Calibrate      | Magnetometer                         | Move mu         | iltirotor atleast 360 degrees o           | n all axis | of rotation. | You have         | 30 s   | econds to perform th                                                                                                    | s task       |        |                  |      |      |
| Rese           | t Settings                           | Restore         | all settings to default.                  |            |              |                  |        |                                                                                                    |              |        |                  |      |      |
| Backup         | Restore                              | Backup          | your configuration in case of a           | in accider | t (CLI set   | tines are        | not in | duded)                                                                                                    |              |        |                  |      |      |
|                |                                      | and and a       |                                           |            |              |                  |        |                                                                                                    |              |        | Accelero         |      | -    |
| Model: Qua     | X b                                  |                 | Heading: 66 deg                           |            | Throttle 5   |                  |        | Battery                                                                                                    |              |        | NOR COLONY       |      | ims  |
| 70             | 5                                    |                 |                                           |            | nsim;        | 1150             | \$     | Min Cell Voltage:                                                                                                    | 3.3<br>4.3   | :      | Pitch:<br>Roll:  | 0    | -    |
|                |                                      |                 |                                           | Fails      | mum;<br>ofe: | 1850             |        | Max Cell Voltage:<br>Voltage Scale:                                                                                                    | 4.3          | ÷      | POR              | .0   | 3.43 |
|                | 2                                    |                 |                                           |            | ommand.      | - and an oral of | 1.0    | vulage ocare.                                                                                                    | 110          | •      | ÷                |      |      |
|                | -                                    |                 |                                           | 1          |              | 1000             |        |                                                                                                    |              |        |                  |      |      |
|                | BACK                                 | RIG             | IT                                        |            | Magneto      | ometer           |        | Info                                                                                                    |              |        |                  |      |      |
|                |                                      | NIG             | 11                                        | Deci       | ination      | 0                | \$     | and the second second s | ٧            |        |                  |      |      |
|                |                                      |                 |                                           |            |              |                  |        | 1233.33                                                                                                    | mAh<br>.00 A |        |                  |      |      |
|                |                                      |                 |                                           |            |              |                  |        |                                                                                                    | -16<br>16    |        |                  |      |      |
|                |                                      |                 | Reset Z axis, offset: 0 deg               |            |              |                  |        |                                                                                                    |              |        |                  |      |      |
|                |                                      |                 |                                           |            |              |                  |        |                                                                                                    |              |        |                  |      |      |

| 95/30       - Kunning - OS: Windows, Chrome, Jscu. Yayle, Y.2s. Conngurator 10.48         95/32       - Setaility opend with ID: 1         95/32       - Setaility opend with ID: 1         95/32       - Karling in the cast open of the cast open of the c |            | nning aus win     | anus L HOT    | AND IN THE TAP LOOD IN          | SP II AH    |              |             |        | 1 march and a second  |                                          |       |                |           | - 00 |
|----------------------------------------------------------------------------------------------------|------------|-------------------|---------------|---------------------------------|-------------|--------------|-------------|--------|-----------------------|------------------------------------------|-------|----------------|-----------|------|
| S9:42 - Firmware Version: 2.3       PID Tuning       Receiver       Auxiliary Configuration       Serves       GPS       Motor Testing       Raw Sensor Data       CLI       Logging         Calibrate Accelerometer       Place board or frame on leveled surface, proceed with calibration, ensure platform is not moving during calibration period.         Calibrate Magnetometer       Move multirotor atleast 360 degrees on all axis of rotation. You have 30 seconds to perform this task.         Reset Settings       Restore all settings to default.       Backup your configuration in case of an accident (CLI settings are not included).       Accelerometer trims         Modet Quad X       Heading: 66 deg       Minimum:       1150 °       Minimum:       1150 °       Minicel Voltage:       3.3 °       Nin Cell Voltage:       3.3 °       Nin Cell Voltage:       4.3 °       °       °       °       ?       ?       ?       ?       ?       ?       ?       ?       ?       ?       ?       ?       ?       ?       ?       ?       ?       ?       ?       ?       ?       ?       ?       ?       ?       ?       ?       ?       ?       ?       ?       ?       ?       ?       ?       ?       ?       ?       ?       ?       ?       ?       ?       ?       ?                                                                                                    | 59:42 Se   | rial port success | sfully opened | with ID: 1                      | 01.0040     |              |             |        |                       |                                          |       |                |           |      |
| Calibrate Accelerometer       Place board or frame on leveled surface, proceed with calibration, ensure platform is not moving during calibration period.         Calibrate Magnetometer       Move multirotor atleast 360 degrees on all axis of rotation. You have 30 seconds to perform this task.         Reset Settings       Restore all settings to default.         Backup       Restore       Backup your configuration in case of an accident (CLI settings are not included).         Modet: Quad X       Heading: 66 deg       Minimum:       1150 C         Magnetometer       Minic Cell Voltage:       3.3 C       Pictx:       0 C         Magnetometer       Minic Cell Voltage:       110 C       Minic Cell Voltage:       110 C       Pictx:       0 C         Minic Cell Voltage:       0 C       Minic Cell Voltage:       0 C       Pictx:       0 C       Pictx:       Pictx:       Pictx:       Pictx:       Pictx:       P                                                                                                    |            |                   |               | /20485649785087103143           |             |              |             |        |                       |                                          |       |                |           |      |
| Calibrate Magnetometer       Move multirotor atleast 360 degrees on all axis of rotation. You have 30 seconds to perform this task.         Reset Settings       Restore all settings to default.         Backup       Restore       Backup your configuration in case of an accident (CL) settings are not included).         Modet Quad X       Heading: 66 deg       Inrimum:       1150 C         Maimum:       1850 C       Maimum:       1850 C         MinCommand:       1000 C       Magnetometer       MinCommand:       0 C         Magnetometer       Init       Magnetometer       Init       Battery       Accelerometer trims         MinCommand:       1000 C       Magnetometer       Init       O       C       O       C         Magnetometer       0       C       Magnetometer       0       C       Battery       Main       Eating       C       C       O       C         MinCommand:       1000 C       Magnetometer       D       Eating       O       C       C       C       C       C       C       C       C       C       C       C       C       C       C       C       C       C       C       C       C       C       C       C       C       C       C <th< th=""><th>tial Setup</th><th>PID Tuning</th><th>Receiver</th><th>Auxiliary Configuration</th><th>Servos</th><th>GP5</th><th>Motor Te</th><th>sting</th><th>Raw Sensor Dat</th><th>a C</th><th>в</th><th>Logging</th><th></th><th></th></th<>                                                                                                    | tial Setup | PID Tuning        | Receiver      | Auxiliary Configuration         | Servos      | GP5          | Motor Te    | sting  | Raw Sensor Dat        | a C                                      | в     | Logging        |           |      |
| Reset Settings       Restore all settings to default.         Backup       Restore all settings to default.         Modet Quad X       Heading: 66 deg         Mode: Quad X       Heading: 66 deg         Minimum:       1150 °;<br>Maximum:       Min Cell Voltage:       3.3 °;<br>Max Cell Voltage:       Accelerometer trims.         Minimum:       1150 °;<br>Maximum:       Minimum:       1150 °;<br>Maximum:       Min Cell Voltage:       3.3 °;<br>Min Cell Voltage:       Accelerometer trims.         Minimum:       1150 °;<br>Maximum:       Minimum:       1150 °;<br>Min Command:       Min Cell Voltage:       3.3 °;<br>Min Cell Voltage:       Accelerometer trims.         Minimum:       1150 °;<br>Maximum:       Min Command:       1000 °;       Min Command:       O °;       Min Command:       O °; </td <td>Calibrate</td> <td>Accelerometer</td> <td>Place bo</td> <td>ard or frame on leveled surfa</td> <td>ice, proces</td> <td>ed with cal</td> <td>ibration, e</td> <td>insure</td> <td>e platform is not mov</td> <td>ing duri</td> <td>ng ci</td> <td>alibration per</td> <td>od.</td> <td></td>                                                                                                    | Calibrate  | Accelerometer     | Place bo      | ard or frame on leveled surfa   | ice, proces | ed with cal  | ibration, e | insure | e platform is not mov | ing duri                                 | ng ci | alibration per | od.       |      |
| Backup       Restore       Backup your configuration in case of an accident. (CLB settings are not included).         Modet: Quad X       Heading: 66 deg       Inrottle Settings       Min Cell Voltage:       3.3 °         Image: Command:       Maximum:       150 °       Min Cell Voltage:       3.3 °       Rolt:       0 °         Image: Command:       1000 °       Magnetometer       Min Cell voltage:       3.3 °       Rolt:       0 °         Image: Command:       1000 °       Magnetometer       Image: Command:       0 °       Nin Cell voltage:       0 °         Image: Command:       1000 °       Magnetometer       Image: Command:       0 °       Nin Cell voltage:       0 °         Image: Command:       1000 °       Magnetometer       Image: Command:       0 °       Nin Cell voltage:       0 °         Image: Command:       0 °       Magnetometer       Image: Command:       0 °       Nin Command:       0 °         Image: Command:       0 °       Image: Command:       0 °       Image: Command:       0 °       Nin Command:       0 °         Image: Command:       0 °       Image: Command:       0 °       Image: Command:       0 °       Nin Command:       0 °       Nin Command:       0 °         Image: Command:                                                                                                    | Calibrate  | Magnetometer      | Move mi       | litirotor atleast 360 degrees o | n all axis  | of rotation. | You have    | 30 si  | econds to perform th  | is task                                  |       |                |           |      |
| Mode: Quad X       Heading: 66 deg       Throttle Settings       Battery       Accelerometer trims         Image: Solution Command:       1000 +       Min Cell Voltage:       3.3 +       Accelerometer trims         Image: Solution Command:       1000 +       Min Cell Voltage:       110 +       Accelerometer trims         Image: Mode: Command:       1000 +       Min Cell Voltage:       110 +       Accelerometer trims         Image: Command:       1000 +       Min Cell Voltage:       0 +       Accelerometer trims         Image: Command:       0 +       Min Cell Voltage:       0 +       Accelerometer         Declination:       0 +       Eattery voltage:       0 V       Accelerometer         Solution:       0 +       Fails of the voltage:       0 +       Accelerometer         Declination:       0 +       Fails of the voltage:       0 +       Accelerometer         Solution:       0 +       Fails of the voltage:       0 +       Accelerometer         Declination:       0 +       Fails of the voltage:       0 +       Accelerometer         Solution:       0 +       Fails of the voltage:       0 +       Accelerometer         Solution:       0 +       Fails of the voltage:       0 +       Accelerometer <td>Rese</td> <td>t Settings</td> <td>Restore</td> <td>all settings to default</td> <td></td> <td></td> <td></td> <td></td> <td></td> <td></td> <td></td> <td></td> <td></td> <td></td>                                                                                                    | Rese       | t Settings        | Restore       | all settings to default         |             |              |             |        |                       |                                          |       |                |           |      |
| Minimum     1150       Image: State of a seg       Image: State of a seg <td>Backup</td> <td>Restore</td> <td>Backup</td> <td>your configuration in case of</td> <td>an accider</td> <td>nt. (CLI set</td> <td>tings are</td> <td>not in</td> <td>duded).</td> <td></td> <td></td> <td></td> <td></td> <td></td>                                                                                                    | Backup     | Restore           | Backup        | your configuration in case of   | an accider  | nt. (CLI set | tings are   | not in | duded).               |                                          |       |                |           |      |
| Minimum:       1150 °         Maximum:       1850 °         Failsafe       1200 °         MiniCommand:       1000 °         Magnetometer       110 °         Declination       0 °         SSI:       0 %                                                                                                    | Model: Qua | d X               |               | Heading: 66 deg                 |             | Throttle 5   | Settings    |        | Battery               |                                          |       | Acceler        | ometer ti | ims  |
| Imagination     resolution     resolution </td <td>7</td> <td>6</td> <td></td> <td></td> <td></td> <td>num;</td> <td>1150</td> <td>\$</td> <td>Min Cell Voltage:</td> <td>3.3</td> <td>\$</td> <td>Pitch:</td> <td>0</td> <td></td>                                                                                                    | 7          | 6                 |               |                                 |             | num;         | 1150        | \$     | Min Cell Voltage:     | 3.3                                      | \$    | Pitch:         | 0         |      |
| MinCommand:     1000       Magnetometer     Info       Declination:     0       Capacity drawn:     0 mAh       Current draw:     0.00 Å       RSSI:     0 %                                                                                                    | 0          |                   |               |                                 | Maxi        | mum;         | 1850        | \$     | Max Cell Voltage:     | 4.3                                      | \$    | Roll:          | 0         | :    |
| Magnetometer     Info       Declination     0       Capacity drawn:     0       Ourrent draw:     0.00 A       RSSI:     0                                                                                                    | 06         | 2                 |               |                                 | Fails       | afe          | 1200        | \$     | Voltage Scale:        | 110                                      | \$    | 1              |           |      |
| Product     Image: Technology     Declination:     Image: Technology     DV       Capacity drawn:     0 mAh       Current draw:     0 %                                                                                                    |            | K                 |               |                                 | MinC        | ommand       | 1000        | \$     |                       |                                          |       |                |           |      |
| Declination: 0 C Battery voltage 0 V<br>Capacity drawn: 0 mAh<br>Current draw: 0.00 A<br>RSSI: 0 %                                                                                                    |            | RUCK              | DIO           | 17                              |             | Magneto      | meter       |        | Info                  |                                          |       | 1              |           |      |
| Ourrent draw: 0.00 A<br>RSSI: 0 %                                                                                                    |            | 1000              | RIG           | HI I                            | Deci        | ination      | 0           | \$     | Battery voltage:      | N.V.                                     |       |                |           |      |
| RSSI 0 %                                                                                                    |            | 1000              |               |                                 |             |              |             |        |                       |                                          |       |                |           |      |
| Reset Z axis, offset: 0 deg                                                                                                    |            |                   |               |                                 |             |              |             |        |                       | 1.1.1.1.1.1.1.1.1.1.1.1.1.1.1.1.1.1.1.1. |       |                |           |      |
|                                                                                                    |            |                   |               | Reset Z axis, offset: 0 deg     |             |              |             |        |                       |                                          |       |                |           |      |

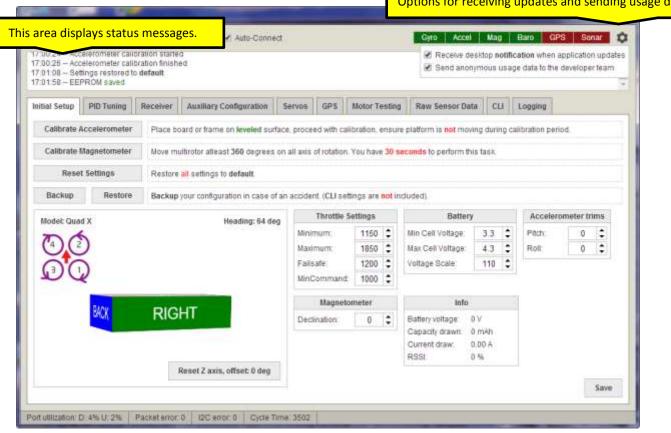

# Options for receiving updates and sending usage data.

| - 11 °     |               |            | ures and functions              |                         |              |        |                                   |          |      |                  |          |      |
|------------|---------------|------------|---------------------------------|-------------------------|--------------|--------|-----------------------------------|----------|------|------------------|----------|------|
| tial Setup | PID Tuning    | Receiver   | Auxiliary Configuration         | Servos GPS              | Motor T      | esting | g Raw Sensor Da                   | a: C     | в    | Logging          |          |      |
| Calibrate  | Accelerometer | Place bo   | oard or frame on leveled surfa  | ice, proceed with       | calibration. | insur  | re platform is not mov            | ing duri | ng c | alibration perio | d,       |      |
| Calibrate  | Magnetometer  | Move mu    | ultirotor atleast 360 degrees o | on all axis of rotation | n. You have  | 30 1   | seconds to perform th             | is task. |      |                  |          |      |
| Rese       | et Settings   | Restore    | all settings to default.        |                         |              |        |                                   |          |      |                  |          |      |
| Backup     | Restore       | Backup     | your configuration in case of   | an accident. (CLI :     | ettings are  | not in | nduded).                          |          |      |                  |          |      |
| Modet Qua  | vd X          |            | Heading: 66 deg                 | Thrott                  | e Settings   |        | Battery                           |          |      | Accelero         | meter ti | ims. |
| TO         | 6             |            | noonig. ov org                  | Minimum;                | 1150         | \$     | Min Cell Voltage:                 | 3.3      | \$   | Pitch:           | 0        | :    |
| 0          | 9             |            |                                 | Maximum;                | 1850         | \$     | Max Cell Voltage:                 | 4.3      | \$   | Roll             | 0        | \$   |
| 00         | 0             |            |                                 | Failsafe                | 1200         | \$     | Voltage Scale:                    | 110      | \$   |                  |          |      |
|            | K             |            |                                 | MinComman               | d 1000       | \$     |                                   |          |      |                  |          |      |
|            |               | RIG        | 177                             | Magn                    | etometer     |        | Info                              |          |      | 1                |          |      |
|            | 8478 1        | RIG        | HI                              | Declination             | 0            | \$     | Battery voltage:                  | 0 V      |      |                  |          |      |
|            | BACK          | The second |                                 |                         |              |        | Conversion of the strength of the | nAm 0    |      |                  |          |      |
|            | BACK          | - NICI     |                                 |                         |              |        | Current draw.                     | 0.00 A   |      |                  |          |      |

| ometer and                              | d Magneto   | meter (Compass) calibratio              | n buttons.              |          |        |                                  |                 |         |               |           |
|-----------------------------------------|-------------|-----------------------------------------|-------------------------|----------|--------|----------------------------------|-----------------|---------|---------------|-----------|
| miliar sense                            | anna 15     | Receiver Auxiliary Configuration 5      | ervos GPS               | MOIOT T  | estin  | Raw Sensor D                     | ata:            | ш       | Logging       |           |
| Calibrate Ad                            | celerometer | Place board or frame on leveled surface | , proceed with calif    | bration, | ensu   | e platform is not mo             | wing du         | ring ca | libration per | iod.      |
| Calibrate M                             | agnetometer | Move multirotor atleast 360 degrees on  | all axis of rotation. 1 | You have | e 30 s | econds to perform t              | his task        |         |               |           |
| Reset                                   | Settings    | Restore all settings to default.        |                         |          |        |                                  |                 |         |               |           |
| Backup                                  | Restore     | Backup your configuration in case of an | accident. (CLI setti    | ngs are  | not in | duded).                          |                 |         |               |           |
| Model: Quad                             | x           | Heading: 66 deg                         | Throttle Se             | ettings  |        | Batte                            | ry              |         | Acceler       | ometer ti |
| DA                                      |             |                                         | Minimum;                | 1150     | \$     | Min Cell Voltage:                | 3.3             |         | Pitch:        | 0         |
| 00                                      | )           |                                         | Maximum;                | 1850     |        | Max Cell Voltage:                | and the second  |         | Roll:         | 0         |
|                                         | )           |                                         | Failsafé                | 1200     | 4464   | Voltage Scale:                   | 110             | \$      |               |           |
| ~~~~~~~~~~~~~~~~~~~~~~~~~~~~~~~~~~~~~~~ | -           |                                         | MinCommand              | 1000     | ÷      |                                  |                 |         |               |           |
|                                         | BACK        | RIGHT                                   | Magnetor                | meter    |        | Info                             |                 |         | (             |           |
|                                         |             | RIGHT                                   | Declination             | 0        | \$     | Battery voltage:                 | 0 V             |         |               |           |
|                                         |             |                                         |                         |          |        | Capacity drawn:<br>Current draw; | 0 mAh<br>0.00 A |         |               |           |
|                                         |             |                                         |                         |          |        | RSSL                             | 0.%             |         |               |           |

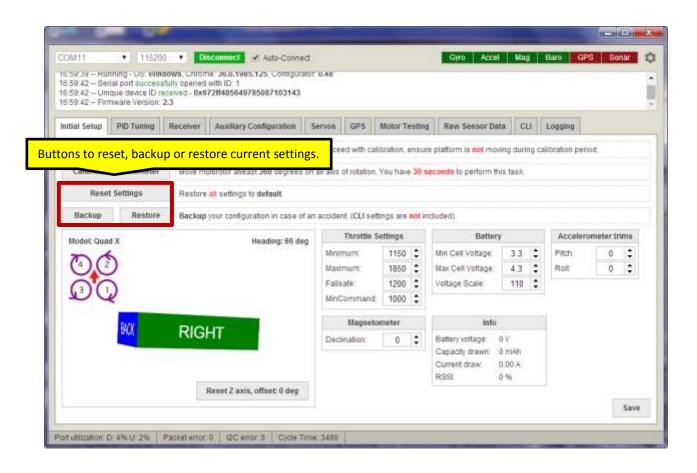

| :59.42 - Firmware Ven |                                                                                                    | 2#485649785087103143           |                                                                            |                                                  |        |                                                                                                    |                   |       |                  |                                                                                                    |      |
|-----------------------|----------------------------------------------------------------------------------------------------|--------------------------------|----------------------------------------------------------------------------|--------------------------------------------------|--------|----------------------------------------------------------------------------------------------------|-------------------|-------|------------------|----------------------------------------------------------------------------------------------------|------|
| itial Setup PID Tuni  | ing Receiver                                                                                                    | Auxillary Configuration        | Servos GPS                                                                 | Motor Te                                         | esting | Raw Sensor Da                                                                                                    | ta Ci             | B     | Logging          |                                                                                                    |      |
| Calibrate Accelerom   | neter Place bol                                                                                                    | ard or frame on leveled surfa  | ce, proceed with calil                                                     | bration, e                                       | insur  | e platform is not mov                                                                                             | ing duri          | ng ca | alibration per   | riod.                                                                                                    |      |
| Calibrate Magnetom    | seter Move mut                                                                                                    | throtor atleast 360 degrees or | n all axis of rotation.                                                    | You have                                         | 30 9   | econds to perform th                                                                                              | is task.          |       |                  |                                                                                                    |      |
|                       | Property in the second second s | -                              |                                                                            |                                                  |        |                                                                                                    |                   | ٦     |                  |                                                                                                    |      |
| ea displays the       | e multirotor f                                                                                                    | <mark>type, magnetomet</mark>  | <mark>er heading ar</mark>                                                 | nd ori                                           | ent    | ation of Flip32                                                                                                   | 2+                |       |                  |                                                                                                    |      |
|                       |                                                                                                    |                                |                                                                            |                                                  |        |                                                                                                    |                   |       |                  |                                                                                                    |      |
| васкир кез            | nore ny s                                                                                                    | our consiguration in case of a | n accident. (CLI setti                                                     | ings are                                         | not in | iduded)                                                                                                    |                   | -     |                  |                                                                                                    |      |
| васкир нев            | 1000                                                                                                    |                                | n accident. (CL) setti<br>Throttle Se                                      |                                                  | not in | iduded)<br>Batlery                                                                                                | ŧ                 |       | Acceler          | rometer ti                                                                                                    | rims |
| васкир нев            | inite and the                                                                                                    | Heading: 66 deg                |                                                                            |                                                  |        |                                                                                                    | 3.3               | •     | Acceler<br>Pitch | rometer ti                                                                                                    | rims |
| васкир нев            | 100                                                                                                    |                                | Throttle Se                                                                | ettings                                          |        | Battery                                                                                                    |                   | •     | I I AND ADD ADD  | in the second second se | •    |
|                       |                                                                                                    |                                | Throttle Se<br>Minimum;                                                    | ettings<br>1150<br>1850<br>1200                  | 000    | Battery<br>Min Cell Voltage:                                                                                      | 3.3               | -     | Pitch:           | 0                                                                                                    | :    |
| Васкир нез            |                                                                                                    |                                | Throttle Se<br>Minimum,<br>Maximum;                                        | ettings<br>1150<br>1850                          | 000    | Battery<br>Min Cell Voltage:<br>Max Cell Voltage:                                                                 | 3.3<br>4.3        | \$    | Pitch:           | 0                                                                                                    | :    |
| Model: Quad X         |                                                                                                    | Heading: 66 deg                | Throttle Se<br>Minimum;<br>Maximum;<br>Failsate;                           | ettings<br>1150<br>1850<br>1200<br>1000          | 000    | Battery<br>Min Cell Voltage:<br>Max Cell Voltage:                                                                 | 3.3<br>4.3        | \$    | Pitch:           | 0                                                                                                    | :    |
| васкир нев            | RIGH                                                                                                    | Heading: 66 deg                | Throttle Si<br>Minimum;<br>Maximum;<br>Failsafe;<br>MinCommand;            | ettings<br>1150<br>1850<br>1200<br>1000<br>meter | 000    | Battery<br>Min Cell Voltage:<br>Max Cell Voltage:<br>Voltage Scale:<br>Info                                       | 3.3<br>4.3        | \$    | Pitch:           | 0                                                                                                    | :    |
| Model: Quad X         |                                                                                                    | Heading: 66 deg                | Throttle So<br>Minimum;<br>Maximum;<br>Failsafe<br>MinCommand;<br>Magnetor | ettings<br>1150<br>1850<br>1200<br>1000<br>meter | 0000   | Battery<br>Min Cell Voltage:<br>Max Cell Voltage:<br>Voltage Scale:<br>Info<br>Battery voltage<br>Capacity drawn. | 3.3<br>4.3<br>110 | \$    | Pitch:           | 0                                                                                                    | :    |

| 59:42 - Un    | rial port success<br>ique device ID m<br>mware Version | sceived - 0x67  | vitr 12. 1<br>72#485649785087103143 |                        |           |        |                                      |                        |       |                     |      |    |
|---------------|--------------------------------------------------------|-----------------|-------------------------------------|------------------------|-----------|--------|--------------------------------------|------------------------|-------|---------------------|------|----|
| tial Setup    | PID Tuning                                             | Receiver        | Auxiliary Configuration             | Servos GPS             | Motor T   | estin  | g Raw Sensor Dat                     | a C                    | H     | Logging             |      |    |
| Calibrate     | Accelerometer                                          | Place bo        | ard or frame on leveled surfa       | ce, proceed with ca    | ibration, | ensu   | re platform is not mov               | ng duri                | ng ca | ilbration per       | iod. |    |
| Calibrate     | Magnetometer                                           | Move mu         | ibrotor atleast 360 degrees o       | n all axis of rotation | You hav   | 30 1   | seconds to perform th                | s task                 |       |                     |      |    |
| Rese          | t Settings                                             | Restore         | al settings to default.             |                        |           |        |                                      |                        |       |                     |      |    |
| Backup        | Restore                                                | Backup          | your configuration in case of a     | in accident. (CLI se   | tings are | not in | ndudød).                             |                        |       |                     |      |    |
| Model: Quad X |                                                        | Heading: 66 deg |                                     | Throttle Settings      |           |        | Battery                              |                        |       | Accelerometer trims |      |    |
| TO            | 6                                                      |                 |                                     | Minimum;               | 1150      | \$     | Min Cell Voltage:                    | 3.3                    | \$    | Plitch:             | 0    | \$ |
| 0             | 9                                                      |                 |                                     | Maximum;               | 1850      | \$     | Max Cell Voltage:                    | 4.3                    | \$    | Roll:               | 0    | :  |
| 00            |                                                        |                 |                                     | Failsafe               |           | \$     | Voltage Scale:                       | 110                    | \$    |                     |      |    |
|               | K                                                      |                 |                                     | MinCommand             | 1000      | \$     |                                      |                        |       |                     |      |    |
|               | DICK                                                   | Die             |                                     | Magnet                 | meter     |        | info                                 |                        |       | 6                   |      |    |
|               | BACK                                                   |                 | tton to reset the Z                 | axis and offs          | et.       | ]      | Capacity drawn: 0<br>Current draw: 0 | 1 V<br>1 mAh<br>1.00 A |       |                     |      |    |

|             | mware Version: |          | 728485649785087103143           |                        |            |        |                                  |                               |       |               |           |     |
|-------------|----------------|----------|---------------------------------|------------------------|------------|--------|----------------------------------|-------------------------------|-------|---------------|-----------|-----|
| itial Setup | PID Tuning     | Receiver | Auxiliary Configuration         | Servos GPS             | Motor Te   | estin  | g Raw Sensor Da                  | ta C                          | н     | Logging       |           |     |
| Calibrate   | Accelerometer  | Place bo | and or frame on leveled surfa   | ce, proceed with ca    | libration, | insu   | re platform is not mor           | ing duri                      | ng ca | libration per | iod.      |     |
| Calibrate   | Magnetometer   | Move mu  | litirotor atleast 360 degrees o | n all axis of rotation | You have   | 30 1   | seconds to perform th            | nis task.                     |       |               |           |     |
| Rese        | t Settings     | Restore  | all settings to default.        | Dropdow                | ו boxe     | s to   | o change vario                   | ous va                        | alue  | s.            |           |     |
| Backup      | Restore        | Backup   | your configuration in case of a | in accident. (CLI se   | unge are   | not ir | ndudød).                         |                               |       |               |           |     |
| Modet Qua   | d X            |          | Heading: 66 deg                 | Throttle :             | Settings   |        | Batter                           | y                             |       | Acceler       | ometer tr | ims |
| TO          | 6              |          | 0.000 11.000 01.000             | Minimum;               | 1150       | \$     | Min Cell Voltage:                | 3.3                           | \$    | Pitch:        | 0         | \$  |
| 0           | )              |          |                                 | Maximum;               | 1850       | \$     | Max Cell Voltage:                | 4.3                           | \$    | Roll:         | 0         | :   |
| 00          | 0              |          |                                 | Failsafe               | 1200       | \$     | Voltage Scale:                   | 110                           | \$    |               |           |     |
|             | K              |          |                                 | MinCommand             | 1000       | \$     |                                  |                               |       |               |           |     |
|             | BACK           | Dia      |                                 | Magnet                 | ometer     |        | Info                             |                               |       |               |           |     |
|             | PUA            | RIGI     | HT                              | Declination            | 0          | \$     | Capacity drawn.<br>Current draw. | 0 V<br>0 mAh<br>0.00 A<br>0 % |       |               |           |     |
|             |                |          |                                 |                        |            |        |                                  |                               |       |               |           |     |

| 159:42 - Un | rial port succes:<br>ique device ID r<br>mware Version: | sceived - 0x6 | 72#485649785087103143         |                       |                     |                 |                       |              |                |              |    |
|-------------|---------------------------------------------------------|---------------|-------------------------------|-----------------------|---------------------|-----------------|-----------------------|--------------|----------------|--------------|----|
| tial Setup  | PID Tuning                                              | Receiver      | Auxiliary Configuration       | Servos                | GPS                 | Motor Testi     | ng Raw Sensor D       | ata CLI      | Logging        |              |    |
| Calibrate   | Accelerometer                                           | Place bo      | and or frame on leveled suff  | ace, proce            | ed with c           | alibration, ens | ure platform is not m | oving during | calibration pe | riod.        |    |
| Calibrate   | Magnetometer                                            | Move mu       | ultirotor atleast 360 degrees | on all axis           | of rotation         | n. You have 30  | seconds to perform    | this task.   |                |              |    |
| Rese        | t Settings                                              | Restore       | all settings to default.      |                       |                     |                 |                       |              |                |              |    |
| Backup      | Restore                                                 | Backup        | your configuration in case of | an accider            | nt. (CLI se         | ittings are not | induded).             |              |                |              |    |
| Model: Qua  | d X                                                     |               | Heading: 66 de                | ,                     | Throttle            | Settings        | Batte                 | ну           | Accele         | rometer trin | 15 |
| HOUSE GUS   |                                                         |               |                               |                       |                     |                 |                       |              |                |              |    |
|             | 5                                                       | _             |                               | Minir                 | mum; (              | 1150 \$         | Min Cell Voltage      | 3.3          | Pitch:         | 0            | :  |
|             | 5                                                       | ſ             | Displays battery vo           | Made                  | 0011001             | 4050            | New Collision         | 40           | • Bolt         |              |    |
|             |                                                         |               |                               | Made                  | <mark>currer</mark> | 4050            | New Collision         | ors are      | • Bolt         |              |    |
|             | NK I                                                    | RIGI          |                               | <mark>oltage/c</mark> | <mark>currer</mark> | it and RS       | SI data if sens       | ors are      | • Bolt         |              |    |

| 59:42 Serial port successfi | ceived - 0x672ff485649785087103143      | r 0.48                 |                   |                         |            |                |               |      |
|-----------------------------|-----------------------------------------|------------------------|-------------------|-------------------------|------------|----------------|---------------|------|
| Dial Setup PID Tuning       | Receiver Auxiliary Configuration        | Servos GPS             | Motor Testing     | Raw Sensor Data         | СЫ         | Logging        |               |      |
| Calibrate Accelerometer     | Place board or frame on leveled surface | ce, proceed with ca    | libration, ensur  | e platform is not movin | g during c | alibration per | riod.         |      |
| Calibrate Magnetometer      | Move multirotor atleast 360 degrees or  | n all axis of rotation | You have 30 s     | econds to perform this  | task       |                |               |      |
| Reset Settings              | Restore all settings to default.        |                        |                   |                         |            |                |               |      |
| Backup Restore              | Backup your configuration in case of a  | n accident. (CLI set   | ttings are not in | iduded).                |            |                |               |      |
| Model: Quad X               | Heading: 66 deg                         | Throttle 5             | Settings          | Battery                 |            | Acceler        | rometer trims |      |
| 76                          |                                         | Minimum;               | 1150 🗘            | Min Cell Voltage:       | 3.3 💲      | Pāch:          | 0 💲           |      |
|                             |                                         | Maximum;               | 1850 💲            | Max Cell Voltage:       | 4.3 🗘      | Roll:          | 0 🗘           |      |
| $\bigcirc$                  |                                         | Failsafe               | 1200 🗘            | Voltage Scale:          | 110 🗘      |                |               |      |
|                             |                                         | MinCommand             | 1000 💲            |                         |            |                |               | - 11 |
| BACK                        | DIOLET                                  | Magnete                | ometer            | Info                    |            | 1              |               | - 11 |
| PUA.                        | RIGHT                                   | Declination            | 0 2               | Battery voltage: 0      | V          |                |               |      |

| il Setup | PID Tuning | Receiver | Auxiliary C | onfiguration | Servos  | GPS   | Motor Testing | Raw Sensor Data   | CH | Logging |      |
|----------|------------|----------|-------------|--------------|---------|-------|---------------|-------------------|----|---------|------|
| N        | ame        | Ргоро    | rtional     | Integral     | 8       | Deriv | ative         | ROLL & PITCH rate | 1  | AW rate | TPA  |
| R        | OLL.       |          | 4.0 \$      | 0.           | 030 \$  |       | 23 💲          | 0.00 🗘            |    | 0.00 \$ | 0.00 |
| PI       | тон        |          | 40\$        | 0            | 030 🗘   |       | 23 🛟          |                   |    |         |      |
| · *      | (AW        |          | 8.5 🗘       | 0            | 045 \$  |       | 0 \$          |                   |    |         |      |
| ,        | ALT.       |          | 50\$        | 0            | 000 \$  |       | 0 \$          |                   |    |         |      |
|          | EL:        |          | 12.0 🗘      | 0.           | 045 \$  |       | 1 🗘           |                   |    |         |      |
| F        | P09        |          | 0 11 🗘      | (            | 0.00    |       |               |                   |    |         |      |
| P        | 02R        |          | 20\$        | (            | \$ 80.0 |       | 0.045 💲       |                   |    |         |      |
| 14       | lavR       |          | 1.4 🗘       | 0            | 20 \$   |       | 0.080 ‡       |                   |    |         |      |
| LE       | EVEL.      |          | 9.0 🗘       | 0.           | 010 🗘   |       | 100 💲         |                   |    |         |      |
| : 5      | IAG .      |          | 4.0 🗘       |              |         |       |               |                   |    |         |      |
| Pr       | ofile      | 1        |             |              |         |       |               |                   |    |         |      |
|          | 1\$        | -        |             |              |         |       |               |                   |    |         |      |

| 59.42 - Firmware version<br>00.24 - Accel<br>00.25 - Accel<br>01.08 - Settin | ised to configure r  | eceiver channels.            |                     |                                                                                                    |               |
|------------------------------------------------------------------------------|----------------------|------------------------------|---------------------|----------------------------------------------------------------------------------------------------|---------------|
| ibal Setup PID Tuning                                                        | Receiver Auxiliary C | onfiguration Servos GPS      | Motor Testing Raw S | iensor Data CLI Loggin                                                                                                    | a' l          |
| oli                                                                          |                      | [1500]                       | _                   | Throttle MID                                                                                                    | Throttle EXPO |
| itch                                                                         | _                    | [ 1500 ]                     |                     | 0.50 🗘                                                                                                    | 0.00 \$       |
| aw .                                                                         | _                    | [ 1500 ]                     |                     |                                                                                                    |               |
| hrottle                                                                      |                      | [ 1500 ]                     |                     | RC Rate                                                                                                    | RC Expo       |
| UX 1                                                                         |                      | (1500)                       |                     | 0.90 🗘                                                                                                    | 0.65          |
| UX 2                                                                         |                      | [1500]                       |                     | here and the second second sec |               |
| 10.5                                                                         |                      |                              |                     |                                                                                                    |               |
| UX 3<br>UX 4                                                                 |                      | [1500]                       | oves to change th   | rottle points, rates a                                                                                                    | and expo      |
| UX 3<br>UX 4                                                                 |                      | Dropdown be                  |                     | rottle points, rates a<br>ansmitter or leave a                                                                                                    |               |
| UX 3<br>UX 4<br>200<br>000                                                   |                      | Dropdown be                  |                     |                                                                                                    |               |
| UX 3<br>200<br>000<br>800                                                    |                      | Dropdown be                  |                     |                                                                                                    |               |
| UX 3<br>200<br>000<br>800<br>600                                             |                      | Dropdown be                  |                     |                                                                                                    |               |
| UX 3<br>200<br>0000<br>800<br>600<br>400                                     |                      | Dropdown be                  |                     |                                                                                                    |               |
| их з                                                                         |                      | Dropdown be                  |                     |                                                                                                    |               |
| UX 3<br>200<br>9000<br>800<br>600<br>400<br>200<br>000<br>800                |                      | Dropdown be<br>Best to chang | ge these on the tr  | ansmitter or leave a                                                                                                    | as is.        |
| UX 3<br>200<br>3000<br>800<br>400<br>200<br>200<br>000                       | -150                 | Dropdown be                  |                     |                                                                                                    |               |

| ial Setup | PID Tuning | Receiver | Auxiliary | Configuration | Servos | GPS   | Motor 1 | esting | Raw Sensor | Data     | Logging | i).   |      |
|-----------|------------|----------|-----------|---------------|--------|-------|---------|--------|------------|----------|---------|-------|------|
|           |            |          | AUX 1     |               | 9      | AUX 2 |         |        | AUX 3      |          |         | AUX 4 |      |
| 1         | Name       | LOW      | MED       | HIGH          | LOW    | MED   | HIGH    | LOW    | MED        | HIGH     | LOW     | MED   | HIGH |
|           | ARM        |          |           | 10            | U.     |       | 8       | 0      |            | Ð        | - 13    |       | - 13 |
| A         | NGLE       | 目        |           | 目             | 63     |       | -       | 티      |            | 圓        | (B      |       | (3   |
| HO        | DRIZON     | 0        |           | 0             | -82    |       | 0       | - 61   |            | - 61     | 0       |       | 10   |
| ţ         | BARO       | - 8      |           | 8             | 8      |       | 8       | 每      |            | <b>B</b> | - 8     |       | 8    |
|           | MAG        | 8        |           | - E           | 8      |       | 10      | 8      |            | 0        | 8       |       | 8    |
| HE        | ADFREE     | - 12     |           | 10 ·          | 10     |       | -       | - 13   |            | 12       | - 12    |       | 0    |
| 1.1300    | EADADJ     | 10       |           | - 52          | 8      |       | -53     |        |            | 13       | - G     |       | 0    |
|           | EEPER      | 8        |           | 6             | 8      |       | 6       | E.     |            | 8        | 8       |       | 13   |
| 0         | SD SW      | 8        |           | 0             | 8      |       | 0       | 8      |            | 0        | 8       |       | 0    |
|           |            |          |           |               |        |       |         |        |            |          |         |       |      |

|                                                                                                    | - 0 ×   |
|----------------------------------------------------------------------------------------------------|---------|
| COM11 • 115200 • Disconnect & Auto-Connect Gyto Accel Mag Baro GPS                                                                                                  | Sonar 🗯 |
| 17 00/24 - Accelerometer calibration started<br>17 00/26 - Accelerometer calibration finished<br>17 01/08 - Settings restored to default<br>17:01/58 - EEPROM saved |         |
| Initial Setup PID Tuning Receiver Auxiliary Configuration Servos GPS Motor Testing Raw Sensor Data CLI Logging                                                      |         |
| Model: This model doesn't support servos                                                                                                    |         |
| Port utilization: D1:0% U. 0% Packet error: 0 I2C error: 0 Cycle Time: 3509                                                                                         |         |

|                        | tings restored to<br>PROM saved | ration finishe<br>default |        |                    | Tab us | ed to | monitor GF    | PS activity.   |     |         |  |
|------------------------|---------------------------------|---------------------------|--------|--------------------|--------|-------|---------------|----------------|-----|---------|--|
| tial Setup             | PID Tuning                      | Receiver                  | Auxili | lary Configuration | Servos | GPS   | Motor Testing | Raw Sensor Dat | CEI | Logging |  |
|                        | GPS                             |                           | GP5    | Signal Strength    |        |       |               |                |     |         |  |
| 3D Fix                 | False                           | Sat                       | ID Qty | Signal Strength    |        |       |               |                |     |         |  |
| Stitude:               | 0 m                             | 0                         | 0      |                    |        |       |               |                |     |         |  |
| .atitude:              | 0.0000 deg                      | 0                         | 0      |                    |        |       |               |                |     |         |  |
| ongitude:              | 0.0000 deg                      | 0                         | 0      |                    |        |       |               |                |     |         |  |
| Speed:<br>Bats:        | 0 cm/s                          | 0                         | 0      |                    |        |       |               |                |     |         |  |
| olets.<br>Dist to Home |                                 | 0                         | 0      |                    |        |       |               |                |     |         |  |
| Proci lo Provine       | 2. 978                          | 0                         | 0      |                    |        |       |               |                |     |         |  |
|                        |                                 | 0                         | 0      |                    |        |       |               |                |     |         |  |
|                        |                                 | 0                         | 0      |                    |        |       |               |                |     |         |  |
|                        |                                 | 0                         | 0      |                    |        |       |               |                |     |         |  |
|                        |                                 | 0                         | 0      |                    |        |       |               |                |     |         |  |
|                        |                                 | 0                         | 0      |                    |        |       |               |                |     |         |  |
|                        |                                 | 0                         | 0      |                    |        |       |               |                |     |         |  |
|                        |                                 | 0                         | 0      |                    |        |       |               |                |     |         |  |
|                        |                                 | 0                         | 0      |                    |        |       |               |                |     |         |  |
|                        |                                 |                           |        |                    | _      |       |               |                |     |         |  |

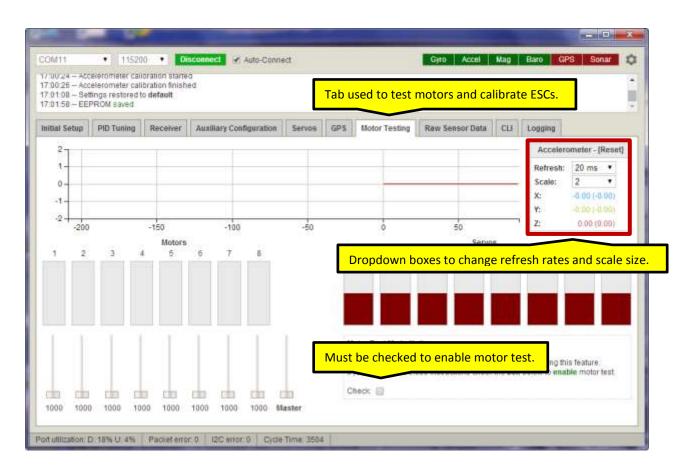

|           | rómeter calib<br>ps restored to<br>OM saved | tration finishe |                                                           |           | <b>_</b>         |                    |                                                                                                    |                   | - 4  |
|-----------|---------------------------------------------|-----------------|-----------------------------------------------------------|-----------|------------------|--------------------|----------------------------------------------------------------------------------------------------|-------------------|------|
|           |                                             |                 |                                                           |           |                  | Tab to display ray | w sensor d                                                                                                    | <mark>ata.</mark> | 1    |
|           | PID Tuning                                  | Receiver        | Auxiliary Configuration                                   | Servos    | GP5 Motor Testin | Raw Sensor Data    | CLI Logging                                                                                                    | 1                 |      |
|           |                                             |                 | ds and rendering multiple g<br>sensors you are interested |           | Dropdown boy     | es to change refr  | esh rates a                                                                                                    | ind scale si      | ize. |
| Gyroscope | Z Acceleror                                 | meter 🕑 N       | lagnetometer 😿 Barom                                      | neter 🗐 D | -                |                    |                                                                                                    | $\leq$            |      |
| 000 -     |                                             |                 |                                                           |           |                  |                    | Gyros                                                                                                    | scope - degis     |      |
| - 000     |                                             |                 |                                                           |           |                  |                    | Refresh:                                                                                                    | 50 ms 💌           |      |
| 0-        |                                             |                 |                                                           |           |                  |                    | Scale:                                                                                                    | 2000 •            |      |
| 000 - 000 |                                             |                 |                                                           |           |                  |                    | X:                                                                                                    | -0.24             |      |
|           |                                             |                 |                                                           |           |                  |                    | Y:                                                                                                    | -0.24             | Ш    |
| -150      | -10                                         | 0               | -50                                                       | 0         | 50               | 100                | 7 Z:                                                                                                    | 0.00              |      |
| 2         | 50.00                                       | 90              |                                                           | e so      | - CONS           | interna<br>E       | Accel                                                                                                    | lerometer - g     |      |
| 1-        |                                             |                 |                                                           |           |                  |                    | Refresh:                                                                                                    | 50 ms •           | Ш    |
| 0-        |                                             |                 |                                                           |           |                  |                    | Scale:                                                                                                    | 2 *               |      |
|           |                                             |                 |                                                           |           |                  |                    | X:                                                                                                    | 0.03              |      |
| -1-       |                                             |                 |                                                           |           |                  |                    | Y:                                                                                                    |                   | н    |
| -2        | -10                                         | 0               | -50                                                       | 6         | 50               | 100                | ٦ Z                                                                                                    | 1.02              |      |
| 1-        | 03                                          | 52              | 177.4                                                     | S.)       | 100              | W05                | Hann                                                                                                    | etometer - Ga     |      |
| 0.5       |                                             |                 |                                                           |           |                  |                    | a second second s |                   |      |
| 0.5       |                                             |                 |                                                           |           |                  |                    | Refresh:<br>Scale:                                                                                                    | 50 ms •           |      |

|                     | -                                | £                                                   |                         |           |                    |                                               |          | x |
|---------------------|----------------------------------|-----------------------------------------------------|-------------------------|-----------|--------------------|-----------------------------------------------|----------|---|
| COM11               | • 1152                           | 10 • Dist                                           | tonnect 🖌 🖉 Auto-Conne  | ct        |                    | Gyro Accel Mag Baro                           | PS Sonar | ۵ |
|                     | elerometer cal<br>fings restored | ioration started<br>ibration finished<br>to default | 1                       |           | Tab u              | used to start a CLI session.                  |          |   |
| Initial Setup       | PID Tuning                       | Receiver                                            | Auxiliary Configuration | Servos GP | 5 Motor Testing    | Raw Sensor Data CLI Logging                   |          |   |
| Entering (          |                                  | pe 'exit' to                                        | return, or 'help'       |           | no, write, we ddaw | the controller save all the changes and resta |          | - |
| Port utilization: E | D-0% LF 0%                       | Packet error: 0                                     | I2C entor: 0 Cycle T    | ime: 3494 |                    |                                               |          |   |

| Initial Setup       PD Turning       Receiver       Auxiliary Configuration       Serves       GP5       Motor Testing       Raw Sensor Data       CLI       Logging         Data will be logg       Logging options.       will cancel logging and application will return to its normal "configurator" state.                                                                                                    |  |
|----------------------------------------------------------------------------------------------------|--|
| You are free to stress and the second period cash will be written into the log file every 1 second for performance reasons.          MSP_RAW_IMU       9 columns taccella, y, d, profix, y, d, magix, y, d)         MSP_ALTITUDE       3 columns taccella, y, d, profix, y, d, magix, y, d)         MSP_ALTITUDE       3 columns taccella, y, d, profix, y, d, magix, y, d)         MSP_ALTITUDE       5 columns taccella, y, d, profix, y, d, magix, y, d)         MSP_ALTITUDE       5 columns taccella, y, d, profix, y, d, magix, y, d)         MSP_ALTITUDE       5 columns taccella, y, d, profix, y, d, magix, y, d)         MSP_ALTITUDE       5 columns taccella, y, d, profix, y, d, magix, y, d)         MSP_ALTITUDE       5 columns taccella, y, d, profix, y, d, magix, y, d)         MSP_RAW_GPS       7 columns         MSP_RC       6 columns to default         MSP_NOTOR       6 columns         MSP_DEBUG       4 columns |  |
| MSP_ATTITUDE       3 columns (x, y, z)         MSP_ALTITUDE       shir column         MSP_RAW_GPS       7 columns         MSP_ANALOG       4 columns         MSP_RC       8 columns by dotaut         MSP_NOTOR       8 columns         MSP_DEBUG       4 columns                                                                                                    |  |
| loo na lo                                                                                                    |  |
| Samples Saved: 0<br>Log Size: 0 Bytes                                                                                                    |  |
| Buttons to select log file and start logg                                                                                                    |  |

## CONNECTING THE FLIP32+ TO YOUR PC OR LAPTOP VIA A USB TO MICRO USB CABLE:

This is the method I prefer so that I do not short out the USB connector on the Flip32+:

- 1. Connect the USB to micro USB cable to the Flip32+
- 2. Connect the USB to micro USB cable to the pc or laptop

#### DISCONNECTING THE FLIP32+ FROM YOUR PC OR LAPTOP:

This is the method I prefer so that I do not short out the USB connector on the Flip32+:

- 1. Disconnect the USB to micro USB cable from the pc or laptop
- 2. Disconnect the USB to micro USB cable from the Flip32+

#### CHECKING THE FIRMWARE VERSION:

- 1. Connect the Flip32+ to your pc or laptop.
- 2. Start the BaseFlight Configurator.

| OM3                                                                                                    | • 11520                                                                                            |                                                                                         | n the red Connect b                 |                              | 11              | PA DO         | Gyro Accel                                                                                                    | Mag                                        | Baro        | GPS Sonar                           |       |
|----------------------------------------------------------------------------------------------------|----------------------------------------------------------------------------------------------------|-----------------------------------------------------------------------------------------|-------------------------------------|------------------------------|-----------------|---------------|----------------------------------------------------------------------------------------------------|--------------------------------------------|-------------|-------------------------------------|-------|
| 9:46:39 Unic<br>9:46:39 Firm                                                                                                    | ai port succes<br>que device ID i<br>mware Version<br>ial port succes                              | eceived - 0x6<br>2.3                                                                    | WITH IU: 2<br>72#485649785087103143 |                              |                 |               |                                                                                                    |                                            |             |                                     |       |
| nitial Setup                                                                                                    | PID Tuning                                                                                         | Receiver                                                                                | Auxiliary Configuration             | Servos                       | GPS             | Motor Testing | Raw Sensor Data                                                                                                    | CLI                                        | Logging     | 0                                   |       |
| your flight con<br>Application su<br>afromini).<br>Official Resel<br>• AbuseMark<br>• Multirotor S<br>Latest CP210<br>This utility is f | ntroller<br>upports compl<br>dens & Backer<br>- International<br>luperstore - In<br>Dx Drivers can | ete family of B<br>(Japan)<br>Ismational (Ui<br>be downloade<br>Open 1<br>ce and Is ava |                                     | ote, nace32,<br>aseflight us | naze32¢<br>ers. | ro and 0:     | Font<br>7.17.2014 - 0.47<br>Dugfues related to Chr<br>Various optimizations a<br>7.11.2014 - 0.46<br>Application will display<br>Bugfues<br>7.04.2014 - 0.45<br>Configurator reached 5<br>Updated various text no<br>30 notism | ome 36+<br>and beha<br>a spinni<br>000+ us | er while wa | rements<br>fing for data<br>13.2014 | * III |

| itial Setup  |              |          |                                 |                   |                   |            |                                          |                        |       |               |      |    |
|--------------|--------------|----------|---------------------------------|-------------------|-------------------|------------|------------------------------------------|------------------------|-------|---------------|------|----|
| indi o'triap | PID Tuning   | Receiver | Auxillary Configuration         | Servos G          | P5 Moto           | or Testi   | ng Raw Sensor D                          | ata C                  | н     | Logging       |      |    |
| Calibrate Ad | ccelerometer | Place bo | oard or frame on leveled surfa  | ice, proceed w    | with calibratio   | on, ens    | ure platform is not mo                   | ving duri              | ng ca | ilbration per | iod. |    |
| Calibrate M  | agnetometer  | Move mi  | ultirotor atleast 360 degrees o | en all axis of ro | tation. You t     | have 30    | seconds to perform t                     | his task               |       |               |      |    |
| Reset        | Settings     | Restore  | all settings to default.        |                   |                   |            |                                          |                        |       |               |      |    |
| Backup       | Restore      | Backup   | your configuration in case of   | an accident (0    | LI settings       | are not    | induded).                                |                        |       |               |      |    |
| Model: Quad  | x            |          | Heading: 77 deg                 | Thr               | ottle Setting     | <b>]</b> 8 | Batte                                    | Accelerometer trims    |       |               |      |    |
|              |              | Minimum  | 11                              | 50 🗘              | Min Cell Voltage: | 3.3        | \$                                       | Pitch:                 | 0     | \$            |      |    |
|              |              |          |                                 | Maximun           | n; 18             | 50 🗘       | Max Cell Voltage:                        | 4.3                    | \$    | Roll:         | 0    | \$ |
|              |              |          |                                 | Failsafe          | 1000              | :00        | Voltage Scale:                           | 110                    | \$    |               |      |    |
|              |              |          |                                 | MinCom            | mand: 10          | 00 \$      |                                          |                        |       |               |      |    |
|              |              | DIO      | IT                              | M                 | agnetomete        | e .        | info                                     |                        |       | 6             |      |    |
|              | <b>X</b>     | RIGH     | 11                              | Declinati         | ion I             | 0 🗘        |                                          | 0 V                    |       |               |      |    |
|              | 1            |          |                                 |                   |                   |            | Capacity drawn.<br>Current draw.<br>RSSI | 0 mAh<br>0.00 A<br>0 % |       |               |      |    |
|              |              | 105      | Reset Z axis, offset: 0 deg     |                   |                   |            | HSSI.                                    | 0.46                   |       |               |      |    |

## UPDATING THE FIRMWARE:

- 1. Connect the Flip32+ to your pc or laptop.
- 2. Start the BaseFlight Configurator.

| 0:25:58 Uni<br>0:25:58 Firm                                                 | tal port succes<br>ique device ID i<br>mware Version<br>tal port succes                    | eceived - 0x8<br>2.3                                  | rann ID: 1<br>7211485649785087103143                            |        |     |               |                                                                                                    |                                       |                                              |    |
|-----------------------------------------------------------------------------|--------------------------------------------------------------------------------------------|-------------------------------------------------------|-----------------------------------------------------------------|--------|-----|---------------|----------------------------------------------------------------------------------------------------|---------------------------------------|----------------------------------------------|----|
| initial Setup                                                               | PID Tuning                                                                                 | Receiver                                              | Auxiliary Configuration                                         | Servos | GPS | Motor Testing | Raw Sensor Data                                                                                                    | CLI Loggie                            | a la la la la la la la la la la la la la     |    |
| afromini)<br>Official Rese<br>• AbuseMark<br>• Multirotor S<br>Latest CP210 | upports compl<br>ellers & Backet<br>( - International<br>Superstore - In<br>0x Drivers can | rs<br>(Japan)<br>Ismational (U<br>be download<br>Open | ed from bero<br>Source / Donation Notice                        |        |     | rs and        | 7.17.2014 - 0.47<br>Bugfixes related to Chrc<br>Various optimizations a<br>7.11.2014 - 0.46<br>Application will display a<br>Bugfixes<br>7.04.2014 - 0.45<br>Cr<br>4. Click on th | nd behavlor impr<br>a spinner while w | ovements<br>rating for data<br>Flasher butto |    |
|                                                                             |                                                                                            |                                                       | ilable free of charge to all be<br>ider supporting its developm |        |     |               |                                                                                                    |                                       | Firmware Flash                               | er |
|                                                                             |                                                                                            |                                                       |                                                                 |        |     |               |                                                                                                    |                                       |                                              |    |

| OM3           | • 1152                         | 00 🔹 🔳           | Connect 🗌 🗌 Auto-Conr                                                      | iect            |                       |               | Gyro Accel      | Mag | Baro GPS   | Sonar        |
|---------------|--------------------------------|------------------|----------------------------------------------------------------------------|-----------------|-----------------------|---------------|-----------------|-----|------------|--------------|
| ):37:45 — Rui | nning+OS: Wi                   | ndows, Chron     | ne: 36.0.1985.125. Configu                                                 | rator: 0.47.1   |                       |               |                 |     |            |              |
| ildial Setup  | PID Tuning                     | Receiver         | Auxiliary Configuration                                                    | Servos          | GPS                   | Motor Testing | Raw Sensor Data | СШ  | Logging    |              |
| athr amnty    |                                |                  |                                                                            |                 |                       |               |                 |     |            |              |
| Read the      | boot load                      | er warnin        | g.                                                                         |                 |                       |               |                 |     |            |              |
|               |                                |                  | pins shorted/connected, d                                                  | heck No rebo    | ot seque              | ence          |                 |     |            |              |
|               | onfiguration da<br>et sequence | ta to be wiped   | , check Full Chip Erase                                                    |                 | 11000                 |               |                 |     |            |              |
| Full Chip     | Erasu                          |                  |                                                                            |                 |                       |               |                 |     |            |              |
|               | 6. R                           | ead the fi       | rmware warning.                                                            |                 | Warning               |               |                 |     |            |              |
|               |                                |                  | hardware with this firmware                                                | a flasher (it w | and the second second | ).            |                 |     |            |              |
| Do not disco  | innect the boar                | rd or turn off y | our computer while flashin                                                 | G.              |                       |               |                 |     |            |              |
|               |                                |                  | <ol> <li>If cannot be bricked,<br/>while you are inside firmway</li> </ol> | e flasher       |                       |               |                 |     |            |              |
|               |                                |                  |                                                                            |                 |                       |               |                 |     |            |              |
|               |                                |                  |                                                                            |                 |                       |               |                 |     |            |              |
|               |                                |                  |                                                                            |                 |                       |               |                 |     |            |              |
|               | _                              |                  |                                                                            |                 |                       |               |                 |     |            |              |
|               |                                | 7. Clock         | on the Load Firmwa                                                         | are (Onlin      | ne) but               | ton.          |                 |     |            |              |
|               | L                              |                  |                                                                            |                 |                       |               |                 |     |            |              |
|               |                                | 1.0000000        | mware [Online] Ra                                                          | sh Firmware     | 15                    |               |                 |     | Leave Firm | and second   |
| Load Firm     | ware [Local]                   | Load Hr          | unware (connet rea                                                         | an Firmware     | 100                   |               |                 |     | Leave Firm | ware Flasher |

| OM3 • 115200 •                                                                                                    | Connect 🗌 Auto                                                                                                    | -Connect                                                                 |                                     |               | Gyro Accel      | Mag | Baro    | GPS Sonar |
|----------------------------------------------------------------------------------------------------|----------------------------------------------------------------------------------------------------|--------------------------------------------------------------------------|-------------------------------------|---------------|-----------------|-----|---------|-----------|
| 0:37:45 - Running - OS: Windows, 0<br>0:38:20 - Remote Firmware loaded,                                                                                                    |                                                                                                    | onfigurator: 0.47.1                                                      |                                     |               |                 |     |         |           |
| Firmware file size is displ                                                                                                    | aved here.                                                                                                    | ation Servos                                                             | GPS                                 | Motor Testing | Raw Sensor Data | СШ  | Logging |           |
| Path: Using remote Firmware<br>Rze: 61280 bytes<br>Progress: Internet                                                                                                    |                                                                                                    |                                                                          |                                     |               |                 |     |         |           |
|                                                                                                    | ader pins shorted/connec                                                                                                    | ted, check No reb                                                        | oot sequend                         | ce.           |                 |     |         |           |
| If you want configuration data to be v                                                                                                    |                                                                                                    |                                                                          |                                     |               |                 |     |         |           |
| If you want configuration data to be v                                                                                                    | wiped, check Full Chip Era                                                                                                    |                                                                          |                                     |               |                 |     |         |           |
| If you want configuration data to be v                                                                                                    | wiped, check Full Chip Era                                                                                                    | ie                                                                       | Firmware                            |               |                 |     |         |           |
| If you want configuration data to be v<br>No reboot sequence<br>Firmware info is displaye<br>Committer: dongie                                                                                                    | wiped, check Full Chip Era                                                                                                    | ie                                                                       | ) Firmware I                        |               |                 | _   |         |           |
| If you want configuration data to be v<br>No reboot sequence<br>Firmware info is displaye<br>Committer: dongie<br>Date: 07.16.2014 @ 18:45                                                                                                    | viped, check Full Chip Era<br>d here.                                                                                                    | ie                                                                       | Firmware I                          |               |                 | _   |         |           |
| If you want configuration data to be v<br>No reboot sequence<br>Firmware info is displaye<br>Committer: dongie<br>Date: 07.16.2014 @ 18:45                                                                                                    | viped, check Full Chip Era<br>d here.                                                                                                    | Githet                                                                   |                                     |               |                 |     |         |           |
| If you want configuration data to be v<br>No reboot sequence<br>Firmware info is displaye<br>Committer: dongie<br>Date: 07.16.2014 @ 16:45<br>Message: i-term zeroing fixed (thi Li<br>Please do not by to flash non-basefi                                                                                                    | wiped, check Full Chip Era<br>d here.<br>ux)<br>Bight hardware with this fir                                                                                            | e<br>Githet<br>nware flasher (if w                                       | Warning                             |               |                 |     |         |           |
| If you want configuration data to be v                                                                                                    | wiped, check Full Chip Era<br>d here.<br>ux)<br>Bight hardware with this fir                                                                                            | e<br>Githet<br>nware flasher (if w                                       | Warning                             |               |                 |     |         |           |
| No reboot sequence<br>Firmware info is displayer<br>Committer: dongie<br>Date: 07.16.2014 @ 18.45<br>Message: i-term zeroing fixed (thx Li<br>Please do not try to flash non-basef<br>Da not disconnect the board or tarr<br>Note: STIM32 bootloader is stored in                                                                            | wiped, check Full Chip Era<br>d here.<br>ux)<br>light hardware with this fir<br>i off your computer while fi<br>i off your computer while fi                            | Githeit<br>Githeit<br>tware flasher (if w<br>ashing.                     | Warning                             |               |                 |     |         |           |
| If you want configuration data to be v No reboot sequence Firmware info is displaye Committer: dongie Date: 07.16.2014 @ 18:45 Message: i-term zeroing fixed (thic Li Please do not try to flash non-basef Do not disconnect the board or turn                                                                                               | wiped, check Full Chip Era<br>d here.<br>ux)<br>light hardware with this fir<br>i off your computer while fi<br>i off your computer while fi                            | Githeit<br>Githeit<br>tware flasher (if w<br>ashing.                     | Warning                             |               |                 |     |         |           |
| If you want configuration data to be v<br>No reboot sequence<br>Firmware info is displayer<br>Committer: dongie<br>Date: 07.16.2014 @ 18:45<br>Message: i-term zeroing fixed (thick Li<br>Please do not by to flash non-baseft<br>Do not disconnect the board or turn<br>Note: STIM32 bootloader is stored in                                | wiped, check Full Chip Era<br>d here.<br>ux)<br>Bight hardware with this fir<br>off your computer while f<br>r ROM, it cannot be bricked<br>led while you are inside fi | Githeit<br>Githeit<br>tware flasher (if w<br>ashing.                     | Warning<br>ront work)               | info          | on.             |     |         |           |
| If you want configuration data to be v<br>No reboot sequence<br>Firmware info is displaye<br>Committer: dongie<br>Dato: 07.16.2014 @ 18:45<br>Message: Herm zeroing fixed (thick)<br>Please do not by to flash non-basef<br>Do not disconnect the board or turn<br>Note: STM32 bootloader is stored in<br>Note: Auto-Connect is always disat | wiped, check Full Chip Era<br>d here.<br>ux)<br>Bight hardware with this fir<br>off your computer while f<br>r ROM, it cannot be bricked<br>led while you are inside fi | Githet<br>Githet<br>tware flasher (if w<br>ashing,<br>,<br>mware flasher | Warning<br>ront work)<br>Flash Firr | info          | on.             |     |         |           |

| OM3 • 11520                                                                                                    | 0 • Connect Aut                                                                                                    | s-Connect                                                       |                        | Giro Accel       | Mag | Baro GPS   | Sonar        |
|----------------------------------------------------------------------------------------------------|----------------------------------------------------------------------------------------------------|-----------------------------------------------------------------|------------------------|------------------|-----|------------|--------------|
| 38-20 - Remote Firmware<br>38-37 - Contacting bootica<br>38-37 - Erasing<br>38-39 - Flashing                                                                                          | loaded, ready for sashing                                                                                                    |                                                                 |                        | Rectored Theorem |     |            |              |
| itial Setup<br>afte: Using ren<br>ize: 61280 bytes<br>rogress:                                                                                                    | e flash progress is displa                                                                                                    | ived.                                                           | GP5 Motor Testing      | Raw Sensor Data  | СШ  | Logging    |              |
|                                                                                                    | i bootfoader pins shorted/conne<br>a to be wiped, check Full Chip Era                                                                                                 |                                                                 | t sequence.            |                  |     |            |              |
|                                                                                                    |                                                                                                    | Gitteb F                                                        | immere Info            |                  |     |            |              |
| Date: 07.16.2014 @ 18:45                                                                                                    | d (thx Lux)                                                                                                    | Githeb F                                                        | irmware Info           |                  |     |            |              |
| Committer: dongie<br>Date: 07.16.2014 @ 18.45<br>Message: i-term zerölng fixe                                                                                                    | d (thx Lux)                                                                                                    |                                                                 | irmware Info<br>Naming |                  |     |            |              |
| Date: 07 16 2014 @ 18:45<br>Message: i-term zeroing fixe<br>Please do not try to flash nor<br>Do not disconnect the boars<br>Note: STIM32 bootloader is s                             | d (thx Lux)<br>n-baseflight hardware with this fir<br>d or turn off your computer while t<br>stored in ROM, it cannot be bricke<br>ys disabled while you are inside f | w<br>mware flasher (if wo<br>flashing<br>d.                     | terning                |                  |     |            |              |
| Date: 07 16 2014 @ 18:45<br>Message: Herm Zeroing five<br>Please do not by to flash nor<br>Do not disconnect the board<br>Note: STIM32 bootloader is s<br>Note: Auto-Connect is alway | n-baseflight hardware with this fir<br>d or turn off your computer while t<br>stored in ROM, it cannot be bricke<br>ys disabled while you are inside f                | w<br>mware flasher (if wo<br>flashing<br>d.                     | terning                |                  |     | Leave Firm | ware Flasher |
| Date: 07.16.2014 @ 18.45<br>Message: i-term zeroing fixe<br>Please do not by to flash nor<br>Do not disconnect the boars<br>Note: STIM32 bootloader is s                              | n-baseflight hardware with this fir<br>d or turn off your computer while t<br>stored in ROM, it cannot be bricke                                                      | W<br>mware flasher (if wo<br>flashing<br>d.<br>frimware flasher | terning                |                  |     | Leave Firm | ware Flasher |

| As 37 - Erasing .<br>38:34 - Pissing .<br>38:45 - Programming: SUCCESSFUE.<br>Bal Seter OID Toulon Teacher Author Continuenties From Continuential Continuential Contect Continuential Contect Contect Continuential Conte | - Erasing - Frashing - Tourism - Programming: SUCCESSFUL  - Tourism - Data Devices Auxiliary Configuration - Configuration -   | M3 • 115200                                                                                                    | Connect                                                                                                    |                                                                             |               | SPORTER DEPOSIT               |                       | Baro (   | 200 L 0    | -    |
|----------------------------------------------------------------------------------------------------|----------------------------------------------------------------------------------------------------|----------------------------------------------------------------------------------------------------|----------------------------------------------------------------------------------------------------|-----------------------------------------------------------------------------|---------------|-------------------------------|-----------------------|----------|------------|------|
| 38 3 - Fishing<br>38 4 - Programming: SUCCESSFUL<br>Bal Seture On Davide Develop Auxilianc Confirmation Secure 1997 Motor Testing Raw Sensor Data CLI Logging<br>the Use 12. The process is done when the bar is all Green.<br>20 20 5785<br>0 20 20 5785<br>0 20 20 5785<br>0 20 20 20 20 20 20 20 20 20 20 20 20 20                                                                                                    | e - Fisching<br>- Yenthing<br>- Programming: SUCCESSFUL<br>etc. DD Tunion December: Available: Configuration: Summer Configuration data to be when the bar is all Green.<br>200 Orles<br>- 200 Orles<br>- 200 Orles<br>- 200 Orles<br>- 200 Orles<br>                                                                                                    | and the second second second second second                                                                                                    | 0 • Connect Aut                                                                                                    | to-Connect                                                                  |               | Gyro Accel                    | Mag                   | Haro (   | ars son    | ar   |
| 38:45 - Programming: SUCCESSFUL tail Seture Off. Twilliam Reactions Auxiliam Configuration Configuration Read CONF Motor Testing Read Sensor Data CEE Logging the Use 12. The process is done when the bar is all Green. The process is done when the bar is all Green. The process is done when the process is done when the process is done the process. The process is done when the process is done when the process is done the process. The process is done when the process is done the process is done to proceed. The process is done the process is done the process is done the process. The process is done the process is done the process is done to proceed. The process is done the process is done to proceed. The process is done to proceed in ROM, it cannot be bricked. The process is done to proceed in ROM, it cannot be bricked. The process is done to proceed in ROM, it cannot be bricked. The process is done to proceed in ROM, it cannot be bricked. The process is done to proceed in ROM, it cannot be bricked. The process is done to proceed in ROM, it cannot be bricked. The process is done to proceed in ROM, it cannot be bricked. The process is done to proceed in ROM, it cannot be bricked. The process is done to proceed in ROM, it cannot be bri       | i – Programming: SUCCESSFUE.                                                                                                    |                                                                                                    |                                                                                                    |                                                                             |               |                               |                       |          |            |      |
| Bal Seture DD Tuston December 2000 December 2000 December 2000 Motor Testing Raw Sensor Data: CEI Logging attr Us, 12. The process is done when the bar is all Green. 24. 61200 Onles Togress 2000 Onles Typu are flashing board with bootloader pins shorted connected, check No reboot sequence. You are flashing board with bootloader pins shorted connected, check No reboot sequence. No reboot sequence Full Chip Erase Cettual Firmware Info Committer: dongie Date: 07.16.2014 @ 16.45 Message: Herm Zeroing fixed (thx Lix) Varning Please do not by to flash non-baseflight hardware with this firmware flasher (it wont work). Do not disconnect the board or turn off your computer while flashing.  Motor STM32 bootloader is stored in ROM, it cannot be bincked. Note: STM32 bootloader is always disabled while you are inside firmware flasher.  13. Click on the Leave Firmware Flasher butter                                                                                                    | the DB Turling Revolution Structure Conference Conference Confere  |                                                                                                    | and any                                                                                                    |                                                                             |               |                               |                       |          |            |      |
| I door resulty Raw Sensor Data: CLI Logong Raw Sensor Data: CLI Logong Raw Sensor Dat        | 12. The process is done when the bar is all Green.<br>12. The process is done when the bar is all Green.<br>13. Click on the Leave Firmware Flasher button.                                                                                                    | 36,46 - Programming: SUC                                                                                                    | CESSFUL                                                                                                    |                                                                             |               |                               |                       |          |            |      |
| Ale Gall bytes rogress:  you are flashing board with bootloader pins shorted connected, check No reboot sequence you want configuration data to be wiped, check Full Chip Erase No reboot sequence Full Chip Erase  Github Firmware Info Committer: dongie Nets: 07.16.2014 @ 18-45 Nessage: Herm zeroing fixed (thr Lux)  Warning  Rease do not by to flash non-baseflight hardware with this firmware flasher (if wont work) Do not disconnect the board or turn off your computer while flashing.  Not: STM32 bootloader is stored in ROM, it cannot be bricked.  Not: STM32 bootloader is stored in ROM, it cannot be bricked.  Not: StM32 bootloader is always disabled while you are inside firmware flasher.  13. Click on the Leave Firmware Flasher butter                                                                                                    | In the sequence of the sequence of the sequenc | Dial Seture OID Trusing                                                                                                    | Bacobiot Junillary Config                                                                                                    | antes Conten COR                                                            | Motor Testing | Raw Sensor Data               | CB                    | Logging  |            |      |
| te: 61240 Bytes togress: Typu are flashing board with bootloader pins shorted connected, check No reboot sequence. you want configuration data to be wiped, check Full Chip Erase No reboot sequence Full Chip Erase Github Firmware Info Committer: dongie Nate: 07.16.2014 @ 18.45 Ressage: i-term zeroing fixed (th Lux) Varning Please do not try to flash non-baseflight hardware with this firmware flasher (if wont work). Do not disconnect the board or turn off your computer while flashing. Idde: STM32 bootloader is stored in ROM, if cannot be bincked. Iddy: Auto-Connect is always disabled while you are inside firmware flasher. I.S. Click on the Leave Firmware Flasher buttor                                                                                                    | 1280 bytes<br>ss. International sequence is a shorted inconnected, check No reboot sequence.<br>want configuration data to be wiped, check Full Chip Erase<br>reboot sequence<br>if Chip Erase<br>Citheb Firmware Info<br>Citheb Firmware Info<br>Citheb Firmware Info<br>Marrieg<br>07.16.2014 @ 18:45<br>age: Herm Zeroing fixed (this Luix)<br>Varieg<br>e do not by to flash non-baseffight hardware with this firmware flasher (if wont work),<br>to flash non-baseffight hardware with this firmware flasher (if wont work),<br>to flash non-baseffight hardware with this firmware flasher (if wont work),<br>to flash non-baseffight hardware with this firmware flasher.<br>STM32 bootleader is stored in ROM, it cannot be bincked.<br>Auto-Connect is always disabled while you are inside firmware flasher.<br>13. Click on the Leave Firmware Flasher button.                                                                                                    | 12. The pro-                                                                                                    | cess is done when the                                                                                                    | bar is all Green.                                                           |               |                               |                       | -        |            |      |
| you are flashing board with bootfoader pins shorted connected, check No reboot sequence.<br>you want configuration data to be wiped, check Full Chip Erase<br>No reboot sequence<br>Full Chip Erase<br>Cathob Firmware Info<br>Committer: dongie<br>Jate: 07.16.2014 @ 18.45<br>Message: Herm Zeroing fixed (thx Lux)<br>Varning<br>Please do not by to flash non-baseflight hardware with this firmware flasher (if wont work)<br>bo not disconnect the board or turn off your computer while flashing.<br>Idde: STM32 bootloader is stored in ROM, it cannot be bicked.<br>Inter Auto-Connect is always disabled while you are inside firmware flasher.<br>13. Click on the Leave Firmware Flasher butto                                                                                                    | are flashing board with bootfoader pins shorted/connected, check No reboot sequence,<br>want configuration data to be wiped, check Full Chip Erase<br>reboot sequence<br>I Chip Erase<br>Celtheb Firmware Info<br>Warning<br>e do not try to flash non-baseffight hardware with fhis firmware flasher (if wont work),<br>it disconnect the board or turn off your computer while flashing.<br>STM32 bootfoader is stored in ROM, it cannot be bricked.<br>Auto-Connect is always disabled while you are inside firmware flasher.<br>13. Click on the Leave Firmware Flasher button.                                                                                                    | SUE US                                                                                                    |                                                                                                    |                                                                             | I             |                               |                       |          |            |      |
| If you want configuration data to be wiped, check Full Chip Erase No reboot sequence Full Chip Erase Github Firmware Info Committer: dongle Date: 07.16.2014 @ 18:45 Message: i-term zeroing fixed (th Luix) Warning Please do not by to flash non-baseflight hardware with this firmware flasher (if wont work). Do not disconnect the board or turn off your computer while flashing. Ude: STIM32 bootloader is stored in ROM, it cannot be bricked. abte: Auto-Connect is always disabled while you are inside firmware flasher. 13. Click on the Leave Firmware Flasher butto                                                                                                    | vant configuration data to be wiped, check Full Chip Erase<br>reboot sequence<br>I Chip Erase                                                                                                    | ogress: M                                                                                                    |                                                                                                    |                                                                             |               |                               |                       |          |            |      |
| lyou want configuration data to be wiped, check Full Chip Erase No reboot sequence Full Chip Erase  Celthub Firmware Info Committer: dongre Nate: 07.16.2014 @ 18:45 Ressage: i-term zeroing fixed (th Lux)  Warning  Rease do not by to flash non-baseflight hardware with this firmware flasher (if wont work) bo not disconnect the board or turn off your computer while flashing  Note: STM32 bootloader is stored in ROM, it cannot be bicked. Note: STM32 bootloader is stored in ROM, it cannot be bicked. Note: Auto-Connect is always disabled while you are inside firmware flasher.  13. Click on the Leave Firmware Flasher butto                                                                                                    | vant configuration data to be wiped, check Full Chip Erase<br>reboot sequence<br>I Chip Erase<br>Clithub Firmware Info<br>itter: dongie<br>07.16.2014 @ 18.45<br>age: Herrn zeroing fixed (thx Lux)<br>Varning<br>e do not by to flash non-baseflight hardware with this firmware flasher (it wont work)<br>disconnect the board or turn off your computer while flashing.<br>STIM32 bootloader is stored in ROM, it cannot be bincked.<br>Auto-Connect is always disabled while you are inside firmware flasher.<br>13. Click on the Leave Firmware Flasher button.                                                                                                    | you are flashing board with                                                                                                    | bootloader pins shorted/conne                                                                                                    | cted, check No reboot sea                                                   | uence         |                               |                       |          |            |      |
| Github Firmware Info         Committer: dongle         Jate: 07.16.2014 @ 18:45         Marning         Warning         Warning         Please do not by to flash non-baseflight hardware with this firmware flasher (if wont work).         Do not disconnect the board or turn off your computer while flashing.         Job Stored in ROM, it cannot be bricked.         Job: STM32 bootloader is stored in ROM, it cannot be bricked.         Job: STM32 bootloader is always disabled while you are inside firmware flasher.         13. Click on the Leave Firmware Flasher butter                                                                                                    | I Chip Erase<br>Github Firmware Info<br>Itter: dongie<br>77.16.2014 @ 18.45<br>hge: i-term zeroing fixed (thi Lux)<br>Vorning<br>e do not try to flash non-baseflight hardware with this firmware flasher (if wont work)<br>i disconnect the board or turn off your computer while flashing.<br>STM32 boolloader is stored in ROM, if cannot be bricked.<br>Auto-Connect is always disabled while you are inside firmware flasher.<br>13. Click on the Leave Firmware Flasher button.                                                                                                    |                                                                                                    |                                                                                                    |                                                                             |               |                               |                       |          |            |      |
| Gittub Firmware Info<br>Date: 07 16 2014 @ 18:45<br>Message: Herm Zeroing Tixed (thx Lux)<br>Please do not by to flash non-baseffight hardware with this firmware flasher (if wont work).<br>Do not disconnect the board or turn off your computer while flashing.<br>Note: STM32 bootloader is stored in ROM. It cannot be bricked.<br>Note: Auto-Connect is always disabled while you are inside firmware flasher.<br>13. Click on the Leave Firmware Flasher butto                                                                                                    | Github Firmware Info  itter: dongie 07.16.2014 @ 18.45 inge: i-term zeroing fixed (thx Lux)  Warning  e do not by to flash non-baseflight hardware with this firmware flasher (if wont work), t disconnect the board or turn off your computer while flashing. STIM32 bootloader is stored in ROM, if cannot be bricked. Auto-Connect is always disabled while you are inside firmware flasher  13. Click on the Leave Firmware Flasher button.                                                                                                    |                                                                                                    |                                                                                                    |                                                                             |               |                               |                       |          |            |      |
| Committer: dongie<br>bate: 07.16.2014 @ 18:45<br>Message: Herm Zeroing fixed (thi Lüx)<br>Please do not by to flash non-baseflight hardware with this firmware flasher (if wont work)<br>on of disconnect the board or turn off your computer while flashing<br>dote: STM32 bootloader is stored in ROM, it cannot be bricked.<br>dote: Auto-Connect is always disabled while you are inside firmware flasher.<br>13. Click on the Leave Firmware Flasher butto                                                                                                    | inter: dongie<br>07.16.2014 @ 18.45<br>age: Flerm zeroing fixed (thx Lux)<br>Warning<br>e do not by to flash non-baseflight hardware with this firmware flasher (if wont work)<br>disconnect the board or turn off your computer while flashing.<br>STIM32 bootloader is stored in ROM, if cannot be bricked.<br>Auto-Connect is always disabled while you are inside firmware flasher.<br>13. Click on the Leave Firmware Flasher button.                                                                                                    | Full Chip Erase                                                                                                    |                                                                                                    |                                                                             |               |                               |                       |          |            |      |
| Committer: dongie<br>Nate: 07.16.2014 @ 18:45<br>Ressage: i-term zeroing fixed (thi Lux)<br>Warning<br>Please do not by to flash non-baseflight hardware with this firmware flasher (if wont work)<br>to not disconnect the board or turn off your computer while fisshing<br>Note: STM32 bootloader is stored in ROM, it cannot be bincked.<br>Note: Auto-Connect is always disabled while you are inside firmware flasher.<br>13. Click on the Leave Firmware Flasher butto                                                                                                    | inter: dongie<br>07.16.2014 @ 18.45<br>age: Flerm zeroing fixed (thx Lux)<br>Warning<br>e do not by to flash non-baseflight hardware with this firmware flasher (if wont work)<br>disconnect the board or turn off your computer while flashing.<br>STIM32 bootloader is stored in ROM, if cannot be bricked.<br>Auto-Connect is always disabled while you are inside firmware flasher.<br>13. Click on the Leave Firmware Flasher button.                                                                                                    |                                                                                                    |                                                                                                    | Githeb Eirme                                                                | ana infa      |                               |                       |          |            |      |
| Date: 07.16.2014 @ 16:45<br>Message: Herm Zeroing fixed (thi Lux)<br>Please do not by to flash non-baseflight hardware with this firmware flasher (if wont work).<br>Do not disconnect the board or turn off your computer while flashing.<br>Note: STIM32 bootloader is stored in ROM, it cannot be bricked.<br>Note: Auto-Connect is always disabled while you are inside firmware flasher.<br>13. Click on the Leave Firmware Flasher butto                                                                                                    | V/arriing<br>a do not by to flash non-baseflight hardware with this firmware flasher (if wont work),<br>i disconnect the board or turn off your computer while flashing.<br>STIM32 bootloader is stored in ROM, if cannot be bricked.<br>Auto-Connect is always disabled while you are inside firmware flasher.<br>13. Click on the Leave Firmware Flasher button.                                                                                                    |                                                                                                    |                                                                                                    |                                                                             |               |                               |                       |          |            |      |
| Warning<br>Please do not by to flash non-baseflight hardware with this firmware flasher (if wont work)<br>Do not disconnect the board or turn off your computer while flashing<br>Note: STM32 bootloader is stored in ROM, it cannot be bricked.<br>Note: Auto-Connect is always disabled while you are inside firmware flasher.<br>13. Click on the Leave Firmware Flasher butto                                                                                                    | Warning<br>e do not by to flash non-baseflight hardware with this firmware flasher (if wont work),<br>i diaconnect the board or turn off your computer while flashing.<br>STM32 bootloader is stored in ROM, it cannot be bricked.<br>Auto-Connect is always disabled while you are inside firmware flasher.<br>13. Click on the Leave Firmware Flasher button.                                                                                                    | ommitten dessis                                                                                                    |                                                                                                    | Gianau Pirniw                                                               | are into      |                               |                       |          |            |      |
| Please do not try to flash non-baseflight hardware with this firmware flasher (if wont work)<br>of not disconnect the board of turn off your computer while flashing.<br>Note: STIM32 bootloader is stored in ROM, it cannot be bricked.<br>Note: Auto-Connect is always disabled while you are inside firmware flasher.<br>13. Click on the Leave Firmware Flasher butto                                                                                                    | e do not by to flash non-baseflight hardware with this firmware flasher (if wont work),<br>i disconnect the board or turn off your computer while flashing.<br>STIM32 bootloader is stored in ROM, if cannot be bricked.<br>Auto-Connect is always disabled while you are inside firmware flasher.<br>13. Click on the Leave Firmware Flasher button.                                                                                                    |                                                                                                    |                                                                                                    | Giuniu Armiw                                                                | are mio       |                               |                       |          |            |      |
| Please do not try to flash non-baseflight hardware with this firmware flasher (if wont work)<br>of not disconnect the board of turn off your computer while flashing.<br>Note: STIM32 bootloader is stored in ROM, it cannot be bricked.<br>Note: Auto-Connect is always disabled while you are inside firmware flasher.<br>13. Click on the Leave Firmware Flasher butto                                                                                                    | e do not by to flash non-baseflight hardware with this firmware flasher (if wont work),<br>i disconnect the board or turn off your computer while flashing.<br>STIM32 bootloader is stored in ROM, if cannot be bricked.<br>Auto-Connect is always disabled while you are inside firmware flasher.<br>13. Click on the Leave Firmware Flasher button.                                                                                                    | Date: 07.16.2014 @ 18:45                                                                                                    | d (thi Lux)                                                                                                    | Churner Filling                                                             | BLE NIIO      |                               |                       |          |            |      |
| Do not disconnect the board or turn off your computer while flashing.<br>Note: STM32 bootloader is stored in ROM. It cannot be bricked.<br>Note: Auto-Connect is always disabled while you are inside firmware flasher.<br>13. Click on the Leave Firmware Flasher butte                                                                                                    | I disconnect the board or turn off your computer while flashing.<br>STIM32 bootloader is stored in ROM, it cannot be bricked.<br>Auto-Connect is always disabled while you are inside firmware flasher.<br>13. Click on the Leave Firmware Flasher button.                                                                                                    | Date: 07.16.2014 @ 18:45                                                                                                    | đ (thx Lux)                                                                                                    |                                                                             |               |                               |                       |          |            |      |
| lote: STM32 bootloader is stored in ROM, it cannot be bricked.<br>Note: Auto-Connect is always disabled while you are inside firmware flasher.<br>13. Click on the Leave Firmware Flasher butte                                                                                                    | STM32 bootloader is stored in ROM, it cannot be bricked.<br>Auto-Connect is always disabled while you are inside firmware flasher.<br>13. Click on the Leave Firmware Flasher button.                                                                                                    | late: 07.16.2014 @ 18.45<br>fessage: i-term zeroing fixed                                                                                                    |                                                                                                    | Warnie                                                                      | 9             |                               |                       |          |            |      |
| Note: Auto-Connect is always disabled while you are inside firmware flasher.<br>13. Click on the Leave Firmware Flasher butto                                                                                                    | Auto-Connect is always disabled while you are inside firmware flasher.<br>13. Click on the Leave Firmware Flasher button.                                                                                                    | Date: 07.16.2014 @ 18:45<br>Message: Herm zeroing fixed<br>Please do not try to fiash nom                                                                                               | s-baseflight hardware with this fi                                                                                                    | Warnin                                                                      | 9             |                               |                       | _        |            |      |
| 13. Click on the Leave Firmware Flasher butto                                                                                                    | 13. Click on the Leave Firmware Flasher button.                                                                                                    | Date: 07.16.2014 @ 18:45<br>Message: Herm zeroing fixed<br>Please do not by to flash mon<br>Do not disconnect the board                                                                 | -basefight hardware with this it<br>I or turn off your computer while                                                                          | Warnin<br>Irroware flasher (if word wo<br>flashing                          | 9             |                               | _                     | _        |            |      |
|                                                                                                    |                                                                                                    | Jate: 07.16.2014 @ 18:45<br>dessage: i-term zeroing fixed<br>Please do not by to flash non<br>Do not disconnect the board<br>lote: STM32 bootloader is st                               | a-baseflight hardware with this fi<br>I or turn off your computer while<br>tored in ROM, it cannot be bricks                                   | Warnie<br>Irmware flasher (it wont wo<br>flashing<br>ed.                    | 9             |                               | _                     | _        | _          |      |
|                                                                                                    |                                                                                                    | Date: 07 16.2014 @ 18:45<br>Message: Herm Zeroing fixed<br>Please do not by to flash non<br>Do not disconnect the board<br>Note: STM32 bootloader is st                                 | a-baseflight hardware with this fi<br>I or turn off your computer while<br>tored in ROM, it cannot be bricks                                   | Warnie<br>Irmware flasher (it wont wo<br>flashing<br>ed.                    | 9             |                               |                       |          |            |      |
| Load Firmware (Local) Load Firmware (Online) Flash Firmware Leave Firmware Flas                                                                                                    | Firmware [Local] Load Firmware [Online] Flash Firmware Leave Firmware Flasher                                                                                                    | Jate: 07.16.2014 @ 18:45<br>dessage: i-term zeroing fixed<br>Please do not by to flash non<br>Do not disconnect the board<br>lote: STM32 bootloader is st                               | a-baseflight hardware with this fi<br>I or turn off your computer while<br>tored in ROM, it cannot be bricks                                   | Warnie<br>Irmware flasher (it wont wo<br>flashing<br>ed.                    | 9<br>16)      | lick on the Low               | - Firm                |          |            |      |
| Load Firmware [Local] Load Firmware [Online] Flash Firmware Leave Firmware Flas                                                                                                    | Firmware [Local]     Load Firmware [Online]     Flash Firmware     Leave Firmware Flasher                                                                                                    | Date: 07 16.2014 @ 18:45<br>Message: Herm Zeroing fixed<br>Please do not by to flash non<br>Do not disconnect the board<br>Note: STM32 bootloader is st                                 | a-baseflight hardware with this fi<br>I or turn off your computer while<br>tored in ROM, it cannot be bricks                                   | Warnie<br>Irmware flasher (it wont wo<br>flashing<br>ed.                    | 9<br>16)      | lick on the Leav              | e Firmv               | ware Fla | isher butt | ton. |
|                                                                                                    |                                                                                                    | Date: 07.16.2014 @ 18:45<br>Message: Herm Zeroing fixed<br>Please do not try to flash non<br>an of disconnect the board<br>lote: STM32 bootloader is sl<br>lote: Auto-Connect is alway  | n-baseflight hardware with this fi<br>or turn off your computer while<br>fored in ROM, it cannot be bricks<br>is disabled while you are inside | Warnin<br>Irmware flasher (if word wo<br>flashing<br>ed<br>firmware flasher | 9<br>16)      | lick on the Leav              | <mark>e Firmv</mark>  |          |            |      |
|                                                                                                    |                                                                                                    | Date: 07 16 2014 @ 16:45<br>Message: Herm zeroing fixed<br>Please do not try to flash non<br>to not disconnect the board<br>Vote: STM32 bootloader is si<br>Note: Auto-Connect is alway | n-baseflight hardware with this fi<br>or turn off your computer while<br>fored in ROM, it cannot be bricks<br>is disabled while you are inside | Warnin<br>Irmware flasher (if word wo<br>flashing<br>ed<br>firmware flasher | 9<br>16)      | <mark>lick on the Leav</mark> | <mark>e Firm</mark> y |          |            |      |

#### TRANSMITTER STICK CALIBRATION:

This calibration process performs two very important tasks:

- Provides the Flip32+ the PWM pulse ranges generated by each channel and stick on your transmitter.
- Provides a means to verify the movement of your channels, in case one of them needs to be reversed.
- 1. Connect the Flip32+ to your pc or laptop.
- 2. Start the BaseFlight Configurator.

3. Click on the Connect button if not already connected.

|                                                           | rial port succes                                                         |                                                  |                                                               | [      | Level | [            | 10                                                                                                    |                                                                       | (mar)                               | Decement                               |                   |      |
|-----------------------------------------------------------|--------------------------------------------------------------------------|--------------------------------------------------|---------------------------------------------------------------|--------|-------|--------------|----------------------------------------------------------------------------------------------------|-----------------------------------------------------------------------|-------------------------------------|----------------------------------------|-------------------|------|
| Initial Setup                                             | PID Tuning                                                               | Receiver                                         | Auxillary Configuration                                       | Servos | GPS   | Motor Testin | ng Raw Sen                                                                                                    | sor Data                                                              | CH                                  | Logging                                |                   |      |
| afromini).<br>Official Res<br>• AbuseMari<br>• Multirotor | ellers & Backe<br>k - International<br>Superstore - In<br>Ox Drivers can | rs<br>(Japan)<br>ternational (Ur<br>be downloade |                                                               |        |       |              | Configurator     Added motor     Flashing time 07.17.2014 - 0     Bugfixes relat     Various optim 07.11.2014 - 0     Application w     Fluntives | order diagr<br>out bugfixe<br>47<br>led to Chro<br>lizations ar<br>46 | rams (cr<br>x9<br>me 36+<br>x0 beha | reyc, Curtis<br>release<br>vior improv | ibeef)<br>rements |      |
|                                                           |                                                                          |                                                  | lable free of charge to all be<br>der supporting its developr |        |       |              |                                                                                                    |                                                                       |                                     |                                        | Firmware Fla      | sber |

| 342.342-13  | mware         |          | e Receiver tab.                 |                  |              |          |       |                       |                        |       |               |           |     |
|-------------|---------------|----------|---------------------------------|------------------|--------------|----------|-------|-----------------------|------------------------|-------|---------------|-----------|-----|
| itial Setup | PID Tuning    | Receiver | Auxiliary Configuration         | Servos G         | PS Mo        | tor Tes  | sting | Raw Sensor Dat        | a: C                   | ы     | Logging       |           |     |
| Calibrate   | Accelerometer | Ptace bo | oard or frame on leveled surfa  | ce, proceed w    | with calibra | tion, er | isure | e platform is not mov | ing duri               | ng ca | albration per | iod.      |     |
| Calibrate   | Magnetometer  | Move m   | ultirotor atleast 360 degrees o | n all axis of ro | tation. You  | have     | 30 si | econds to perform th  | is task                |       |               |           |     |
| Rese        | et Settings   | Restore  | all settings to default.        |                  |              |          |       |                       |                        |       |               |           |     |
| Backup      | Restore       | Backup   | your configuration in case of a | in accident. (0  | LU setting   | s are b  | otin  | duded).               |                        |       |               |           |     |
| Model: Que  | ad X          |          | Heading: 136 deg                | Thr              | ottle Setti  | ngs      |       | Battery               |                        |       | Acceler       | ometer tr | ims |
| TO          | 6             |          |                                 | Minimum          | n;:(         | 150      | \$    | Min Cell Voltage:     | 3.3                    | \$    | Pitch:        | 0         | \$  |
| 0           | 2)            |          |                                 | Maximun          | n;           | 1850     |       | Max Cell Voltage:     | 4.3                    | \$    | Roll:         | 0         | \$  |
| 00          | 0             |          |                                 | Failsafe         |              |          | •     | Voltage Scale:        | 110                    | \$    |               |           |     |
| -           | *             |          |                                 | MinCom           | mand         | 1000     | •     |                       |                        |       |               |           |     |
|             | PI/           | GHT      |                                 | M                | agnetome     | ter      |       | Info                  |                        |       | 1             |           |     |
|             | - MA          | 2111     | FRONT                           | Declinati        | ion          | 0        | •     | 1.5517600707E7        | 0.V                    |       |               |           |     |
|             |               |          |                                 |                  |              |          |       | Current draw: 0       | 0 mAh<br>0.00 A<br>0.% |       |               |           |     |

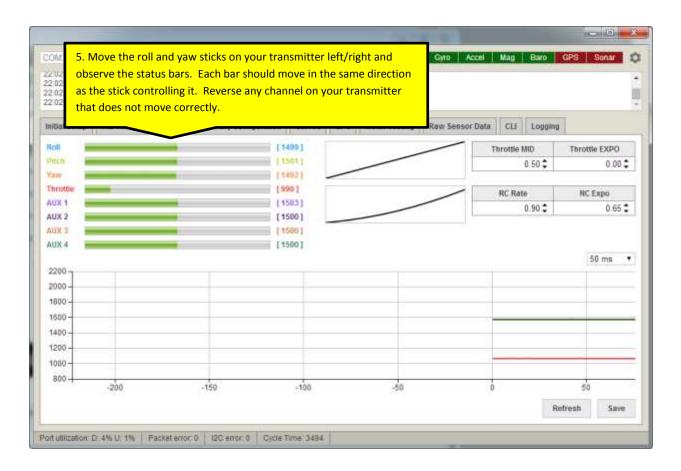

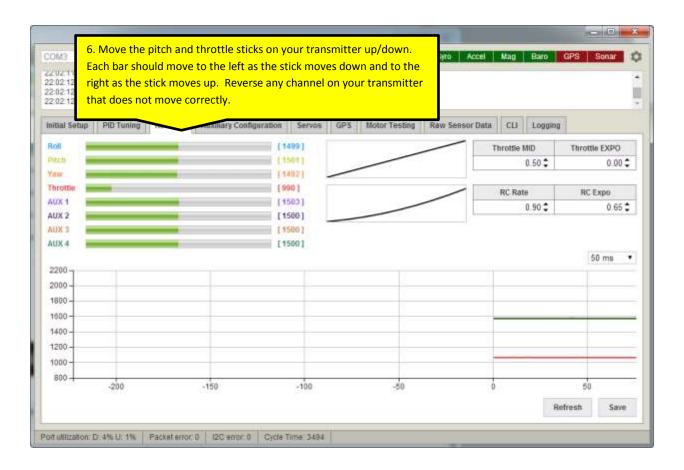

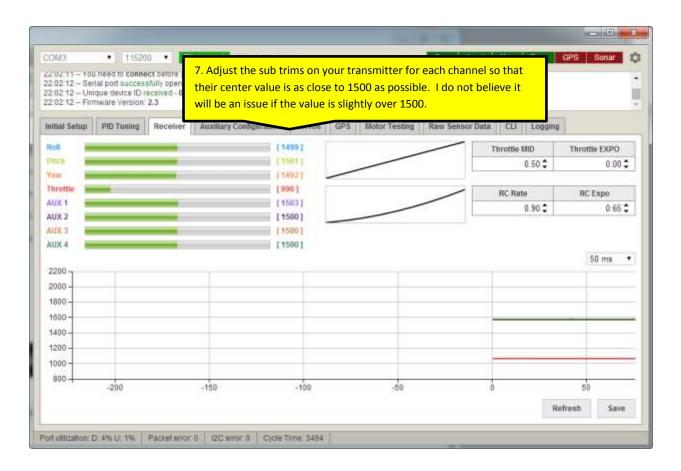

#### FAILSAFE CONSIDERATIONS:

The failsafe feature is a function of the receiver and not the Flip32+ so a failsafe enabled receiver is required. When a failsafe is initiated, the Flip32+ receives a PWM throttle value that is lower than the current PWM throttle value and then those values or signals are sent to the ESCs to spin down or stop the motors.

BaseFlight has a motor feature called MOTOR\_STOP which is either enabled or disabled. By default, this value is disabled so that the motors idle up when the Flip32+ is armed. Ask yourself this:

- Do I want to use the motors idling up as an indicator to let me know the Flip32+ is armed?
- Do I think that I or someone can get hurt by the motors idling up if I accidentally arm the Flip32+?
- Do I think that the motors idling down to arming speed instead of stopping completely will make a difference when failsafe is imitated and the multirotor is falling from the sky?

For me, the answers are Yes, No and No so I am leaving the MOTOR\_STOP feature disabled. Just keep in mind that if you leave it as is, you will still see spinning props when failsafe is initiated but they will be spinning slowly.

# ENABLING/DISABLING THE MOTOR\_STOP FEATURE:

- 1. Connect the Flip32+ to your pc or laptop.
- 2. Start the BaseFlight Configurator.

| 1. 1. 1. 1. 1. 1. 1. 1. 1. 1. 1. 1. 1. 1                                | • 1152                                                                                    | (Silverset)                                                                 | Consect 🗌 🗌 Auto-Conn            | ect          |      |            |                                                               | Gyro Accel                                                                                                    | Mag                                | Baro                                 | GPS Sona          | ar 1 |
|-------------------------------------------------------------------------|-------------------------------------------------------------------------------------------|-----------------------------------------------------------------------------|----------------------------------|--------------|------|------------|---------------------------------------------------------------|----------------------------------------------------------------------------------------------------|------------------------------------|--------------------------------------|-------------------|------|
| 2:19:58 Un<br>2:19:58 Fir                                               | rial port succes<br>ique device ID<br>mware Version<br>rial port succes                   | received - 0x6                                                              | wm10/10<br>72#485649785087103143 |              |      |            |                                                               |                                                                                                    |                                    |                                      |                   |      |
| nitial Setup                                                            | PID Tuning                                                                                | Receiver                                                                    | Auxiliary Configuration          | Servos       | GPS  | Motor Test | ing                                                           | Raw Sensor Data                                                                                                    | СШ                                 | Logging                              | i)                |      |
| afromini).<br>Official Res<br>• AbuseMar<br>• Multirotor<br>Latest CP21 | ellers & Backe<br>k - Internationa<br>Superstore - In<br>0x Drivers can<br>fully open sou | rs<br>I (Japan)<br>Iternational (U<br>be download<br>Open<br>rce and is ava |                                  | aseflight us | ers. | re and     | - Con<br>- Add<br>- Flas<br>07.17<br>- Bug<br>- Vari<br>07.11 | .2014 - 0.48<br>figurator reached 60<br>ed motor order diag<br>hing timeout bugfixe<br>.2014 - 0.47<br>fixee related to Chro<br>ous optimizations ar<br>.2014 - 0.46<br>ication will display a<br>fixee | ams (cr<br>is<br>me 36+<br>id beha | eyc, Curti:<br>release<br>vior impro | sbeef)<br>vements | sber |
|                                                                         |                                                                                           |                                                                             |                                  |              |      |            |                                                               |                                                                                                    |                                    |                                      |                   |      |

|              | rial port succes<br>rial port succes<br>ique device ID r<br>mware Version | stully opened<br>aceived - 0x6 | with ID: 17<br>72#485649785087103143 |                 |            |           |        | <u> </u>              | 4. Clic                | k on  | the CLI t       | ab. |    |
|--------------|---------------------------------------------------------------------------|--------------------------------|--------------------------------------|-----------------|------------|-----------|--------|-----------------------|------------------------|-------|-----------------|-----|----|
| nitial Setup | PID Tuning                                                                | Receiver                       | Auxiliary Configuration              | Servos (        | GPS N      | llotor Te | esting | Raw Sensor Da         | ta C                   | 8     | Logging         |     |    |
| Calibrate    | Accelerometer                                                             | Place bo                       | oard or frame on leveled surfa       | ice, proceed    | with callb | ration, e | insur  | e platform is not mov | ing duri               | ng ca | libration perio | od. |    |
| Calibrate    | Magnetometer                                                              | Move m                         | ultirotor atleast 360 degrees o      | n all axis of r | otation. Y | ou have   | 30 s   | econds to perform th  | is task                |       |                 |     |    |
| Rese         | t Settings                                                                | Restore                        | all settings to default              |                 |            |           |        |                       |                        |       |                 |     |    |
| Backup       | Restore                                                                   | Backup                         | your configuration in case of        | an accident (   | CLI settir | igs are   | not in | iduded).              |                        |       |                 |     |    |
| Modet Qua    | d X                                                                       |                                | Heading: 282 deg                     | Th              | rottle Se  | ttings    |        | Batter                | Accelerometer trims    |       |                 |     |    |
| TO           | 6                                                                         |                                |                                      | Minimu          | m; (       | 1150      | \$     | Min Cell Voltage:     | 3.3                    | \$    | Pitch:          | 0   | \$ |
| 0            |                                                                           |                                |                                      | Maximu          | im;        | 1850      | \$     | Max Cell Voltage:     | 4.3                    | \$    | Roll            | 0   | \$ |
| 00           | )                                                                         |                                |                                      | Failsafe        | ŧ,         | 1200      | \$     | Voltage Scale:        | 110                    | \$    |                 |     |    |
|              | K                                                                         |                                | 1111                                 | MinCott         | nmand:     | 1000      | \$     |                       |                        |       |                 |     |    |
|              |                                                                           | . FET                          | 1                                    | N               | lagneton   | neter     |        | Info                  |                        |       |                 |     |    |
|              |                                                                           | LEFT                           |                                      | Declina         | tion       | 0         | \$     | Battery voltage       | υv                     |       |                 |     |    |
|              | -                                                                         |                                |                                      |                 |            |           |        | Current draw:         | 0 mAh<br>0.00 A<br>0 % |       |                 |     |    |
|              |                                                                           |                                |                                      |                 |            |           |        |                       |                        |       |                 |     |    |

| COM3                                                                                                    |                                                                                                    |                                                                                                    |                                                                 |        |     |               |                  |       |               |         | X  |
|----------------------------------------------------------------------------------------------------|----------------------------------------------------------------------------------------------------|----------------------------------------------------------------------------------------------------|-----------------------------------------------------------------|--------|-----|---------------|------------------|-------|---------------|---------|----|
|                                                                                                    | • 11520                                                                                                    | 10 • 0                                                                                                    | sconnect                                                        | ect (  |     |               | Gyro Accel       | Mag   | Baro GP       | S Sonar | 15 |
| 23.02.38 - Seri                                                                                                    | al port succes<br>que device ID r                                                                                                    | stully opened<br>received - 0x6                                                                                          | can view any or me taos<br>with ID: 19<br>72#485649785087103143 |        |     |               |                  |       |               |         |    |
| initial Setup                                                                                                    | PID Tuning                                                                                                    | Receiver                                                                                                    | Auxiliary Configuration                                         | Servos | GP5 | Motor Testing | Raw Sensor Data  | сы    | Logging       |         |    |
| <pre>* help<br/>Available c<br/>aux feature<br/>mix design<br/>dofaults re<br/>dump print<br/>exit<br/>feature lis<br/>gapsasthro<br/>help<br/>map mapping<br/>pictic ann<br/>save save s<br/>status show<br/>version</pre> | commands:<br>e_name auxf<br>s custom min<br>eset to defi<br>configurabl<br>st or -val (<br>ough passthi<br>g of rc chai<br>g of rc chai<br>and reboot<br>alue or blai<br>w system sta | lag or blan<br>Mer<br>aults and r<br>le settings<br>or val<br>rough gps t<br>nnel order<br>/<br>/<br>nk or * for<br>stus | eboot<br>in a pastable form<br>o serial                         |        |     |               | NAL LED_RING GPS | PATLS | NFE SORAR TEL | LENETRY |    |

| -                                                                                 | -                                                                                                 | -                                                         | -                       | Freedowers | [ roy ] | (             | (               | (Less) (Less | Land Control of Control of Contro |
|-----------------------------------------------------------------------------------|---------------------------------------------------------------------------------------------------|-----------------------------------------------------------|-------------------------|------------|---------|---------------|-----------------|--------------|----------------------------------------------------------------------------------------------------|
| mitial Setup                                                                      | PID Tuning                                                                                        | Receiver                                                  | Auxillary Configuration | Servos     | GP5     | Motor Testing | Raw Sensor Data | CLI Log      | ging                                                                                                    |
| exit<br>feature 1:<br>gpspassth<br>help<br>map mappin<br>mixer mixe<br>motor get. | lst or -val c<br>cough passth<br>ng of rc char<br>rr name or 13<br>'set motor or<br>idex (0 to 2) | or val<br>rough gps t<br>unel order<br>ist<br>itput value | in a pastable form      |            |         |               |                 |              |                                                                                                    |

|                                                                                                    |                                                                                                    |                                                                                                    |                                                                 |        |        |                 |                   |        |              | 00      | - |
|----------------------------------------------------------------------------------------------------|----------------------------------------------------------------------------------------------------|----------------------------------------------------------------------------------------------------|-----------------------------------------------------------------|--------|--------|-----------------|-------------------|--------|--------------|---------|---|
| CIOM3                                                                                                    | • 11520                                                                                                    | 10 🔹 🖸                                                                                                    | acounted                                                        | ect.   |        |                 | Gyro Accel        | Mag    | Baro GP      | S Sonar | Ţ |
| 23:02:38 - Se<br>23:02:38 - Un                                                                                                    | tal port succes                                                                                                    | stully opened                                                                                                    | can view any orme tabs<br>with ID: 19<br>72ff485649785087103143 |        |        |                 |                   |        |              |         |   |
| mitial Setup                                                                                                    | PID Tuning                                                                                                    | Receiver                                                                                                    | Auxiliary Configuration                                         | Servos | GP5    | Motor Testing   | Raw Sensor Data   | сы     | Logging      |         |   |
| <pre>* help<br/>Available<br/>aux featur<br/>cmix desig<br/>dofaults it<br/>dump print<br/>exit<br/>feature li<br/>gapasath<br/>help<br/>map mappir<br/>picature an<br/>save save<br/>set name-t<br/>status sho<br/>version<br/>* feature<br/>Do disable</pre> | commands:<br>*e_name auxf<br>to custom mul-<br>reset to defa<br>: configurable<br>ist or -val a<br>cough passthe<br>and re out a<br>and reboot<br>alle or blas<br>w system sta<br>list<br>features: P | lag or blan<br>mer<br>aults and s<br>le settings<br>or val<br>rough gps t<br>nmel order<br>/<br>nk or * fos<br>atus | eboot<br>; in a pastable form<br>o serial                       |        | OP SER | VO_TILT SOFTSES | RIAL LED_RING GPS | PAILSP | AFE SORAR TE | LENETRY |   |

| 23:02:38 Ser                                                                                                    | 115200 • Disconnect & Auto-Connect Gyro Accel Mag Baro GPS Sor<br>need to connect perora you can view any orme tabs<br>fait port successfully opened with ID: 19<br>gue device ID received - 0x672/f485649785087103143                                |  |
|----------------------------------------------------------------------------------------------------|----------------------------------------------------------------------------------------------------|--|
| 23.02.38 - Firr<br>Initial Setup                                                                                                    | PID Tuning Receiver AuxIlliary Cotifiguration Serves GPS Motor Testing Raw Sensor Data CLI Logging     g CLI tab or pressing Disconnect will automatically send "exit" to the board, which will make the controller save all the changes and restart. |  |
| <pre># help aux<br/>Available<br/>aux featur<br/>cmix desig<br/>defaults r<br/>dump print<br/>exit<br/>feature 11<br/>gpapasethr<br/>help<br/>map mappin<br/>mixer mixe<br/>motor get/<br/>profile 10</pre> | : feature                                                                                                    |  |
| <pre># exit Leaving CL Saving Rebooting. exit</pre>                                                                                                    |                                                                                                    |  |

#### SETTING THE MINIMUM PWM THROTTLE VALUE FOR FAILSAFE:

- 1. Ensure that your transmitter as no sub trims set for the throttle channel
- 2. Ensure that the minimum and maximum limits are set on your transmitter for throttle channel
- 3. Set failsafe on your receiver
- 4. Connect the Flip32+ to your pc or laptop.
- 5. Start the BaseFlight Configurator.

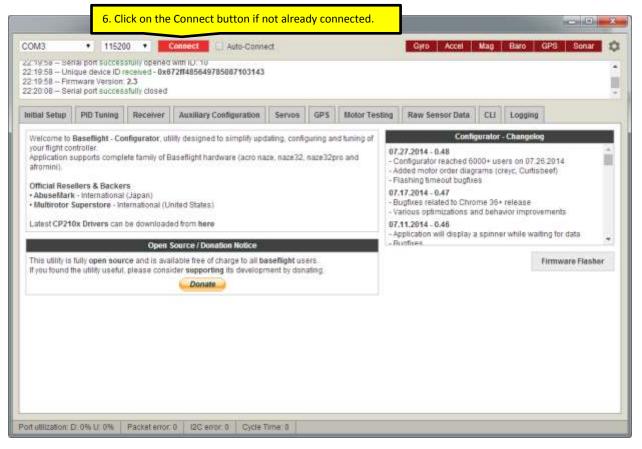

| 47:04 - Fit                    | ique de 9. 0  | lick on th | e Receiver tab.               |                                                |                     |                                    |              |               |                     | 1 |
|--------------------------------|---------------|------------|-------------------------------|------------------------------------------------|---------------------|------------------------------------|--------------|---------------|---------------------|---|
| tial Setup                     | PID Tuning    | Receiver   | Auxillary Configuration       | Servos GPS                                     | Motor Testing       | Raw Sensor D                       | ata CLI      | Logging       |                     |   |
| Calibrate                      | Accelerometer | Place bo   | oard or frame on leveled sur  | ace, proceed with                              | calibration, ensur  | re platform is not m               | oving during | calibration p | eriod.              |   |
| Calibrate                      | Magnetometer  | Move mu    | ultirotor atleast 360 degrees | on all axis of rotat                           | ion. You have 30 s  | econds to perform                  | this task.   |               |                     |   |
| Rese                           | t Settings    | Restore    | all settings to default.      |                                                |                     |                                    |              |               |                     |   |
| Backup                         | Restore       | Backup     | your configuration in case of | f an accident. (CLI                            | settings are not in | iduded).                           |              |               |                     |   |
| Model: Quad X Heading: 313 deg |               |            |                               | Thrott                                         | le Settings         | Battery                            |              | Accel         | Accelerometer trims |   |
|                                |               |            |                               | 7. Change the failsafe throttle value to 1000. |                     |                                    |              |               |                     |   |
| ă c                            | 5             |            |                               | Failsafe:                                      | 1000 🗘              | Voltage Scale:                     | 110          |               |                     | 2 |
|                                | K             |            |                               | MinComma                                       | nd: 1000 🗘          |                                    |              |               |                     |   |
|                                |               | -FT        | BACK                          | Magr                                           | etometer            | Inf                                | 0            |               |                     |   |
|                                | L.            | EFT        |                               | Declination                                    | 0 🗘                 | Battery voltage:<br>Capacity drawn | 0 V<br>0 mAh |               |                     |   |
|                                |               |            |                               |                                                |                     | Current draw.                      | 0.004        |               | the Save b          |   |

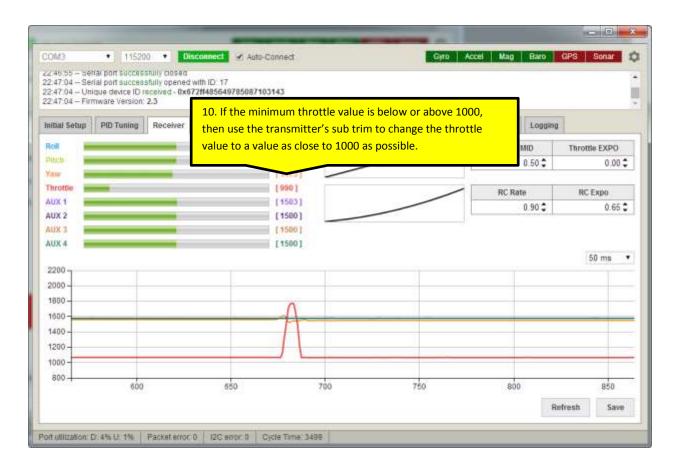

|                                           | nal port succes |                | Notesti de la                      |             |                   |                 |              |                  |
|-------------------------------------------|-----------------|----------------|------------------------------------|-------------|-------------------|-----------------|--------------|------------------|
| 49:25 - Un                                |                 | aceived - 0x67 | vith ID: 18<br>2#48564978508710314 | 13          |                   |                 |              |                  |
| :49:25 - Fin                              | mware Version:  | 2.3            |                                    |             |                   |                 |              | 3                |
| tial Setup                                | PID Tuning      | Receiver       | Auxiliary Configuration            | servos      | GP5 Motor Testing | Raw Sensor Data | CH Logging   | i l              |
|                                           |                 | _              |                                    | 44051       |                   | _               | le MID       | Throttle EXPO    |
| tch 💼                                     |                 | _              | 11. In this exa                    | mple, the c | losest value poss | ible was 1022.  | 0 50 \$      | 0.00 \$          |
| iw 💻                                      |                 | _              |                                    |             |                   | 1.24            |              |                  |
| rottie                                    | _               |                |                                    | 1022]       |                   |                 | RC Rate      | RC Expo          |
| 2X 1 📄                                    |                 | _              |                                    | 1583]       |                   |                 | 0 90 🗘       | 0.65 \$          |
| JX 2                                      |                 | _              |                                    | 1500]       |                   |                 | 1000         |                  |
| IX 3                                      |                 |                |                                    | 1500]       |                   |                 |              |                  |
| JX 4 📃                                    |                 | -              |                                    | 1500]       |                   |                 |              | 1000 million and |
| 200 -                                     |                 |                |                                    |             |                   |                 |              | 50 ms 🔹          |
| 000                                       |                 |                |                                    |             |                   |                 |              |                  |
| 0004                                      |                 |                |                                    |             |                   |                 |              |                  |
|                                           |                 |                |                                    |             |                   |                 |              |                  |
| 100                                       |                 |                |                                    |             |                   |                 |              |                  |
| 500-                                      |                 |                |                                    |             |                   |                 |              |                  |
| 500 -<br>400 -                            |                 |                |                                    |             |                   |                 |              |                  |
| 500 -<br>400 -<br>200 -                   |                 |                |                                    | _           |                   |                 |              |                  |
| 800 -<br>500 -<br>400 -<br>200 -<br>000 - |                 |                |                                    |             |                   |                 | 12. Click on | the Save button. |
| 500 -<br>400 -<br>200 -                   | 2300            |                | 2350                               | 2400        | 2450              | 2               | 12. Click on | the Save button. |

### **STICK CALIBRATION:**

- 1. if you have enabled failsafe and changed the throttle sub trims, skip to step 3
- 2. Ensure that your transmitter does not have sub trims set for the throttle channel
- 3. Ensure that your transmitter does not have sub trims set for the roll, pitch and yaw channels
- 4. Ensure that your transmitter does not have any sub trims set for any switches
- 5. Connect the Flip32+ to your pc or laptop.
- 6. Start the BaseFlight Configurator.

|                                                                                                    | <b>7.</b> Cl                                                                                                    | ick on the                                                                              | Connect button if n     | ot alrea                    | idy con        | nected.                                                   |                                                                                                    |                                              |                                                            | -                         | X        |
|----------------------------------------------------------------------------------------------------|----------------------------------------------------------------------------------------------------|-----------------------------------------------------------------------------------------|-------------------------|-----------------------------|----------------|-----------------------------------------------------------|----------------------------------------------------------------------------------------------------|----------------------------------------------|------------------------------------------------------------|---------------------------|----------|
| COM3                                                                                                    | • 1152                                                                                                    | 00 🔹 🔳                                                                                  | Connect 🗌 🗔 Auto-Conne  | ict.                        |                |                                                           | Gyro Accel                                                                                                    | Mag                                          | Baro                                                       | GPS Sonal                 | •        |
| 22:01:52 Set<br>22:01:52 Uni<br>22:01:52 Fim<br>22:01:52 Fim<br>22:01:57 Set                                                   | ique device ID :<br>mware Version                                                                                        | eceived - 0x6<br>2.3                                                                    | 72#485649785087103143   |                             |                |                                                           |                                                                                                    |                                              |                                                            |                           |          |
| Initial Setup                                                                                                    | PID Tuning                                                                                                    | Receiver                                                                                | Auxiliary Configuration | Servos                      | GPS            | Motor Testing                                             | Raw Sensor Data                                                                                                    | СШ                                           | Logging                                                    |                           |          |
| your flight co<br>Application s<br>afromini).<br>Official Rese<br>AbuseMari<br>Multirotor S<br>Latest CP210<br>This utility is | ntroller.<br>upports compl<br>silers & Backer<br>< International<br>Superstore - In<br>Ox Drivers can<br>fully open sour | ete family of E<br>I (Japan)<br>ternational (U<br>be download<br>Open<br>rce and is ava |                         | re, naze32,<br>iseflight us | naze32p<br>ers | ro and -(<br>-/<br>-/<br>-/<br>-/<br>-/<br>-/<br>-/<br>-/ | 27.2014 - 0.48<br>Configurator reached 64<br>didest motor order diag<br>Rashing timeout bugftx<br>1.17.2014 - 0.47<br>anicus optimizations a<br>1.11.2014 - 0.46<br>application will display a<br>funtives | 000+ us<br>rams (d<br>98<br>me 36<br>nd beha | reyc, Curtis<br>• release<br>avior improv<br>er while wait | 6.2014<br>beef)<br>ements | *<br>ber |
| Port utilization: (                                                                                                    | 3:0% U 0%                                                                                                    | Packeterror                                                                             | 0 I2Ciento: 0 Cycle T   | îme û                       |                |                                                           |                                                                                                    |                                              |                                                            |                           |          |

| Calibrate Accelerometer       Place board or frame on leveled surface, proceed with calibration, ensure platform is not moving during calibration period.         Calibrate Magnetometer       Move multirotor atleast 368 degrees on all axis of rotation. You have 30 seconds to perform this task.         Reset Settings       Restore all settings to default         Backup       Restore       Backup your configuration in case of an accident (CLI settings are not included)         Mode: Quad X       Heading: 136 deg       Minimum:       1150       Accel Voltage:       3.3       Accelerometer trims         Mode: Quad X       Heading: 136 deg       Minimum:       1150       Minimum:       1150       Accel Voltage:       3.3       Clib       O Clib         Mode: Quad X       Heading: 136 deg       Minimum:       1150       Minimum:       1150       Minimum:       1150       Minimum:       1150       Clib       Accelerometer trims         Minimum:       1150       Minimum:       1150       Minimum:       1150       Minimum:       Minimum:                                                                  | AP-18-130  | ique dev 8.<br>mware V |          | he receiver tab.                |                 |               |          |        |                      |          |       |              |           |      |
|----------------------------------------------------------------------------------------------------|------------|------------------------|----------|---------------------------------|-----------------|---------------|----------|--------|----------------------|----------|-------|--------------|-----------|------|
| Calibrate Magnetometer       Move multirotor atleast 360 degrees on all axis of rotation. You have 30 seconds to perform this task.         Reset Settings       Restore all settings to default.         Backup       Restore all settings to default.         Modet Quad X       Headling: 136 deg         Modet Quad X       Headling: 136 deg         Modet Quad X       Headling: 136 deg         Modet Quad X       Headling: 136 deg         Modet Quad X       Headling: 136 deg         Modet Quad X       Headling: 136 deg         Modet Quad X       Headling: 136 deg         Modet Quad X       Headling: 136 deg         Modet Quad X       Headling: 136 deg         Modet Quad X       Headling: 136 deg         Modet Quad X       Headling: 136 deg         Modet Quad X       Headling: 136 deg         Modet Quad X       Headling: 136 deg         Modet Quad X       Headling: 136 deg         Modet Quad X       Modet Quad X       Accelerometer trims         Modet Quad X       Headling: 136 deg       Accelerometer trims         Modet Quad X       Modet Quad X       Battery Quad X       Accelerometer trims         Modet Quad X       Info       Battery Quad X       Info         Magnetometer       Quad X       Qu                                                                                                    | tial Setup | PID Tuning             | Receiver | Auxiliary Configuration         | Servos 0        | SPS M         | otor Te  | sting  | Raw Sensor Dat       | a Ci     | u I   | Logging      |           |      |
| Reset Settings       Restore all settings to default.         Backup       Restore all settings to default.         Model: Quad X       Heading: 136 deg         Model: Quad X       Heading: 136 deg         Minimum:       1150 ±<br>Maximum:       Min Cell Voltage:       3.3 ±<br>3.3 ±<br>Maximum:       Accelerometer trims.         Minimum:       1150 ±<br>Maximum:       Minimum:       1150 ±<br>Maximum:       Minimum:       Minimum:       Minimum:       Minimum:       Minimum:       Minimum:       Minimum:       Minimum:       Minimum:       Minimum:       Minimum:       Minimum:       Minimum:       Minimum:       Minimum:       Minimum:       Minimu | Calibrate  | Accelerometer          | Ptace bo | oard or frame on leveled surfa  | ice, proceed v  | with calibr   | ation, e | insure | platform is not mov  | ing duri | ng ca | libration pe | riod.     |      |
| Backup       Restore       Backup your configuration in case of an accident (CLI settings are not included).         Modet: Quad X       Heading: 136 deg<br>(3)       Throttle Settings       Minimum:<br>1150       Battlery       Accelerometer trims<br>Masmum:<br>1850       Pitch:       0       0         (3)       (2)       (3)       (10)       (10)       (10)       (10)       (10)       (10)       (10)       (10)       (10)       (10)       (10)       (10)       (10)       (10)       (10)       (10)       (10)       (10)       (10)       (10)       (10)       (10)       (10)       (10)       (10)       (10)       (10)       (10)       (10)       (10)       (10)       (10)       (10)       (10)       (10)       (10)       (10)       (10)       (10)       (10)       (10)       (10)       (10)       (10)       (10)       (10)       (10)       (10)       (10)       (10)       (10)       (10)       (10)       (10)       (10)       (10)       (10)       (10)       (10)       (10)       (10)       (10)       (10)       (10)       (10)       (10)       (10)       (10)       (10)       (10)       (10)       (10)       (10)       (10)       (10)       (10)       (10                                                                                                    | Calibrate  | Magnetometer           | Move m   | ultirotor atleast 366 degrees o | n all axis of r | otation. Yo   | ou have  | 30 st  | econds to perform th | is task  |       |              |           |      |
| Modet: Quad X     Heading: 136 deg     Throttie Settings     Minimum:     1150 ÷       1     1     1     1     1     1       1     1     1     1     1     1       1     1     1     1     1     1       1     1     1     1     1     1       1     1     1     1     1     1       1     1     1     1     1     1       1     1     1     1     1     1       1     1     1     1     1     1       1     1     1     1     1     1       1     1     1     1     1     1       1     1     1     1     1     1       1     1     1     1     1     1       1     1     1     1     1     1       1     1     1     1     1     1       1     1     1     1     1     1       1     1     1     1     1     1       1     1     1     1     1     1                                                                                                    | Rese       | t Settings             | Restore  | all settings to default.        |                 |               |          |        |                      |          |       |              |           |      |
| Minimum:     1150 ÷<br>Maximum:       1     1       1     1       1     1       1     1       1     1       1     1       1     1       1     1       1     1       1     1       1     1       1     1       1     1       1     1       1     1       1     1       1     1       1     1       1     1       1     1       1     1       1     1       1     1       1     1       1     1       1     1       1     1       1     1       1     1       1     1       1     1       1     1       1     1       1     1       1     1       1     1       1     1       1     1       1     1       1     1       1     1       1     1       1     1       1 <t< td=""><td>Backup</td><td>Restore</td><td>Backup</td><td>your configuration in case of</td><td>an accident (</td><td>CLI settin</td><td>çs are i</td><td>not in</td><td>duded).</td><td></td><td></td><td></td><td></td><td></td></t<>                                                                                                    | Backup     | Restore                | Backup   | your configuration in case of   | an accident (   | CLI settin    | çs are i | not in | duded).              |          |       |              |           |      |
| Minimum:       1150 °         Maximum:       1850 °         Maximum:       1850 °         Failsafe:       1200 °         MinCommand:       1000 °         Magnetometer       Info         Declination:       0 °         Battery voltage:       0 V         Capacity drawn:       0 °                                                                                                    | Modet Qua  | d X                    |          | Heading: 136 deg                | Th              | rottle Set    | tings    |        | Battery              |          |       | Accele       | rometer t | rims |
| Failsafe     1200 ÷       MinCommand     1000 ÷       Mignetometer     Info       Declination:     0 ÷       Eattery voltage:     0 V       Capacity drawn:     0 mAh                                                                                                    | TO         | 5                      |          |                                 |                 | m;: [         | 1150     | \$     | Min Cell Voltage:    | 3.3      | \$    | Pitch:       | 0         | \$   |
| MinCommand:     1000 \$       MinCommand:     1000 \$       Magnetometer     Info       Declination:     0 \$       Battery voltage:     0 V       Capacity drawn:     0 mAh                                                                                                    | 0          | )                      |          |                                 | Maximus         | m;            | 1850     | \$     | Max Cell Voltage:    |          |       | Roll:        | 0         | :    |
| Magnetometer         Info           Declination         0         Capacity drawn:         0 WAh                                                                                                    | 00         | 0                      |          |                                 |                 |               |          | \$     | Voltage Scale:       | 110      | \$    |              |           |      |
| RIGHT FRONT Declination 0 C Capacity drawn: 0 mAh                                                                                                    |            | ×                      |          |                                 | MinCom          | nmand.        | 1000     | •      |                      |          |       |              |           |      |
| Gapacity drawn. 0 mAh                                                                                                    |            | DI/                    | Net      |                                 | м               | lagnetom      | eter     |        | Info                 |          |       |              |           |      |
|                                                                                                    |            | - MA                   | 2111     | FRONT                           | Declinat        | tion          | 0        | \$     | Battery voltage      | 0.V      |       |              |           |      |
| RSSI 0%                                                                                                    |            |                        |          |                                 |                 |               |          |        | Current draw:        | 0.00 A   |       |              |           |      |
| Current draw 0.00 A                                                                                                    |            |                        |          |                                 |                 | in the record |          | \$     | Battery voltage      |          |       |              |           |      |

| SM3                       |             | 115200    | and the second | isconnect  | Auto-Connect     |             |          | Gyro         | Accel    | Mag Baro        | GPS Sonar     |
|---------------------------|-------------|-----------|----------------|------------|------------------|-------------|----------|--------------|----------|-----------------|---------------|
| 20212-Se                  | rial port s | uccessful | y opened       |            |                  |             |          |              |          |                 |               |
| 2:02:12 Un<br>2:02:12 Fir |             | ersion    |                |            | 85087103143      |             |          |              |          |                 |               |
|                           | ( non m     |           | 9. Adju        | st the sul | o trims for roll | , pitch and | yaw unti | l the values | are as o | close to 1500 a | as possible.  |
| itial Setup               | PID To      | ining .   |                |            |                  |             |          |              |          | 1               |               |
| oli 🖷                     |             |           | -              |            | [1499]           |             |          | /            | -        | Throttle MID    | Throttle EXPO |
| itch -                    |             |           | -              |            | [ 1501 ]         |             | /        |              |          | 0.50 🗘          | 0.00          |
| IW .                      |             |           | -              |            | (1402)           | /           |          |              | _        |                 |               |
| nrottle _                 | _           |           |                |            | [ 990 ]          |             |          | /            | /        | RC Rate         | RC Expo       |
| UX 1                      |             |           |                |            | (1503)           |             | _        |              |          | 0.90 🗘          | 0.65          |
| UX 2                      |             |           |                |            | [1500]           |             |          |              | _        | - 011 OAL 111   |               |
| UX 4                      |             |           |                |            | [ 1500 ]         |             |          |              |          |                 |               |
| 0.4                       |             |           |                |            | [1504]           |             |          |              |          |                 | 50 ms         |
| 200 -                     | _           |           |                |            |                  |             |          |              |          |                 | 1.52.110      |
| 000                       |             |           |                | _          |                  |             |          |              |          |                 |               |
| 800-                      |             |           |                | _          |                  |             |          | 1            |          |                 |               |
| 600-                      | _           |           |                |            |                  |             |          |              |          |                 |               |
| 400-                      |             |           |                |            |                  |             |          |              |          |                 |               |
| 200                       |             |           |                |            |                  |             |          |              |          |                 |               |
| 000                       |             |           |                |            |                  |             |          |              |          |                 |               |
| 800                       |             |           |                |            |                  |             |          |              |          |                 |               |
| NT 10                     | -200        |           |                | -150       | -1               | 00          | 4        | 50           | j)       | ò               | 50            |
|                           |             |           |                |            |                  |             |          |              |          |                 | efresh Save   |
|                           |             |           |                |            |                  |             |          |              |          |                 |               |

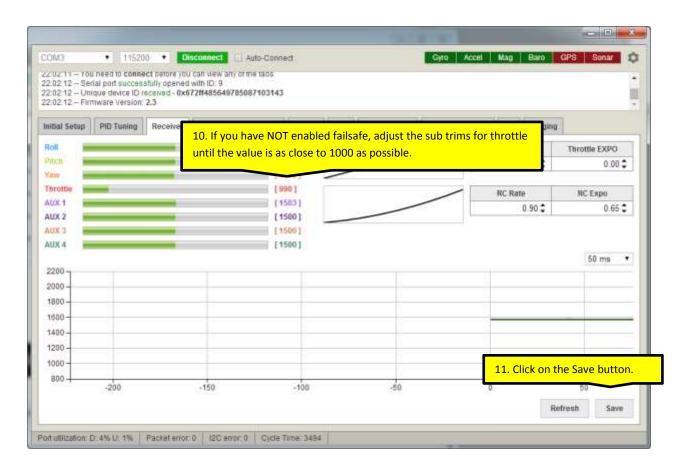

## ESC CALIBRATION:

- 1. Ensure that you have performed the stick calibration prior to performing this calibration
- 2. Connect the Flip32+ to your pc or laptop without the main battery connected to the multirotor

| 0:44:17 - Unit<br>0:44:17 - Firm                                                                                                    | <ul> <li>1152(<br/>a) port succes</li> </ul>                                                       | stully opened<br>received - 0x6<br>2.3                                                  | Connect Dutton if       | ect          |          | nnected.    | 1                                                             | Giro Accel                                                                                                    | Mag                                          | Baro                                     | GPS Sonar                    |   |
|----------------------------------------------------------------------------------------------------|----------------------------------------------------------------------------------------------------|-----------------------------------------------------------------------------------------|-------------------------|--------------|----------|-------------|---------------------------------------------------------------|----------------------------------------------------------------------------------------------------|----------------------------------------------|------------------------------------------|------------------------------|---|
| initial Setup                                                                                                    | PID Tuning                                                                                         | Receiver                                                                                | Auxiliary Configuration | Servos       | GPS      | Motor Testi | va                                                            | Raw Sensor Data                                                                                                    | СШ                                           | Logging                                  | 0                            |   |
| your flight con<br>Application as<br>afromini).<br>Official Rese<br>• AbuseMark<br>• Multirotor S<br>Latest CP210<br>This utility is 1 | ntroller<br>upports compl<br>dens & Backer<br>- International<br>luperstore - In<br>Dx Drivers can | ete family of B<br>I (Japan)<br>ternational (U<br>be download<br>Open<br>rce and is ava |                         | aseflight us | .naze32p |             | - Con<br>- Add<br>- Flas<br>07.17<br>- Bug<br>- Vari<br>07.11 | 7.2014 - 0.48<br>figurator reached 6/<br>ed motor order diag<br>ihing timeout bugfuo<br>7.2014 - 0.47<br>fixes related to Chro<br>ous optimizations a<br>1.2014 - 0.46<br>lication will display a | 000+ us<br>rams (r<br>es<br>ome 36<br>nd beh | reyc, Curlis<br>• release<br>avior impro | 26.2014<br>;beef)<br>rementa | + |

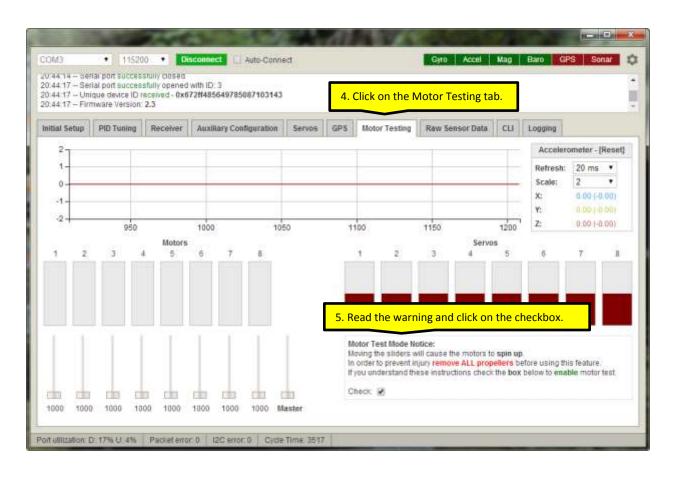

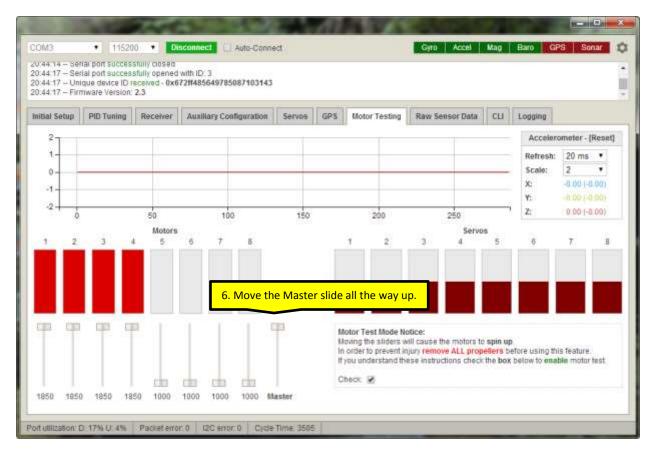

- 7. Plug in the multirotor main battery
- 8. The ESCs should sing their calibration song. It sounds a bit different for SimonK flashed ESCs

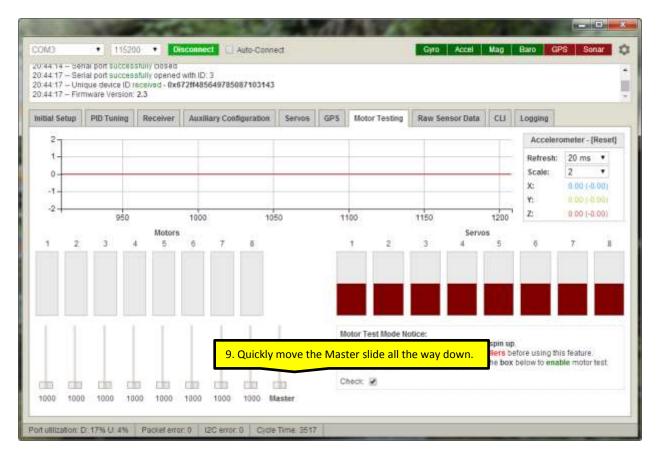

10. The ESC should sing their calibration song and beep the number of battery cells. It sounds a bit different for SimonK flashed ESCs.

#### MOTOR TESTING:

- 1. Connect the Flip32+ to your pc or laptop.
- 2. Start the BaseFlight Configurator.

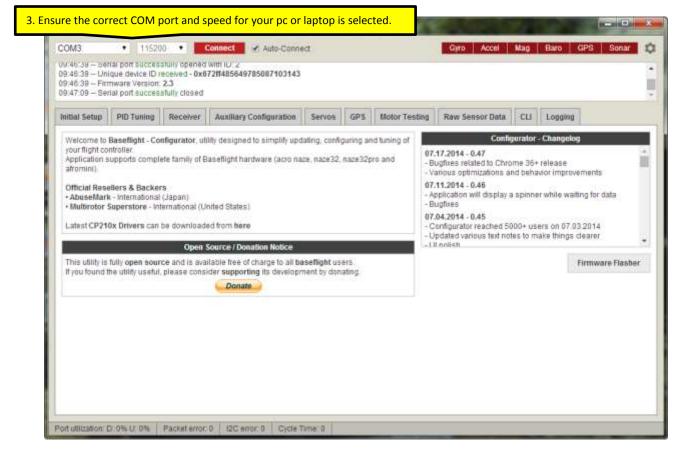

| 09:46:39 Un<br>09:46:39 Fin                                                                                | mware Version                                                                                                    | stully opened<br>received - 0x6<br>2.3                                                | Connect Auto-Connect<br>with ID: 2<br>7211485649785087103143 |             |                 |               | Gyro Accel                                                                                                    | Mag                                       | Baro                         | GPS Sonar                         | 0 |
|----------------------------------------------------------------------------------------------------|----------------------------------------------------------------------------------------------------|---------------------------------------------------------------------------------------|--------------------------------------------------------------|-------------|-----------------|---------------|----------------------------------------------------------------------------------------------------|-------------------------------------------|------------------------------|-----------------------------------|---|
| 09:47:09 - Se<br>Initial Setup                                                                             | PID Tuning                                                                                                    | Receiver                                                                              | Auxiliary Configuration                                      | Servos      | GPS             | Motor Testing | Raw Sensor Data                                                                                                    | СШ                                        | Logging                      | 1                                 | 3 |
| your flight co<br>Application is<br>afromini).<br>Official Res-<br>AbuseMari<br>Mutbrotor :<br>Latest CP21 | ntroller.<br>upports compl<br>ellers & Backer<br>< International<br>Superstore - In<br>Ox Drivers can<br>fully open sour | ete family of E<br>(Japan)<br>ternational (U<br>be download<br>Open<br>rce and Is ava |                                                              | re, naze32, | naze32p<br>ers. | ro and        | Cont<br>7.17.2014 - 0.47<br>Bugfixes related to Chi<br>Various optimizations<br>7.11.2014 - 0.46<br>Application witi display<br>Bugfixes<br>7.04.2014 - 0.45<br>Configurator reached 5<br>Updated various text n<br>U notism | rome 36<br>and beh<br>a spinn<br>5000+ us | er while wai<br>er while wai | ements<br>ting for data<br>3.2014 | 4 |
| of ullization: 1                                                                                           |                                                                                                    | Packeterior                                                                           | 0 12C error: 0 Cvcle 1                                       |             |                 |               |                                                                                                    |                                           |                              |                                   |   |

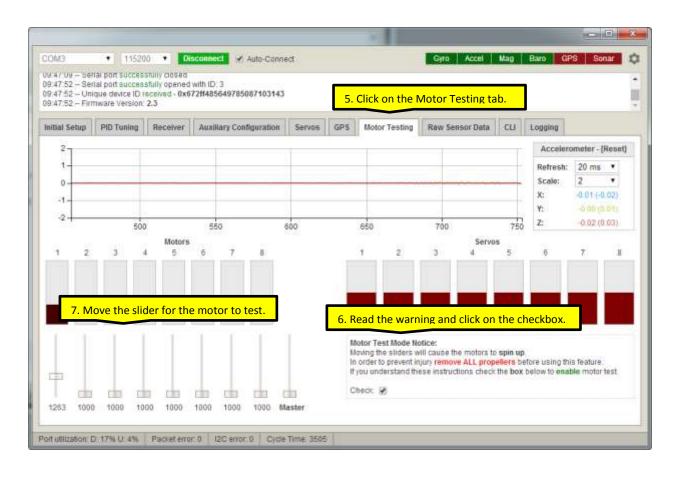

### LOST MODEL ALARM:

The picture on the left shows two typical lost model alarms while the picture on the right shows a typical Piezo buzzer. The lost model alarms on the left will not work on the Flip32+ because they require a signal pin in addition to power and ground. The Piezo buzzer on the right will work because it only requires voltage and ground.

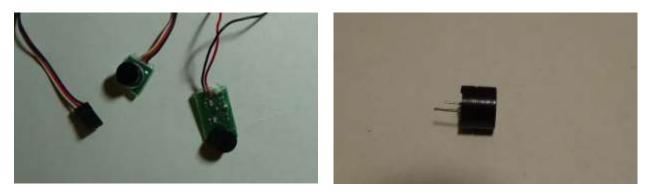

Once I got the Piezo buzzer working, I noticed that the sound it emitted was not very loud. I knew that the sound emitted from the lost model alarm was much louder so I decided to hack the Piezo buzzer from that. If you do not have a lost model alarm already, you can just get a large size Piezo buzzer, i.e. 12V that will work just fine and loud.

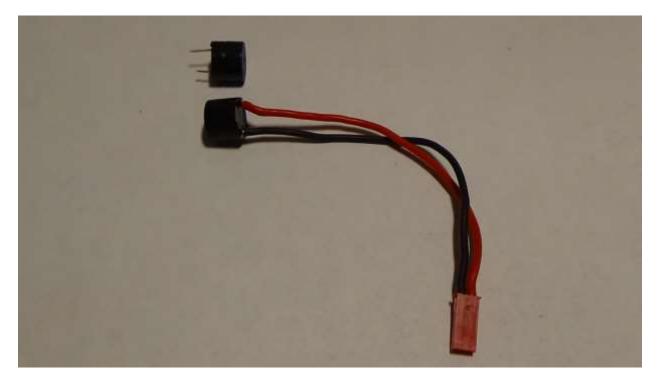

In this picture the low sounding Piezo buzzer is on the top and the hacked loud sounding Piezo buzzer is on the bottom. They are the same physical size but the hacked one is so much louder.

#### BEEP CONNECTION SETUP FOR A PIEZO BUZZER:

1. Setup the switch and channel on your transmitter that will activate the BEEP

- 2. Attach the channel on your receiver to one of the AUX pin headers on the Flip 32+
- 3. Connect the Flip32+ to your pc or laptop.
- 4. Start the BaseFlight Configurator.

| itial Setup                                                                                                    | PID Tuning                                                       | Receiver                                    | Auxiliary Configuration                                         | Servos      | GPS     | Motor Test | ng Raw Sensor Data                                                                                                    | СШ                                           | Logging                                  |               |     |
|----------------------------------------------------------------------------------------------------|------------------------------------------------------------------|---------------------------------------------|-----------------------------------------------------------------|-------------|---------|------------|----------------------------------------------------------------------------------------------------|----------------------------------------------|------------------------------------------|---------------|-----|
|                                                                                                    | -                                                                |                                             | lifty designed to simplify upd                                  | -           | K I     |            |                                                                                                    |                                              | Changelog                                |               | _   |
| your flight contro<br>Application sup<br>afromini).<br>Official Reselle<br>• AbuseMark - I<br>• Multirotor Sup<br>Latest CP210x | ports comple<br>ins & Backer<br>International<br>perstore - Inte | s<br>(Japan)<br>emational (U<br>be download | ed from here                                                    | ce, naze32, | naze32p | rs and     | 07.27.2014 - 0.48<br>- Configurator reached<br>- Added motor order dia<br>- Fiashing timeout bugf<br>07.17.2014 - 0.47<br>- Bugfixes related to Ch<br>- Various optimizations<br>07.11.2014 - 0.46<br>- Application will display | grams (cre<br>xes<br>rome 36+ r<br>and behav | eyc, Curtisbe<br>release<br>ior improven | ief)<br>nents | 1   |
|                                                                                                    |                                                                  |                                             | Source / Donation Notice                                        |             |         |            | - Runfines                                                                                                    |                                              |                                          |               |     |
|                                                                                                    |                                                                  |                                             | idable free of charge to all ba<br>ider supporting its developm |             |         |            |                                                                                                    |                                              | FI                                       | rmware Flast  | ler |
|                                                                                                    |                                                                  |                                             | Donate                                                          |             |         |            |                                                                                                    |                                              |                                          |               |     |
|                                                                                                    |                                                                  |                                             |                                                                 |             |         |            |                                                                                                    |                                              |                                          |               |     |
|                                                                                                    |                                                                  |                                             |                                                                 |             |         |            |                                                                                                    |                                              |                                          |               |     |

| 57.28 Un   | fal port success<br>ique device ID n<br>mware Version: | sceive 6. | Click on the Auxilia            | ry Connectio            | n Tab    | •        |                                        |                        |       |                |           |     |
|------------|--------------------------------------------------------|-----------|---------------------------------|-------------------------|----------|----------|----------------------------------------|------------------------|-------|----------------|-----------|-----|
| tial Setup | PID Tuning                                             | Receiver  | Auxiliary Configuration         | Servos GPS              | Motor T  | estin    | g Raw Sensor Da                        | ta: C                  | ы     | Logging        |           |     |
| Calibrate  | Accelerometer                                          | Place bo  | oard or frame on leveled surfa  | ce, proceed with call   | bration, | ensur    | re platform is not mov                 | ing duri               | ng ca | ilbration peri | od.       |     |
| Calibrate  | Magnetometer                                           | Move mi   | litirotor atleast 360 degrees o | n all axis of rotation. | You have | 9 30 s   | seconds to perform th                  | is task                |       |                |           |     |
| Rese       | t Settings                                             | Restore   | all settings to default.        |                         |          |          |                                        |                        |       |                |           |     |
| Backup     | Restore                                                | Backup    | your configuration in case of a | in accident. (CLI set   | ings are | not in   | nduded).                               |                        |       |                |           |     |
| Model: Qua | d X                                                    |           | Heading: 48 deg                 | Throttle S              | ettings  |          | Batlery                                | E.                     |       | Acceler        | ometer tr | ims |
| ma         | 5                                                      |           | 0.064-0.065-0.099.06            | Minimum:                | 1150     | \$       | Min Cell Voltage:                      | 3.3                    | \$    | Pitch:         | 0         | :   |
| 00         | )                                                      |           |                                 | Maximum;                | 1850     | di Tel I | Max Cell Voltage:                      | 4.3                    | \$    | Roll:          | 0         | :   |
| 00         | 2                                                      |           |                                 | Failsafe;               |          | •        | Voltage Scale:                         | 110                    | \$    |                |           |     |
|            | «                                                      | 1         |                                 | MinCommand.             | 1000     | ÷        |                                        |                        |       |                |           |     |
|            | BACK                                                   | DI        |                                 | Magneto                 | meter    |          | Info                                   |                        |       | F              |           |     |
|            | unon                                                   | RA        | SHT                             | Declination             | 0        | \$       | 1000 1000 1000 1000 1000 1000 1000 100 | 0 V                    |       |                |           |     |
|            |                                                        |           |                                 |                         |          |          | Current draw.                          | 0 mAh<br>0.00 A<br>0.% |       |                |           |     |
|            |                                                        |           |                                 |                         |          |          |                                        |                        |       |                |           |     |

|          | Receiver | Auxiliary        | Configuration | Servos      | GPS   | Motor 1 | esting | Raw Sensor | Data CLI | Loggini | 0     |      |
|----------|----------|------------------|---------------|-------------|-------|---------|--------|------------|----------|---------|-------|------|
|          |          | AUX 1            |               | 5           | AUX 2 |         |        | AUX 3      |          |         | AUX 4 |      |
| Name     | LOW      | MED              | HIGH          | LOW         | MED   | HIGH    | LOW    | MED        | HIGH     | LOW     | MED   | HIGH |
| ARM      |          |                  | 10            | - U         |       | 8       | 0      |            | 0        | - 0     |       | - 63 |
| ANGLE    | 目        |                  | 目             | 69          |       | -0      | 티      |            | 圓        | 0       |       | (3   |
| HORIZON  | 0        |                  | 0             | -63         |       | -       |        |            | (E)      | 0       |       | 10   |
| BARO     |          | المراجع والمراجع |               |             |       |         |        |            |          | 8       |       | 8    |
| MAG      |          |                  | e BEEPER      | -           |       |         |        | channe     |          | 8       |       | 8    |
| HEADFREE | be use   | d. In tl         | his examp     | ole, I sele | ected | AUX 1.  |        |            |          | 8       |       | 0    |
| HEADADJ  | 123      |                  |               | 53          |       | 3.1     | . 19   |            | - 10     | 0       |       | 12   |
| BEEPER   | 8        |                  | 2             | 8           |       | 6       | 8      |            | 8        | 8       |       | 8    |
| OSD SW   | 8        |                  | 0             | 8           |       | -01     | 8      |            | 0        | - El .  |       | 8    |
| OSD SW   | 8        | •                | 0             | B           | •     | 0       | 8      | •          | 0        | 0       |       | B    |

| ial Setup | PID Tuning | Receiver  | Auxiliary | Configuration | Servos | GPS  | Motor 1 | esting | Raw Sensor | Data C   | Li Logging | ii).  |      |
|-----------|------------|-----------|-----------|---------------|--------|------|---------|--------|------------|----------|------------|-------|------|
|           |            |           | AUX 1     |               | 4      | UX 2 |         |        | AUX 3      |          |            | AUX 4 |      |
| ,         | lame       | LOW       | MED       | HIGH          | LOW    | MED  | HIGH    | LOW    | MED        | HIGH     | LOW        | MED   | HIGH |
|           | ARM        |           |           | 13            | 13     |      | 8       | Ū.     |            | 0        |            |       | - 13 |
| A         | NGLE       | 0         |           | E)            | 63     |      | 0       | 티      | 12         | 圓        | (B)        |       | (3   |
|           | RIZON      | 0         |           |               | 0      |      | 0       | . 8    |            |          | 10         |       | 10   |
| E         | IARO       | 前         |           | 8             | 8      |      | 8       | -81    |            | <b>B</b> | -8         |       | 8    |
| The B     | EEPER fun  | ction tur | ns Red.   | 10 ·          | 8      |      | 洞       | 8      |            | 0        | 8          |       | 8    |
|           |            |           |           | 10            | 10     |      | 월.      | - 13   |            | D        | 10         |       | 61   |
|           | ADADJ      | - 12      |           | - 52          | 8      |      | - 10    |        |            | 13       | . G        |       | 0    |
|           | EPER       | 8         |           | 8             | 8      |      | 6       | 6      |            | 8        | 8          |       | 13   |
| D8        | SD SW      | 8         |           | 0             | 8      | •    | 0       | 8      |            | 0        | - E        |       | 0    |
|           |            | 1.        |           |               |        |      |         |        | 2          |          | h.         |       |      |

|                         |            |          |       | Configuration | n Servos              | GPS     | 1     | esting |       |      | CUL  | ogging |      |
|-------------------------|------------|----------|-------|---------------|-----------------------|---------|-------|--------|-------|------|------|--------|------|
|                         |            |          | AUX 1 |               | 4                     | UX 2    |       |        | AUX 3 |      |      | AU     | X 4  |
|                         | Name       | LOW      | MED   | HIGH          | LOW                   | MED     | HIGH  | LOW    | MED   | HIGH | LO   | VV NB  | ED H |
|                         | ARM        |          | - U   |               | U.                    |         | 8     | 0      |       | 0    |      |        |      |
| 1                       | NGLE       | 目        | 5     | -             | 63                    |         | 0     | 티      |       | 圓    | 6    | 1      |      |
| - 19                    | ORIZON     | 0        | -61   |               | -63                   | -       | (i)   |        |       | - 63 | 100  | 1      |      |
|                         | BARO       | 前        | 前     |               | <b>B</b>              |         | B     | 19     |       |      | - 12 |        |      |
| <mark>en activat</mark> | ed, the BE | EPER bar | turns | Green an      | <mark>d you wi</mark> | ll hear | a BEE | P      |       | 0    | 10   | _      |      |
| H                       | EADADJ     | 12       | 8     |               | 0                     |         | 10    | 12     |       |      | 10   |        |      |
| 1163                    | EEPER      | 8        | 6     |               | 9                     |         | 6     | 5      |       | 6    | 12   |        |      |
| -                       | SD SW.     | 0        | 8     |               | 0                     |         | 0     | 8      |       | 0    | 10   | _      |      |
|                         |            |          |       |               |                       |         |       |        |       |      |      |        |      |

### FLIGHT MODES:

### ACRO

- Short for Acrobatic mode but sometimes called Manual mode
- Allows for flips and other fancy acrobatic type maneuvers
- Does not require a switch settings as it's the default mode
- Utilizes only the gyros to assist the pilot with handling interference from wind
- The pilot is in full control

## ANGLE:

- Sometimes called Self Leveling mode or Auto Level mode
- Does not allow for lips or other fancy acrobatic type maneuvers
- Requires activation via a switch
- Utilizes gyros and accelerometers to keep the multirotor level as possible
- The pilot is in full control except when sticks are released

#### HORIZON:

- Combination of ACRO mode and ANGLE mode
- Allows for both auto/level flying and fancy acrobatic type maneuvers
- Requires activation via a switch
- When transmitter sticks are at center, ANGLE mode is enabled
- When transmitter sticks are towards their outer edges, ACRO mode is enabled

### BARO:

- Sometimes called Altitude Hold mode
- Allows for level flight within a few meters up/down based on barometric pressure
- Requires activation via a switch when throttle is at 50% and multirotor is in the air

#### MAG:

- Sometimes called Heading Hold mode
- Locks the multirotor in the direction it was going before activating
- Requires activation via a switch when multirotor is flying straight with no yaw movement

## **HEADFREE:**

- Sometimes called Care Free mode or Super Simple mode
- Great for anyone that has issues with multirotor orientation
- Requires activation via a switch
- Uses the magnetometer (compass) and last known position
- Controls the multirotor left/right or forward/back direction regardless of orientation, i.e. the front of the multirotor is facing you instead of away from you
- Left/right stick movement will always move the multirotor left/right
- Forward/back stick movement will always move the multirotor forward/back
- Requires that the magnetometer (compass) be mounted in such a way to reduce magnetic interference from multirotor motors, ESCs or anything that can cause interference.

# HEADADJ:

- Allows you to adjust the locked heading position while flying in MAG mode
- Requires activation via a switch

## TWO POSITION SWITCHES FOR FLIGHT MODES:

- 1. Setup the switch and channel on your transmitter that will activate the mode you want
- 2. Attach the channel on your receiver to one of the AUX pin headers on the Flip 32+
- 3. Connect the Flip32+ to your pc or laptop.
- 4. Start the BaseFlight Configurator.

| CONTRACTOR OF A DESCRIPTION                                                  | non marine                                                                                  |                                                                             | CONTRACTOR OF A CONTRACTOR OF A CONTRACTOR OF | -            | [ cov ] |             | 11                                                                 | -                                                                                                    |                                   | -                                                    |                 |     |
|------------------------------------------------------------------------------|---------------------------------------------------------------------------------------------|-----------------------------------------------------------------------------|----------------------------------------------------------------------------------------------------|--------------|---------|-------------|--------------------------------------------------------------------|----------------------------------------------------------------------------------------------------|-----------------------------------|------------------------------------------------------|-----------------|-----|
| nitial Setup                                                                 | PID Tuning                                                                                  | Receiver                                                                    | Auxillary Configuration                                                                                                    | Servos       | GPS     | Motor Testi | ng                                                                 | Raw Sensor Data                                                                                                    | CEI                               | Logging                                              | 1               |     |
| afromini),<br>Official Rese<br>• AbuseMark<br>• Multirotor S<br>Latest CP210 | ellers & Backer<br>- International<br>Superstore - Int<br>Ox Drivers can<br>fully open sour | 'S<br>(Japan)<br>ernational (Uk<br>be downloade<br>Open S<br>Ce and is avai |                                                                                                    | iseflight us | ers.    | ro and      | - Coi<br>- Add<br>- Fia<br>07.1<br>- Bui<br>- Var<br>07.1<br>- App | (7.2014 - 0.48<br>infigurator reached 60<br>ded motor order diagi<br>ashing timeout bugfixe<br>(7.2014 - 0.47<br>gfixes related to Chro<br>rious optimizations ar<br>11.2014 - 0.46<br>plication will display a<br>others | ams (cr<br>s<br>me 36+<br>id beha | reyc, Curtis<br>release<br>wor improv<br>r while wai | beef)<br>ements | ber |
|                                                                              |                                                                                             |                                                                             | Donate                                                                                                    |              |         |             |                                                                    |                                                                                                    |                                   |                                                      |                 |     |

| 57.28 Un   | tal port success<br>ique device ID re<br>triware Version. | sceive 6. | Click on the Auxilia            | ry Connectio            | n Tab     | •        |                                                                                                    |                        |       |                |           |     |
|------------|-----------------------------------------------------------|-----------|---------------------------------|-------------------------|-----------|----------|----------------------------------------------------------------------------------------------------|------------------------|-------|----------------|-----------|-----|
| tial Setup | PID Tuning                                                | Receiver  | Auxiliary Configuration         | Servos GPS              | Motor T   | estin    | g Raw Sensor Da                                                                                                 | ta: C                  | B     | Logging        |           |     |
| Calibrate  | Accelerometer                                             | Place bo  | oard or frame on leveled surfa  | ce, proceed with call   | ibration, | ensur    | re platform is not mov                                                                                          | ing duri               | ng ca | libration peri | od.       |     |
| Calibrate  | Magnetometer                                              | Move mi   | litirotor atleast 360 degrees o | n all axis of rotation. | You have  | 9 30 s   | econds to perform th                                                                                            | is task                |       |                |           |     |
| Rese       | t Settings                                                | Restore   | all settings to default.        |                         |           |          |                                                                                                    |                        |       |                |           |     |
| Backup     | Restore                                                   | Backup    | your configuration in case of a | in accident. (CLI set   | tings are | not in   | iduded).                                                                                                    |                        |       |                |           |     |
| Modet Qua  | d X                                                       |           | Heading: 48 deg                 | Throttle S              | ettings   |          | Battery                                                                                                    | E.                     |       | Accelero       | ometer tr | ims |
| ma         | 5                                                         |           |                                 | Minimum;                | 1150      | \$       | Min Cell Voltage:                                                                                               | 3.3                    | \$    | Pitch:         | 0         | :   |
| 0          | )                                                         |           |                                 | Maximum;                | 1850      | di Tel I | Max Cell Voltage:                                                                                               | 4.3                    | \$    | Roll:          | 0         | :   |
| 00         | )                                                         |           |                                 | Failsafe                |           | •        | Voltage Scale:                                                                                                  | 110                    | \$    |                |           |     |
|            | e                                                         | 1         |                                 | MinCommand              | 1000      | \$       |                                                                                                    |                        |       |                |           |     |
|            | BACK                                                      | DI        |                                 | Magneto                 | meter     |          | Info                                                                                                    |                        |       |                |           |     |
|            | UNION                                                     | RA        | SHT                             | Declination             | 0         | \$       | Contraction of the second second second second second second second second second second second second second s | 0 V 0                  |       |                |           |     |
|            |                                                           |           |                                 |                         |           |          | Current draw.                                                                                                   | 0 mAh<br>0.00 A<br>0.% |       |                |           |     |
|            |                                                           |           |                                 |                         |           |          |                                                                                                    |                        |       |                |           |     |

| HIGH | LOW | AUX 3<br>MED | HIGH   | LOW | AUX-4<br>MED | HIG |
|------|-----|--------------|--------|-----|--------------|-----|
|      | 0   | 100000       | 200300 |     |              |     |
|      |     |              | 10     | 0   | -            |     |
| -10  | E)  |              | 自      | (g  |              | 1   |
| 0    |     |              | E      | 10  |              | 100 |
| 8    | 8   |              | 6      | 8   |              | E   |
| E    | 8   |              | 10     | 8   |              | E   |
| 8    | 8   |              | D      | 10  |              | E   |
| 10   | 10  |              | 13     | 0   |              | 6   |
| 8    | 8   |              | 8      | 8   |              | 6   |
| 0    | 8   |              | 0      | 0   |              | E   |
|      |     |              |        |     |              |     |

|      |      |      | -     | Config | node wł | ien the | switch | <mark>is activa</mark> | ited (HI | GH). |      |       |      |
|------|------|------|-------|--------|---------|---------|--------|------------------------|----------|------|------|-------|------|
|      |      | -    | AUX 1 |        |         | AUX +   |        |                        | AUX 3    |      |      | AUX 4 |      |
|      | ime  | LOW  | MED   | HIGH   | LOW     | MED     | HIGH   | LOW                    | MED      | HIGH | LOW  | MED   | HIGH |
| 1.57 | RM   | 0    |       | 13     | 0       | 0       |        | U.                     |          | 0    | 0    |       | 0    |
|      | GLE  | - 63 |       | -63    | -69     |         |        | - 63                   |          | 印    | - 63 |       | 63   |
|      | UZON | - 63 |       | 0      | 0       | 0       | ~      | - 63                   |          | (D)  | 0    |       | 0    |
|      | RO   |      |       |        |         |         |        |                        |          | 0    |      |       |      |
|      | AG   | 1    |       | Ð      | 6       | 0       |        | .B.                    |          | 同    |      |       | 8    |
|      | FREE |      |       | 0      | 8       |         |        |                        |          | 0    | - 17 |       | 8    |
|      | DADJ | - 12 |       |        | 0       | G       |        | 0                      |          | - D  | 19   |       | 0    |
|      | PER  |      | -     |        | 0       | 0       |        | 0                      |          | 0    |      |       |      |
| OSC  | D SW | E .  |       | 0      | 8       |         |        | 8                      |          | Θ.   | £1   |       |      |

## THREE POSITION SWITCHES FOR FLIGHT MODES:

- 1. Setup the switch and channel on your transmitter that will activate the mode you want
- 2. Attach the channel on your receiver to one of the AUX pin headers on the Flip 32+
- 3. Connect the Flip32+ to your pc or laptop.
- 4. Start the BaseFlight Configurator.

| nitial Setup                        | PID Tuning                                                                 | Receiver                                            | Auxiliary Configuration     | Servos       | GPS  | Motor Testi | Raw Sensor Data                                                                                                    | сы      | Logging              | 2           |      |
|-------------------------------------|----------------------------------------------------------------------------|-----------------------------------------------------|-----------------------------|--------------|------|-------------|----------------------------------------------------------------------------------------------------|---------|----------------------|-------------|------|
|                                     |                                                                            |                                                     | By designed to simplify upd | 1            |      |             |                                                                                                    |         | - Changel            |             |      |
| AbuseMar     Multirotor Latest CP21 | ellers & Backer<br>k - International<br>Superstore - Int<br>Ox Drivers can | (Japan)<br>Ismational (Ur<br>be downloade<br>Open 1 |                             | at a Flink t | 1107 |             | Added motor order diag     Flashing timeout bugbs 07.17.2014 - 0.47     Eugfixes related to Chro     Various optimizations a 07.11.2014 - 0.46     Application will display a     Runtixes | nd beha | release<br>wor impro | vements     |      |
|                                     |                                                                            |                                                     | der supporting its developm |              |      |             |                                                                                                    |         |                      | Firmware Ha | ider |

| 57.28 Un   | tal port success<br>ique device ID re<br>triware Version. | sceive 6. | Click on the Auxilia            | ry Connectio            | n Tab     | •        |                                                                                                    |                        |       |                |           |     |
|------------|-----------------------------------------------------------|-----------|---------------------------------|-------------------------|-----------|----------|----------------------------------------------------------------------------------------------------|------------------------|-------|----------------|-----------|-----|
| tial Setup | PID Tuning                                                | Receiver  | Auxiliary Configuration         | Servos GPS              | Motor T   | estin    | g Raw Sensor Da                                                                                                 | ta: C                  | B     | Logging        |           |     |
| Calibrate  | Accelerometer                                             | Place bo  | oard or frame on leveled surfa  | ce, proceed with call   | ibration, | ensur    | re platform is not mov                                                                                          | ing duri               | ng ca | libration peri | od.       |     |
| Calibrate  | Magnetometer                                              | Move mi   | litirotor atleast 360 degrees o | n all axis of rotation. | You have  | 9 30 s   | econds to perform th                                                                                            | is task                |       |                |           |     |
| Rese       | t Settings                                                | Restore   | all settings to default.        |                         |           |          |                                                                                                    |                        |       |                |           |     |
| Backup     | Restore                                                   | Backup    | your configuration in case of a | in accident. (CLI set   | tings are | not in   | iduded).                                                                                                    |                        |       |                |           |     |
| Modet Qua  | d X                                                       |           | Heading: 48 deg                 | Throttle S              | ettings   |          | Battery                                                                                                    | E.                     |       | Accelero       | ometer tr | ims |
| ma         | 5                                                         |           |                                 | Minimum;                | 1150      | \$       | Min Cell Voltage:                                                                                               | 3.3                    | \$    | Pitch:         | 0         | :   |
| 0          | )                                                         |           |                                 | Maximum;                | 1850      | di Tel I | Max Cell Voltage:                                                                                               | 4.3                    | \$    | Roll:          | 0         | :   |
| 00         | )                                                         |           |                                 | Failsafe                |           | •        | Voltage Scale:                                                                                                  | 110                    | \$    |                |           |     |
|            | e                                                         | 1         |                                 | MinCommand              | 1000      | \$       |                                                                                                    |                        |       |                |           |     |
|            | BACK                                                      | DI        |                                 | Magneto                 | meter     |          | Info                                                                                                    |                        |       |                |           |     |
|            | UNION                                                     | RA        | SHT                             | Declination             | 0         | \$       | Contraction of the second second second second second second second second second second second second second s | 0 V 0                  |       |                |           |     |
|            |                                                           |           |                                 |                         |           |          | Current draw.                                                                                                   | 0 mAh<br>0.00 A<br>0.% |       |                |           |     |
|            |                                                           |           |                                 |                         |           |          |                                                                                                    |                        |       |                |           |     |

| Name     |      | AUX 1 |      |            | TATLES |         |         |       | 114      |     | 00000000 |     |
|----------|------|-------|------|------------|--------|---------|---------|-------|----------|-----|----------|-----|
| Name     |      |       | 1000 | 111/2/2000 | AUX 2  | 0.00227 | 1022310 | AUX 3 | 1000     |     | AUX 4    | n   |
|          | LOW  | MED   | HIGH | LOW        | MED    | HIGH    | LOW     | MED   | HIGH     | LOW | MED      | HIG |
| ARM      |      |       | 13   | 13         |        | 8       |         |       | 0        |     |          | 1   |
| ANGLE    | 0    |       | - E) | 63         |        | -0      | 티       |       | <u>.</u> | (3  |          | 6   |
| HORIZON  | 0    |       | 0    | - E        |        | 0       | 0       |       | 0        | 0   |          | E   |
| BARO     |      |       | .0   |            |        | 0       | -       |       | 10       | - 8 |          | E   |
| MAG      | 8    |       | 12   | 8          |        | 和       | 8       |       | 10       | 8   |          | 8   |
| HEADFREE | - 10 |       | 10   | - 10       |        |         | - 13    |       | 10       | 8   |          | 6   |
| HEADADJ  |      |       |      | 8          |        | 坦       | - D     |       | - 13     | . 9 |          | 6   |
| BEEPER   | 8    |       | 6    | 10         |        | 8       | 8       |       | 8        | 8   |          | 6   |
| OSD SW   | 8    |       | -02  |            |        | -02-    |         |       |          |     |          | E   |

|                   |     |     |      |      |     |      |      |     |      |      | UX 4 |     |
|-------------------|-----|-----|------|------|-----|------|------|-----|------|------|------|-----|
| Name              | LOW | MED | HIGH | LOW  | MED | HIGH | LOW  | MED | HIGH | LOW  | MED  | H   |
| ARM               |     | 0   | 13   | 0    |     |      | 10   |     | 10   |      |      | 1   |
| ANGLE             | *   | D   | -60  | -63  |     | -00  | - 10 |     | 印    | 63   |      | - 4 |
| HORIZON           |     | 0   | 0    | - 63 |     | 0    | - 69 |     | - CD | 10   |      | 1   |
| BARO              |     |     | - 63 |      |     | -    |      |     | 8    | 8    |      | 1   |
| MAG               |     | 9   | Ð    | 6    |     | Đ    | 8    |     | E.   | 10   |      | 1   |
| HEADFREE          |     | 8   | 13   |      |     | - 12 | 13   |     | 0    | - 13 |      | - 1 |
| HEADADJ           |     | Ð   | - 13 | 0    |     | 10   | 0    |     | . 10 | 10   |      | 1   |
| BEEPER            |     | 8   | 9    | 8    |     | -    | 8    |     | 由    |      |      | 1   |
| OSD SW            |     | 0   | 0    | 8    |     | 0    | 8    |     | 0    | 8    |      | 1   |
| HEADADJ<br>BEEPER | +   | 0   | 0    | 0    | -   | 8    | 0    | -   | 0    | 8    |      |     |

| Name              |      |     |      |        | AUA 2 |      |     | HUN 3 |      |     | 190A 4 |     |
|-------------------|------|-----|------|--------|-------|------|-----|-------|------|-----|--------|-----|
| 1 Million A       | LOW  | MED | HIGH | LOW    | MED   | HIGH | LOW | MED   | HIGH | LOW | MED    | HIC |
| ARM               | 0    |     | 13   | 0      |       |      | 10  |       | 10   |     |        | 0   |
| ANGLE             | 13   |     | 60   | -69    |       | -    |     |       | 切    | 63  |        | 6   |
| HORIZON           | 10   | *   | 0    | 10     |       | 0    | 102 |       | 0    | 10  |        | 10  |
| BARO              | 8    |     | 10   |        |       | -    |     |       |      |     |        | - 6 |
| MAG               | 0    |     | E    | 6      |       | E .  | 8   |       | E.   | 8   |        | 18  |
| EADFREE           |      |     | 0    | 6      |       | 10   | 13  |       | 0    | 13  |        | E   |
| HEADADJ           | - 10 |     |      | 0      |       | 10   | 10  |       | 12   | 100 |        | 5   |
| BEEPER            | - 63 |     |      | 0      |       | 田    | 8   |       | -    | 0   |        | 6   |
| OSD SW            | 8    |     | 0    | - EB - |       | 0    | 8   |       | Θ.   | 0   |        | E   |
| HEADADJ<br>BEEPER | 0    | -   | 0    | 0      |       | 8    | 0   | -     | 0    | 0   |        |     |

| Setup Pi                 | D Tuning       | Receiver | Auxillary | Configuration | Servos | GPS   | Motor T | esting | Raw Sensor | Data Cl | I Loggin | (g)   |      |
|--------------------------|----------------|----------|-----------|---------------|--------|-------|---------|--------|------------|---------|----------|-------|------|
|                          |                | 1-       | AUX 1     |               |        | AUX 2 |         |        | AUX 3      |         |          | AUX 4 |      |
| Name                     | 9              | LOW      | MED       | HIGH          | LOW    | MED   | HIGH    | LOW    | MED        | HIGH    | LOW      | MED   | HIGH |
| MAG                      |                |          | 0         | ×             | 8      |       | 10      | 8      |            |         | 8        |       | 8    |
| MAG                      |                | (B)      | 9         |               | 6      |       | 10      | 12     |            | 142     | 1.044    |       |      |
| HEADFR                   | REE            | 12       |           |               | 8      |       | -       |        |            | 0       | - 63     |       | 8    |
| HEADFR                   | DJ             | 0        | Ð         |               | 8      | -     | 3       | 8      |            | 0       | 8        |       | 0    |
| HEADFR<br>HEADA<br>BEEPE | REE<br>DJ<br>R | 0        | 0         |               | 0      | -     | 13      | 0      | ÷          |         | 0        |       | 0    |
| HEADFR                   | REE<br>DJ<br>R | 0        | Ð         |               | 8      | -     | 3       | 8      |            | 0       | 8        |       | 0    |

## ACCELEROMETER CALIBRATION USING THE GOOGLE CHROME BASEFLIGHT CONFIGURATOR:

ReadyToFlyQuads.COM will have done the calibration for you but accelerometers are very sensitive to vibrations. In order to avoid any accelerometer issues caused by the vibrations received in transit, it is considered best practice to re-calibrate the accelerometers when you receive the Flip32+.

It is imperative that the multirotor be kept level and motionless while the calibration process is performed.

- 1. Connect the Flip32+ to your pc or laptop
- 2. Start the BaseFlight Configurator.

| Welcome to Bas | ND Tuning                                                       | Receiver                                                             | Auxiliary Configuration | Servos | GPS | Motor Testing  |                                                                                                    |                                    |                                       |                   |     |
|----------------|-----------------------------------------------------------------|----------------------------------------------------------------------|-------------------------|--------|-----|----------------|----------------------------------------------------------------------------------------------------|------------------------------------|---------------------------------------|-------------------|-----|
|                |                                                                 |                                                                      |                         |        |     | motor resoluty |                                                                                                    | СН                                 | Logging                               |                   |     |
|                | nternational<br>erstore - Int<br>Ortvers can I<br>y open source | (Japan)<br>emational (Ur<br>be downloade<br>Open :<br>ce and is avai |                         |        |     | 0              | Configurator reached 60<br>Added motor order diagr<br>Flashing timeout bugtive<br>7.17.2014 - 0.47<br>Bugtives related to Chro<br>Various optimizations an<br>7.11.2014 - 0.46<br>Application will display a<br>Buxtives | ams (ci<br>is<br>me 36+<br>id beha | reyc, Curtis<br>release<br>wor improv | ibeef)<br>vements | her |

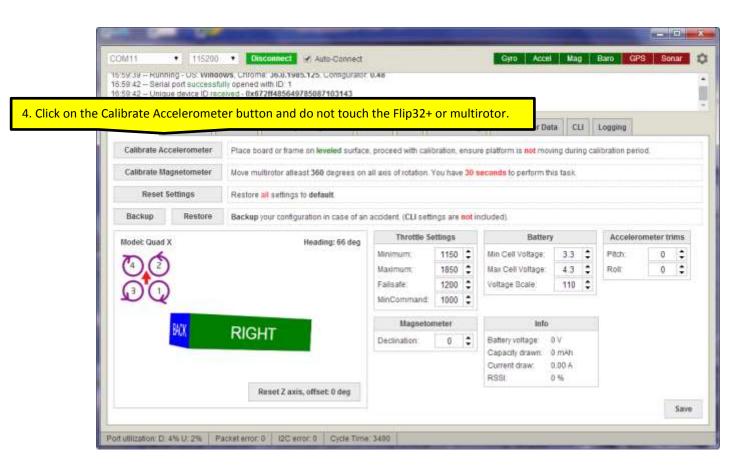

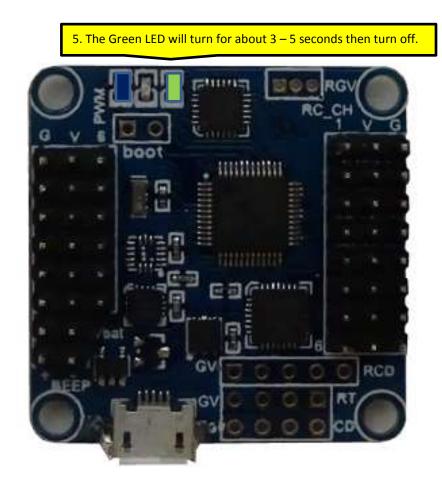

| :16:45 - Acc<br>:16:58 - Acc            | celerometer cali<br>celerometer cali<br>celerometer cali<br>celerometer cali | bration finish<br>bration starte | ed<br>d                                                                                        |                              |                                |                        |             |              |                       |                         |
|-----------------------------------------|------------------------------------------------------------------------------|----------------------------------|------------------------------------------------------------------------------------------------|------------------------------|--------------------------------|------------------------|-------------|--------------|-----------------------|-------------------------|
| itial Setup                             | PID Tuning                                                                   | Receiver                         | Auxiliary Configuration                                                                        | Servos GP5                   | Motor Testing                  | Raw Sensor Dat         | CLI         | Logging      |                       |                         |
| Calibrate /                             | Accelerometer                                                                | Place b                          | oard or frame on leveled suff                                                                  | ace, proceed with            | calibration, ensur             | e platform is not movi | ng during c | alibration p | eriod.                |                         |
| Parenteen tot                           | Magnetometer                                                                 | Move m                           | ultirotor atleast 360 degrees                                                                  | on all axis of rotat         | ion. You have 30 s             | econds to perform thi  | s task.     |              |                       |                         |
| Calibrate                               |                                                                              |                                  |                                                                                                |                              |                                |                        |             |              |                       |                         |
|                                         | t Settings                                                                   | Restore                          | all settings to default.                                                                       |                              |                                |                        |             |              |                       |                         |
| Rese<br>Backup<br>nless yo              | Restore<br>u use a bu                                                        | Backup                           | your configuration in case of<br>el to setup the Flip                                          | 32+ "level"                  | prior to the                   | e calibration p        |             |              | rometer trims         | Notes and American      |
| Rese<br>Backup<br>nless yo<br>e is no r | Restore<br>u use a bu<br>eal way to                                          | Backup<br>Ibble lev<br>determ    | your configuration in case of                                                                  | 32+ "level"                  | prior to the<br>ctually is. Ye | e calibration p        |             |              | Contra society in the | Thereast Protocol 10000 |
| Rese<br>Backup<br>nless yo<br>e is no r | Restore<br>u use a bu<br>eal way to                                          | Backup<br>Ibble lev<br>determ    | vour configuration in case of<br>el to setup the Flip<br>ine how "level" th<br>u a rough idea. | 032+ "level"<br>e Flip32+ ad | prior to the<br>ctually is. Ye | e calibration p        |             |              | 0 \$                  | Average Processes 1000. |

### ACCELEROMETER CALIBRATION USING THE TRANSMITTER STICKS:

- 1. Power on your transmitter
- 2. Power on the Flip32+
- 3. Ensure that the Flip32+/multirotor is level and motionless
- 4. Ensure that the Flip32+ is not armed

5. Slowly move the throttle stick all the way up and to the left.

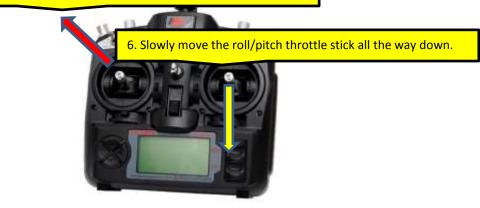

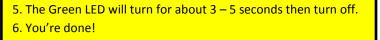

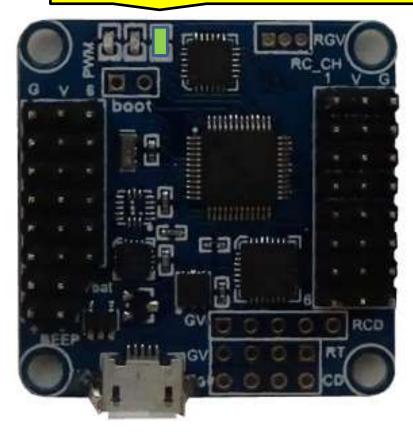

## THE MAGNETOMETER (COMPASS) CALIBRATION DANCE:

The dance is basically a series of movements that moves the Flip32+ along its X, Y and Z axis. This gives the Flip32+ a chance to obtain magnetic reference points so that it can best determine where magnetic north is. During the calibration dance, keep the multirotor flat as if it were hovering in the air.

Once started, you have only 30 seconds to complete all of the dance steps.

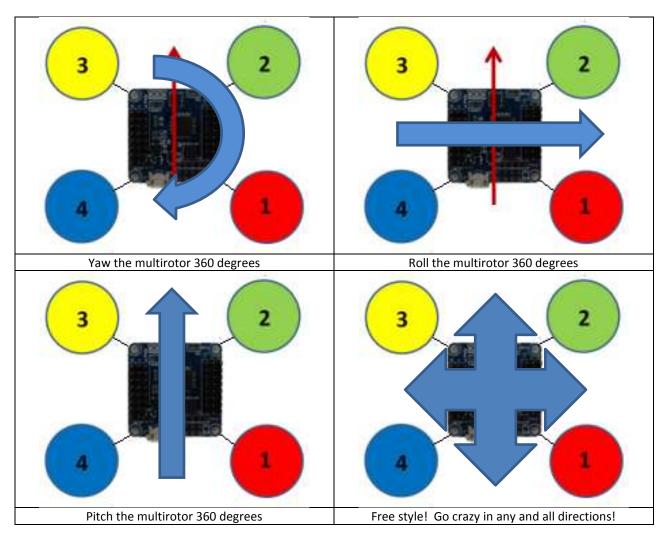

## MAGNETOMETER (COMPASS) CALIBRATION USING THE GOOGLE CHROME BASEFLIGHT CONFIGURATOR:

It is best to use a Blue Tooth connection when using the Google Chrome BaseFlight Configurator because a USB cable will be in the way as you rotate the Flip32+. If a Blue Tooth connection is not available, you can use the transmitter stick method instead.

- 1. Connect the Flip32+ to your pc or laptop via a Blue Tooth connection.
- 2. Start the BaseFlight Configurator.

| 4:44:22 - Uni<br>4:44:22 - Firr                              | tal port succes<br>que device ID r<br>mware Version<br>tal port succes                      | eceived - 0x8<br>2.3                            | with 10: 1<br>72ff485649785087103143                                      |             |         |             |                                                                                                    |                                                                  |                              |                     |                   |      |
|--------------------------------------------------------------|---------------------------------------------------------------------------------------------|-------------------------------------------------|---------------------------------------------------------------------------|-------------|---------|-------------|----------------------------------------------------------------------------------------------------|------------------------------------------------------------------|------------------------------|---------------------|-------------------|------|
| nitial Setup                                                 | PID Tuning                                                                                  | Receiver                                        | Auxiliary Configuration                                                   | Servos      | GPS     | Motor Testi | Raw Sensor                                                                                                    | Data                                                             | сы                           | Logging             | Ð.                |      |
| afromini).<br>Official Rese<br>• AbuseMark<br>• Multirotor S | upports compl<br>ellers & Backer<br>L - International<br>Superstore - Int<br>Ox Drivers can | rs<br>(Japan)<br>ternational (U<br>be download) |                                                                           | ce, naze32, | naze32p | ro and      | 07.27.2014 - 0.48<br>- Configurator rea<br>Added motor ord<br>- Fisshing timeou<br>07.17.2014 - 0.47<br>- Bugfixes related<br>- Various optimiza<br>07.11.2014 - 0.4<br>- Application will d<br>- Ruotixes | ched 6000<br>ler diagrar<br>t bugfixes<br>to Chrom-<br>tions and | ms (cre<br>e 36+ r<br>behavi | elease<br>or improv | ibeef)<br>rements |      |
|                                                              |                                                                                             |                                                 | ilable free of charge to all ba<br>ider supporting its developm<br>Donate |             |         |             |                                                                                                    |                                                                  |                              |                     | Firmware Fla      | sber |
|                                                              |                                                                                             |                                                 |                                                                           |             |         |             |                                                                                                    |                                                                  |                              |                     |                   |      |
|                                                              |                                                                                             |                                                 |                                                                           |             |         |             |                                                                                                    |                                                                  |                              |                     |                   |      |

| 59:42 Unique device ID rec                 | ully opened with ID: 1<br>served - 0x672ff485649785087103143 |                       |            |        |                         |                 |       |                     |     |    |
|--------------------------------------------|--------------------------------------------------------------|-----------------------|------------|--------|-------------------------|-----------------|-------|---------------------|-----|----|
| lick on Calibrate M<br>o the calibration d | lagnetometer button.<br>ance.                                | iervos GPS            | Motor Te   | estin  | g Raw Sensor Dat        | a C             | H     | Logging             |     |    |
| ~                                          | urfac                                                        | e, proceed with calif | bration, e | insu   | re platform is not movi | ng duri         | ng ca | ilibration peri     | od. |    |
| Calibrate Magnetometer                     | Move multirotor atleast 360 degrees on                       | all axis of rotation. | r'ou have  | 30 1   | seconds to perform th   | s task          |       |                     |     |    |
| Reset Settings                             | Restore all settings to default.                             |                       |            |        |                         |                 |       |                     |     |    |
| Backup Restore                             | Backup your configuration in case of an                      | accident. (CLI setti  | ngs are    | not in | nduded).                |                 |       |                     |     |    |
| Model: Quad X                              | Heading: 66 deg                                              | Throttle Settings     |            |        | Battery                 |                 |       | Accelerometer trims |     |    |
| 76                                         |                                                              | Minimum;              | 1150       | \$     | Min Cell Voltage:       | 3.3             | \$    | Pitch:              | 0   | \$ |
|                                            |                                                              | Maximum;              | 1850       | \$     | Max Cell Voltage:       | 4.3             | \$    | Roll                | 0   | \$ |
| $\Theta \Theta$                            |                                                              | Failsafe              | 1200       | \$     | Voltage Scale:          | 110             | \$    |                     |     |    |
|                                            |                                                              | MinCommand            | 1000       | \$     |                         |                 |       |                     |     |    |
|                                            |                                                              | Magnetometer          |            |        | Info                    |                 |       | 6                   |     |    |
| DUN.                                       | RIGHT                                                        | Declination           | 0          | \$     | Battery voltage: (      | ١V              |       |                     |     |    |
|                                            |                                                              |                       |            |        | Current draw. 0         | 0 mAh<br>0.00 A |       |                     |     |    |
|                                            |                                                              |                       |            |        | Naai. s                 | 1.70            |       |                     |     |    |

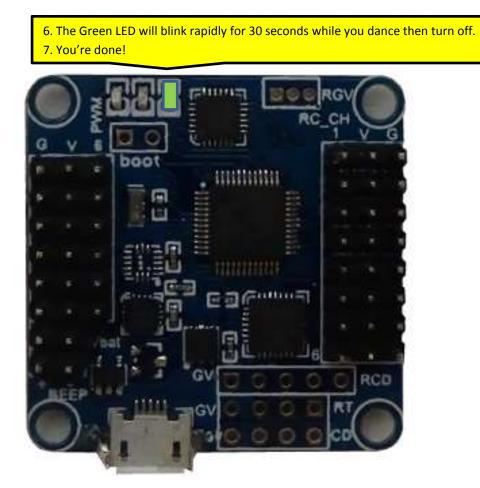

## MAGNETOMETER (COMPASS) CALIBRATION USING THE TRANSMITTER STICKS:

- 1. Power on your transmitter
- 2. Power on the Flip32+
- 3. Ensure that the Flip32+/multirotor is level and motionless
- 4. Ensure that the Flip32+ is not armed

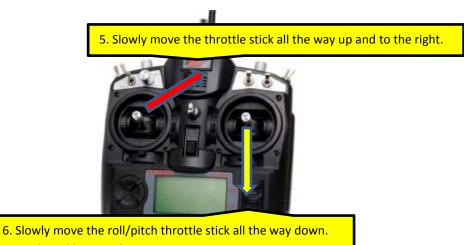

7. Do the calibration dance.

8. The Green LED will blink rapidly for 30 seconds while you dance then turn off.9. You're done!

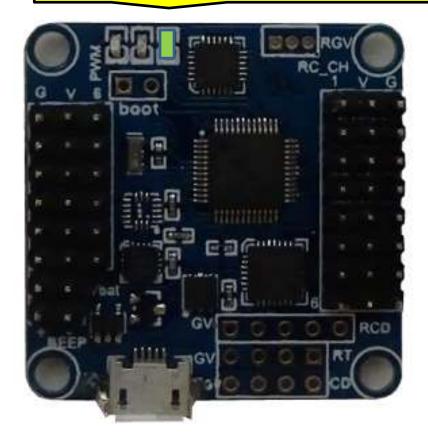

### IN FLIGHT ACCELEROMETER TRIMMING:

If the ANGLE mode (Self Leveling mode or Auto Level mode) is not performing the way you want it to, the accelerometers can be tweaked in flight using the transmitter sticks. It is probably best to perform this process on a calm or light windy day.

- 1. Enable ANGLE mode on your transmitter
- 2. Arm the multirotor, lift off and try to maintain a level hover/flight
- 3. Take notice of what sticks (roll, pitch or yaw) you need to move in order to maintain a level hover/flight
- 4. Land and disarm the multirotor

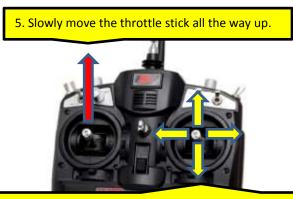

6. For each direction that you wish to tweak quickly move (bang) the stick in that direction and then back to center repeatedly about 10 times.

7. Bring the throttle stick all the way back down when done.

Once you have finished making adjustments in steps 6 and 7, repeat the entire process starting with step 1 until you are satisfied. It may take a few tries so patient is a virtue. Please note that if you perform an accelerometer calibration using either the Google Chrome BaseFlight Configurator or the sticks, these tweak adjustments will be lost.

## CALIBRATING THE GYROS PRIOR TO FLIGHT:

It is inevitable that you will move the multirotor around while plugging in the main battery. This causes issues with the gyros because they need to be idle on power up in order for the calibration process to work correctly. The gyro calibration process lets you re-calibrate the gyros after power up.

1. Do not arm the multirotor

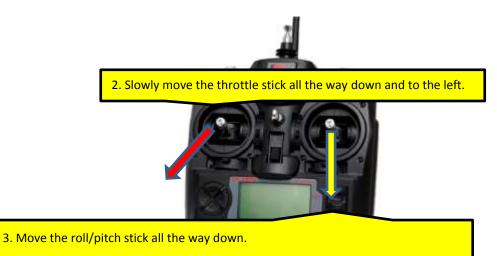

### FLIP32+ TIPS:

- Calibrate the gyros before arming
- Always take off in ACRO mode
- Switch to the desired mode only after the multirotor is stable
- Cover the Flip32+ barometer with open cell foam or place the Flip32+ in a protective case
- Never change trims or sub trims in flight
- If the multirotor starts to want to flip on takeoff, check motor/prop directions and channel movements in the configurator.

## **MODE 2 TRANSMITTER STICKS FUNCTIONS:**

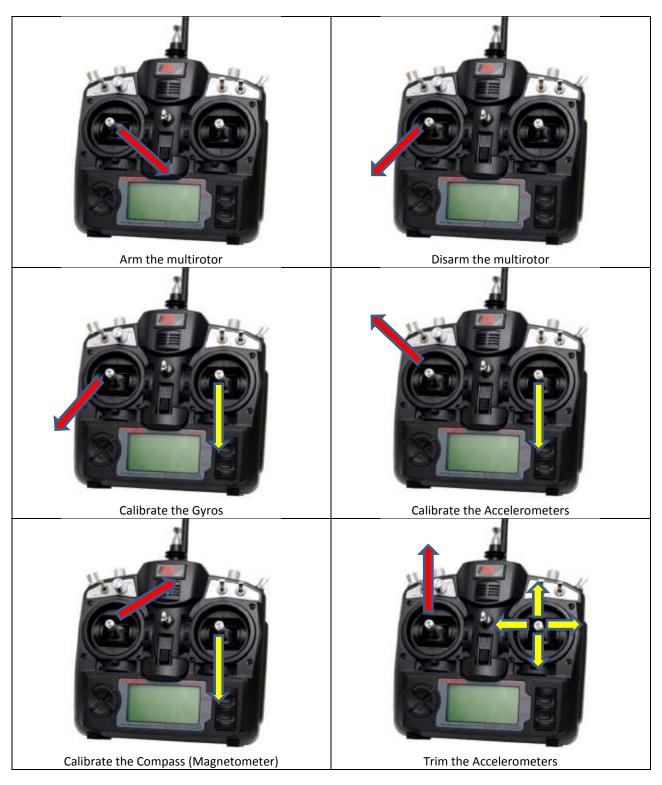